**Diseño y validación de la interfaz de usuario del sistema de formulación presupuestaria del Hospital Max Peralta** 

# **Ana Karina Pérez González**

Tecnológico de Costa Rica Escuela de Ingeniería en Diseño Industrial

Informe final del proyecto para optar por el título de Ingeniería en Diseño Industrial con el Grado Académico de Bachiller

Ana Karina Pérez González

#### **Asesor Académico**

Ph.D. Franklin Hernández-Castro

#### **Asesor de la Entidad**

Lic. Juan Carlos Chanto Abarca

San José, Noviembre 2022

Tecnológico de Costa Rica Escuela de Diseño Industrial Trabajo Final de Graduación\_Bachillerato | II Semestre\_2022

#### Trabajo Final de Graduación\_Proyecto Bachillerato Ingeniería en Diseño Industrial

#### Constancia de la Defensa

El Trabajo Final de Graduación presentado por el estudiante Ana Karina Pérez González, carné 2017084073 para optar por el Título de Ingeniería en Diseño Industrial con grado académico Bachiller Universitario del Instituto Tecnológico de Costa Rica, titulado:

#### *"Diseño y validación de la interfaz de usuario del sistema de formulación presupuestaria del Hospital Max Peralta"*

ha sido defendido el día 30 de noviembre del año 2022 ante el Tribunal Evaluador y su Profesor Asesor.

------------------------- de confianza. Valide siempre la firma.FRANKLIN HERNANDEZ CASTRO (FIRMA) PERSONA FISICA, CPF-01-0602-0467. Fecha declarada: 30/11/2022 07:32:33 PM Esta representación visual no es fuente

Ph.D. Franklin Hernández-Castro Profesor Asesor

LEONARDO ENRIQUE MONTERO PIZARRO (FIRMA) PERSONA FISICA, CPF-01-0934-0402. Fecha declarada: 30/11/2022 07:17:23 PM Esta representación visual no es fuente de confianza. Valide siempre la firma.

M.Sc. Leonardo Montero Pizarro Tribunal Evaluador 1

-------------------------

 $2$ union

Ing. Sara Robles Tribunal Evaluador 2

noviembre, 2022

#### **Resumen**

Con el fin de garantizar la distribución de presupuestos anuales a nivel nacional por institución hospitalaria, la Caja Costarricense del Seguro Social (CCSS) pone a disposición un plazo de tiempo definido en cuál cada una de sus instituciones adjuntas debe de presentar un plan presupuestario compuesto por formulaciones.

Como respuesta a la necesidad de recolectar dichas formulaciones dentro de los distintos servicios del Hospital Max Peralta, su Centro de Gestión Informática (CGI) crea una plataforma denominada SIFO.

Al contar con periodos de tiempo limitados y grandes cantidades de servicios involucrados se comprende la necesidad de una plataforma que responda a las necesidades de éstos, por medio de la mejora de la experiencia de usuario, y de la interfaz gráfica actual.

Además, basado en análisis se identifican oportunidades de mejora en términos de nomenclatura y jerarquización de los contenidos actuales de la herramienta con el fin de garantizar un uso rápido y efectivo de la misma.

### **Palabras Claves:**

Pruebas de usabilidad, salud, hospital, presupuesto, plataforma digital, interacción, diseño de interfaz, diseño de experiencia de usuario, dendrología, formulación presupuestaria, planificación.

### **Abstract**

In order to guarantee the distribution of the anual budget between the different health institutions, the Costa Rican Social Security Fund (CCSS) sets a defined time frame to which all of its attached institutions must generate a budget plan made up of formulations.

As response of the necessity of collecting said formulations between the different services inside the Max Peralta Hospital, their Computing Management Center (CGI) created a platform called SIFO.

Since it counts with different limited time periods and a great amount of servicies involved, the necessity of a platform that responds to their individual necessities by the improvement of the user experience and their current graphic interface is identified.

Besides, based on analysis, improvement opportunities are identified in terms of nomenclature and hierarchy of the actual tool, with the goal of guaranteeing a faster and effective usage of itself.

# **Keywords:**

Usability testing, Health, hospital, budget, digital platform, interaction, user interface, user experience design, dendrology, budget formulation, planning.

# **Índice**

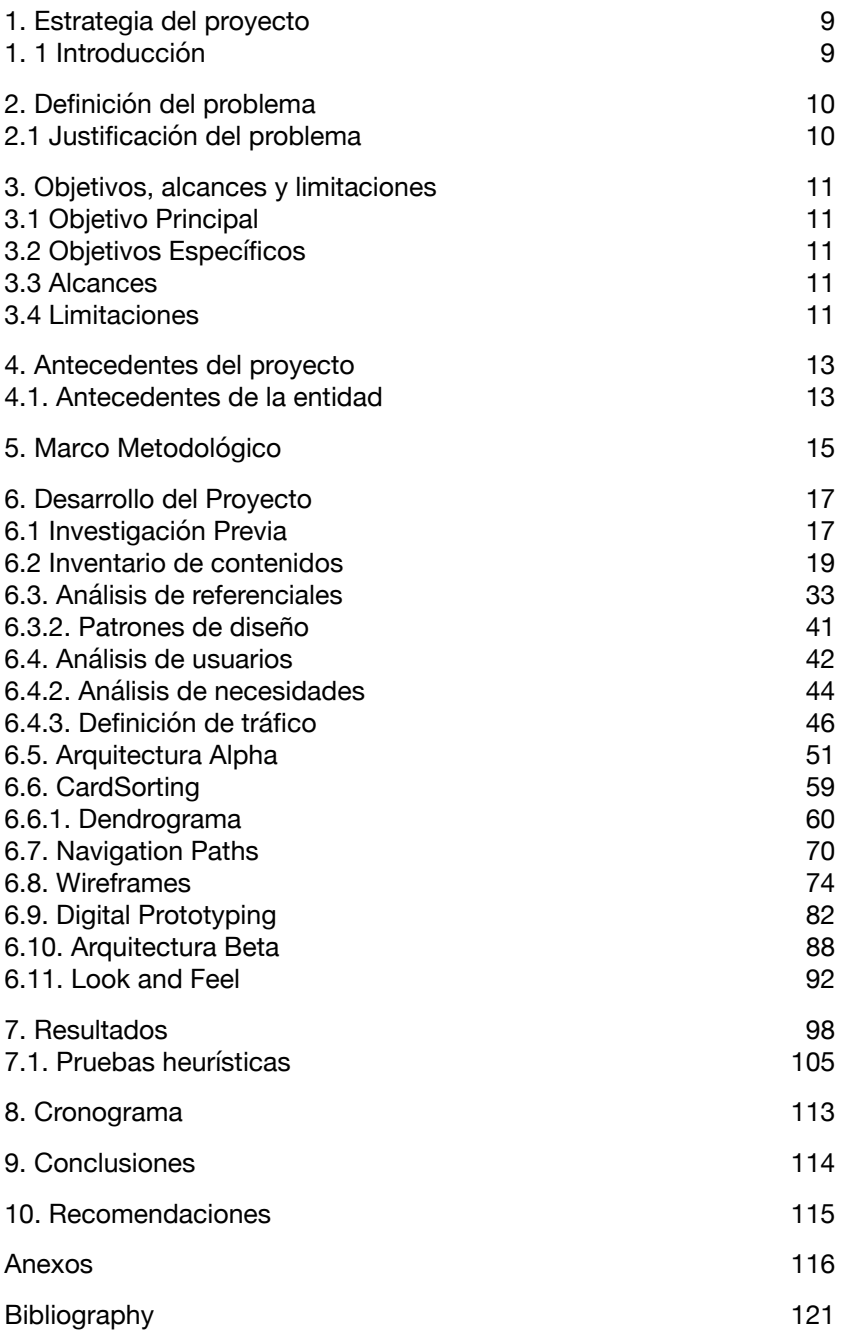

# **Índice de figuras**

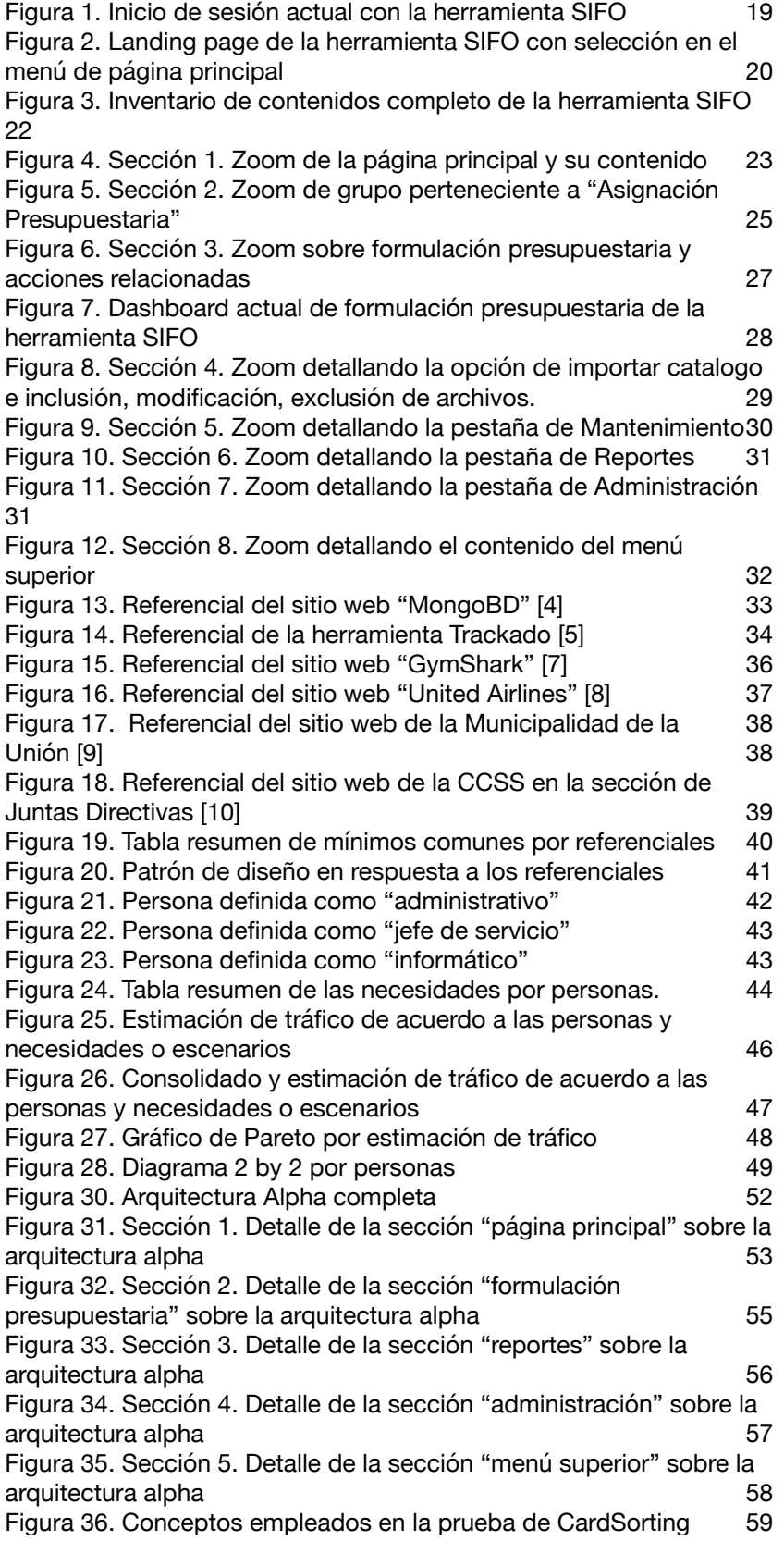

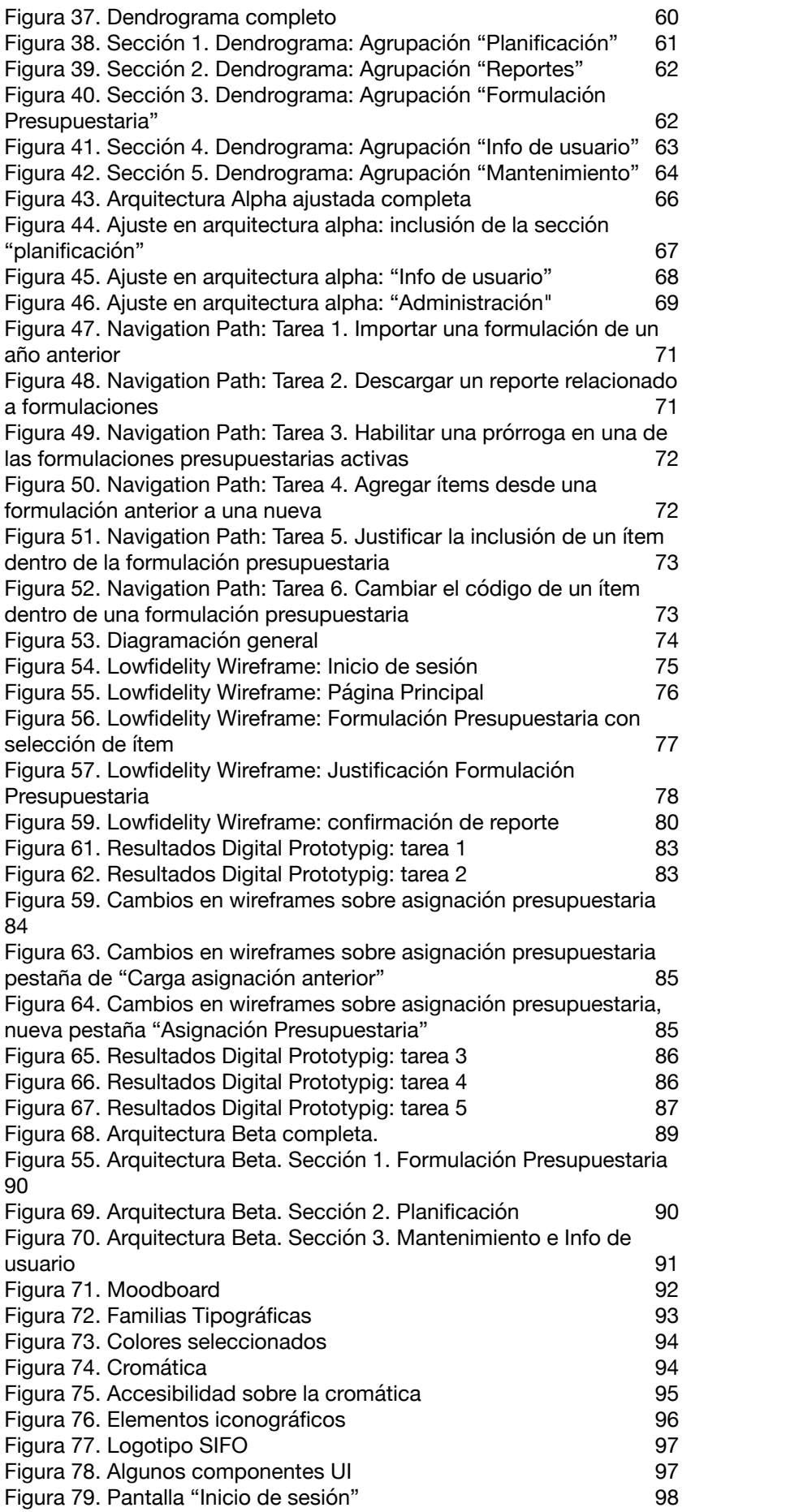

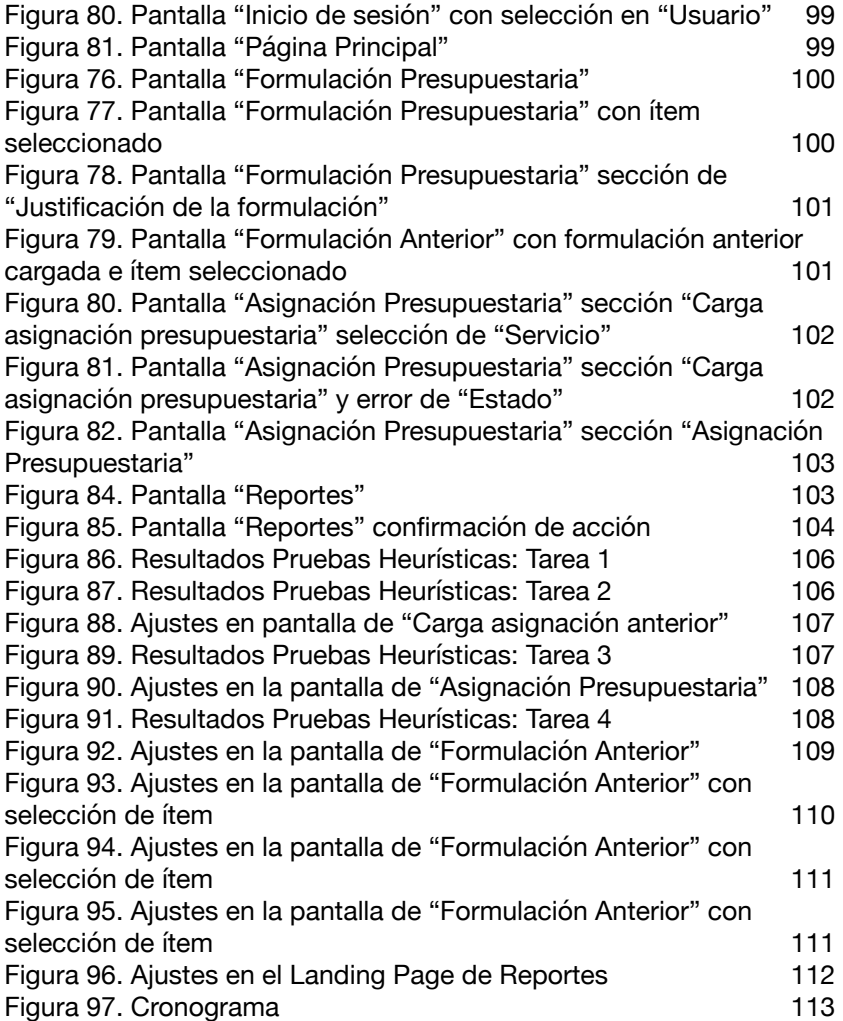

# <span id="page-8-0"></span>**1. Estrategia del proyecto**

### <span id="page-8-1"></span>**1. 1 Introducción**

La Caja Costarricense del Seguro Social, se ha encargado de ser el principal referente en la prestación de servicios de salud Costa Rica. Debido a su gran tamaño tanto a nivel nacional, como regional y central, las formulaciones presupuestarias para asignar los presupuestos anuales requeridos por cada hospital se deben de hacer de manera central. En el caso del Hospital Max Peralta ubicado en la provincia de Cartago, éste proceso se realiza mediante el Sistema de Formulaciones Presupuestarias SIFO, la cual será el enfoque principal del actual proyecto.

En éste documento se resume y exponen los hallazgos y soluciones que dan respuesta al proyecto de graduación "Diseño y validación de la interfaz de usuario del sistema de formulaciones presupuestarias del hospital Max Peralta", para obtener el título de bachillerato de ingeniería en diseño industrial del tecnológico de costa rica.

El proyecto consiste en el diseño y la validación de la arquitectura de la información para el sistema, donde se gestionan las diferentes formulaciones presupuestarias por servicios de dicho hospital y se genera el presupuesto anual del mismo.

# <span id="page-9-0"></span>**2. Definición del problema**

### <span id="page-9-1"></span>**2.1 Justificación del problema**

El actual sistema de formulación presupuestaria se ha manejado por más de cinco años sin ninguna actualización en el área de la interfaz. El SIFO es utilizado durante un periodo específico del año, ya que se encarga de las compras del año siguiente por lo que su uso no constante, así como su programación inicial, pueden provocar desfases en la manipulación de éste generando así, atrasos en los plazos de entrega, aumento de tiempos en el manejo, modificación e ingreso de los datos, y una mala experiencia de la herramienta. Además, se identifican problemas en la comunicación herramienta-usuario, considerando que la información cambia dependiendo del usuario que la esté utilizando. Por último, se identifica un problema de comunicación entre departamentos involucrados, ya que la misma herramienta es la encargada de manejar modificaciones, aprobaciones y solicitudes entre el departamento financiero contable y otros.

Se considera que el proyecto tiene un enfoque relacionado al área de diseño industrial ya que se desea que cualquier usuario sea capaz de utilizar la plataforma, entender el proceso y estado de la solicitud de insumos. Asimismo, se debe de tomar en cuenta que dicho proceso cuenta con etapas, marcadores de tiempo y diferentes tipos de usuarios, lo que no se tomó en cuenta necesariamente a la hora de la creación del SIFO y que se pretende analizar en dicho proyecto.

# <span id="page-10-0"></span>**3. Objetivos, alcances y limitaciones**

### <span id="page-10-1"></span>**3.1 Objetivo Principal**

Diseño y validación de la interfaz de usuario del Sistema de Formulación Presupuestaria del Hospital Dr. Maximiliano Peralta

### <span id="page-10-2"></span>**3.2 Objetivos Específicos**

- 1. Identificar los diferentes tipos de usuarios que tienen interacción con la herramienta, así como sus principales necesidades
- 2. Plantear una arquitectura de la información de la herramienta que responda a las necesidades de los usuarios
- 3. Validar la arquitectura de la información, así como la interfaz de esta planteada con usuarios y expertos en el tema

# <span id="page-10-3"></span>**3.3 Alcances**

El proyecto tiene como finalidad desarrollar una propuesta de arquitectura de la información que se verá refleja en una maqueta funcional para desktop, la cual al mismo tiempo tendrá incorporada la interfaz de usuario que responda a las necesidades identificadas en el proyecto. Adicionalmente, como parte del entregable se agrega el informe final y resumen ejecutivo del mismo.

# <span id="page-10-4"></span>**3.4 Limitaciones**

La población que utiliza el sistema propuesto dentro del centro médico es de aproximadamente 80 usuarios totales por lo que la cantidad de tésters se ve limitada por esta. Se plantea una distribución equitativa y definida desde la propuesta de trabajo de los usuarios para las distintas pruebas.

Adicionalmente se toma en cuenta el "hackeo" sufrido por la Caja Costarricense del Seguro Social el día 04 de julio, 2022 donde se tuvo que realizar una reestructuración sobre las medidas de seguridad digitales, así como el propio funcionamiento de los equipos lo cual resulta en el acceso limitado de la herramienta a trabajar, SIFO, así como se requiere el traslado para la realización de pruebas de manera presencial. Como solución, se utilizan diferentes recursos para la comprensión de la herramienta como entrevistas, acceso al manual de usuario e interacciones con versiones anteriores de la misma y se mantiene contacto directo con el asesor de la entidad.

### <span id="page-12-0"></span>**4. Antecedentes del proyecto**

### <span id="page-12-1"></span>**4.1. Antecedentes de la entidad**

Desde su fundación el 1º de noviembre 1941, por Ley N.º 17, la Caja Costarricense del Seguro Social, o principalmente conocida como la CCSS, se ha encargado de ser el principal referente en la prestación de servicios de salud, así como a prestaciones sociales a Costa Rica. Para garantizar su gestión se establecen diferentes centros de salud que incluyen hospitales, áreas de salud, CAIS y clínicas distribuidas a lo largo de todo el territorio nacional. Además, al ser un ente autónomo del gobierno, su administración está sujeta a la directiva de cada hospital que responden a las diferentes gerencias generales de la misma. De esta forma se toma como que cada hospital es encargado de su gestión mientras responda al nivel jerárquico establecido.

Conforme a los diferentes avances en el área de la medicina que se dan a nivel nacional y mundial, así como las políticas nacionales a nivel de salud, se ha logrado dividir al país en regiones para garantizar una mejor atención a los distintos usuarios de la institución, el hospital Maximiliaño Peralta se ha visto en la necesidad de ofrecer servicios en una zona geográfica denominada Zona Central que incluye los cantones de Alvarado, Oreamuno, Paraíso, El Guarco, Cartago, San Marco de Tarrazú, Santa María de Dota, Desamparados Sur, San Pablo de León Cortés; y una zona de atracción que incluye los hospitales de Turrialba, San Isidro, Palmar Norte, Quepos, Ciudad Neilly, Golfito, que no brindan servicios en algunas especialidades como el servicio de anatomía patológica cuyas muestras son enviadas de estos centros al hospital. Actualmente se puede afirmar que el número de asegurados a cargo de la institución es de aproximadamente 266 687 asegurados.

Dicha institución y hospital también han incursionado gradualmente en distintas áreas tecnológicas para facilitar la gestión de información, así como brindar una mejor atención y transparencia entre usuarios y funcionarios. Una de estas aplicaciones ha sido la creación, codificación e implementación del Sistema de Formulación Presupuestaria a la que nos referiremos cómo SIFO por sus siglas. El SIFO es un sistema exclusivo del Centro de Gestión de Informática del Hospital Max Peralta, o CGI, y lleva más de 5 años en funcionamiento. Este sistema se encarga de recopilar la información de compra de activos y servicios de todo el hospital, por lo que el acceso y manejo a éste es únicamente del personal. Sin embargo, incluye expertos en el sistema desde los propios programadores de éste, como expertos en finanzas, así como jefes de servicios que van desde médicos hasta ingenieros industriales. Su acceso esta dado en un espacio de tiempo específico a través del año ya que las compras de dichos insumos se solicitan con un tiempo anticipado, debido a que estas necesitan ser revisadas, modificadas, de ser necesario y aprobadas o rechazadas por el área de financiero contable del hospital. Éste proceso se comunica y realiza por medio de la herramienta SIFO.

Cabe recalcar que esta área de trabajo del hospital ya ha tenido contacto con profesionales en diseño industrial y se han dado la oportunidad de entender el proceso y la importancia que conlleva dicha profesión. Por esta razón, se logra verificar la necesidad de un diseño intuitivo y práctico para los diferentes sistemas de gestión de datos y, por ende, se da la oportunidad de colaborar por medio de éste proyecto.

# <span id="page-14-0"></span>**5. Marco Metodológico**

El proyecto se rige bajo a la metodología descrita por el Ph.D. Franklin Hernández-Castro para el desarrollo de herramientas de software y compilada en el "Usability CookBook" [1], 2da edición.

Dicha metodología se divide en dos etapas de proceso, una enfocada en la experiencia de usuario (UX), y la otra en la solución de interfaz de esta (UI).

#### **Experiencia de Usuario (UX)**

- 1. Inventario de Contenidos: Debido a que se trabaja con una herramienta existente se opta por la creación de un tipo mapa conceptual que resume y perfila el contenido de la herramienta, así como su estructura y distribución.
- 2. Análisis de referenciales: A partir de las necesidades identificadas en el inventario de contenidos, se buscan herramientas, sitios web y demás que satisfagan dichas necesidades o similares. A partir de esta investigación se resume en un comparativo de mínimos comunes y se trabaja con patrones de diseño.
- 3. Análisis de usuario: Éste análisis de divide en tres etapas, la primera consiste en identificar el tipo de usuario final que va a tener la herramienta, seguidamente se realiza un análisis de necesidades por tipo de usuario o persona identificada y finalmente, se analiza el tráfico que define el porcentaje de importancia en relación necesidad/ persona.
- 4. Arquitectura Alpha: Con base a los análisis anteriores y el inventario de contenidos, se crea la primera propuesta de la arquitectura y ordenamiento de la información, así como de la nomenclatura.
- 5. Cardsorting: consiste en una prueba realizada sobre tésters (usuarios finales que caben dentro de las personas propuestas) donde se agrupan conceptos de la herramienta para validar la nomenclatura y comprender el ordenamiento lógico de estos.
- 6. Navigation Paths: Basados en una arquitectura Alpha ajustada, se proponen los caminos que debe de tomar el usuario sobre la misma para realizar las tareas de mayor tráfico.

#### **Diseño de usuario (UI)**

- 7. Wireframes: diagramaciones sin color ni detalle gráfico utilizados para explorar los diferentes escenarios teniendo en mente la navegación y estructura resulta anteriormente.
- 8. Digital prototyping: A partir de los wireframes se genera una maqueta digital que será utilizada para validar la navegación propuesta de la herramienta.
- 9. Arquitectura Beta: Evaluación y modificación de la arquitectura Alpha con el fin de incorporar todas las mejoras resueltas en etapas anteriores
- 10. Look & feel: Éste proceso cuenta con cuatro actividades que responden al diseño gráfico de la herramienta. Estas actividades se resumen en la creación de un moodboard, la definición de la cromática, la tipografía y la iconografía.
- 11. Mockup: realiza una maqueta funcional digital de la herramienta con implementación del look and feel.
- 12. Pruebas heurísticas: validación final que consisten en la prueba de la herramienta con el estilo gráfico implementado por medio del mockup.

# <span id="page-16-0"></span>**6. Desarrollo del Proyecto**

El desarrollo del proyecto responde a las etapas y especificaciones antes mencionadas en la metodología de trabajo.

### <span id="page-16-1"></span>**6.1 Investigación Previa**

De primera entrada se realiza una entrevista con los stakeholders, en éste caso se refiere al del departamento de gestión informática o CGI con el fin de establecer expectativas y comprender el uso de la herramienta. Tomando en cuenta el hackeo sufrido por la institución, dicha herramienta no se encuentra en funcionamiento por lo que se solicita el acceso al manual de uso [2] con el fin de comprender las necesidades a resolver, así como la forma de uso de la herramienta.

Por otra parte, la herramienta responde a un proceso muy técnico por lo que se da la investigación de los términos asociados a la misma y expuestos a continuación:

- 1. Presupuesto anual: herramienta de planificación y control que expresa, en términos económicos y financieros, todos los gastos e ingresos previstos para un año.
- 2. Formulación presupuestaria: consiste en liderar la elaboración anual del proyecto de presupuesto, lo cual implica la fase de definición de directrices, formulación, seguimiento y aprobación.
- 3. Subpartidas presupuestarias: en el caso de esta herramienta su clasificación esta dada por servicio o por similitud en la linea de ingreso y/o gasto, y se refiere a una sección especifica del presupuesto anual conformado por un conglomerado de formulaciones presupuestarias.
- 4. Asignación presupuestaria: Importe monetario que se destina a cubrir determinado gasto o inversión reflejado en un presupuesto, para cumplir los objetivos previstos en el mismo.
- 5. Partida presupuestaria: es una fila en una tabla de datos que representa un gasto de presupuesto por código de costo y tipo de costo.

Se determina que existen ciertas necesidades asociadas a diferentes perfiles. Cabe recalcar que la herramienta es la encargada de presentar la información dependiendo del rol asignado, por ende, se procede a ver entrevistas a funcionarios que tuvieron contacto con la herramienta y que presentaran un perfil de uso diferente. Se realiza una entrevista a una secretaria del departamento administrativo, a un médico jefe de servicio y a un miembro del CGI. Resultante a ésta entrevista se determina la forma de uso actual, y cómo ésta llega a diferir en lo establecido, así como se determinan con exactitud algunos de los problemas actuales de la misma.

### <span id="page-18-0"></span>**6.2 Inventario de contenidos**

El inventario de contenidos esta basando en el manual de usuario de la herramienta debido a que esta no se encontraba disponible a la hora de realizar el proyecto por motivos del hackeo que sufrido la institución. Asimismo, se confirma la arquitectura de la información con el departamento.

En primera instancia se encuentra la sección de ingreso a al sistema, éste se hace mediante el uso del usuario institucional, que debe de ser aprobado por el CGI. Una vez ingresado en pantalla se presentara el nombre completo del usuario, así como el servicio o roles asignados para el mismo.

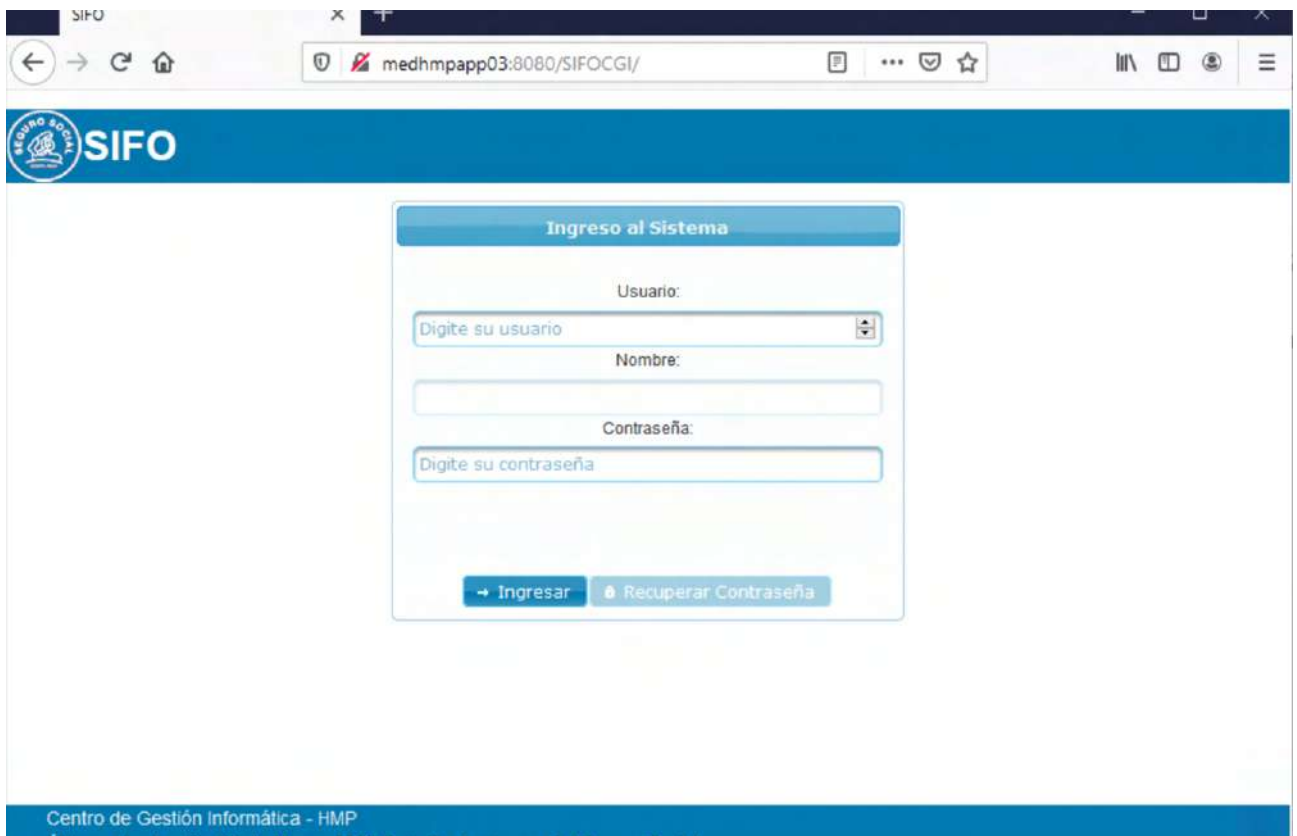

<span id="page-18-1"></span>Figura 1. Inicio de sesión actual con la herramienta SIFO

Luego, en el segundo nivel se presenta un "dashboard" donde existen una serie de "drop Downs", menús que contienen sub-secciones definidas para realizar diferentes acciones de acuerdo con la necesidad requerida por el usuario en cuestión. Se debe de tomar en cuenta que el caso de este proyecto, se está trabajando con todas las pestañas habilitadas, sin

embargo, actualmente algunas de estas pueden estar deshabilitas, y no se presentan para ciertos usuarios.

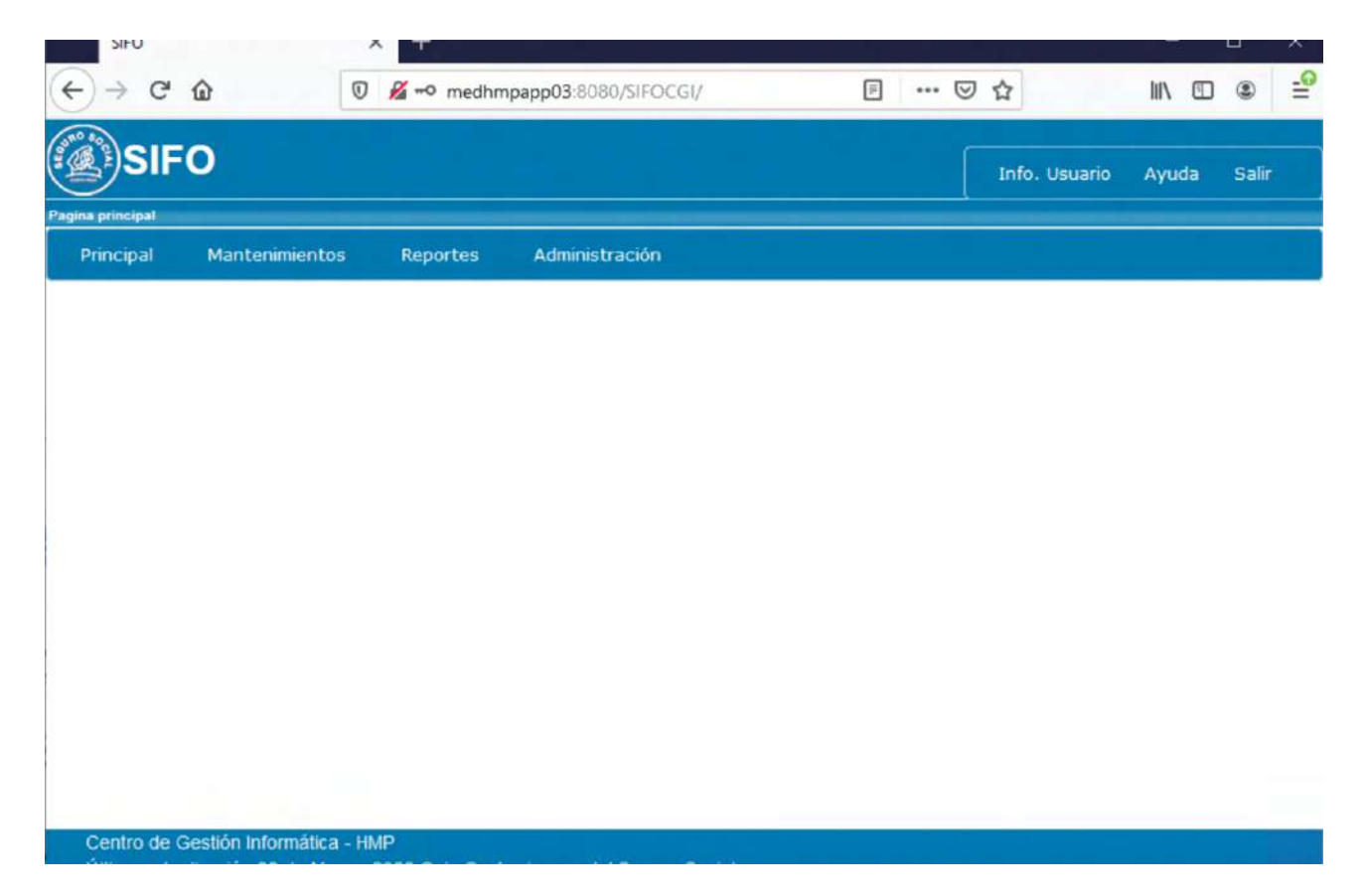

<span id="page-19-0"></span>Figura 2. Landing page de la herramienta SIFO con selección en el menú de página principal

Basado en esta exploración principal y con el fin de determinar las tareas y necesidades inmediatas que resuelve la herramienta se da la construcción del inventario de contenidos. En éste se detalla la jerarquía de la información, así como la estructura de esta, sin embargo, se omiten tareas básicas como "cancelar" o "guardar". Cada línea se identifica como un enlace a un nodo en específico para determinar relaciones.

Al ser una herramienta para formulaciones, la información de activos y solicitudes se resuelve en forma de tablas, estas cambian su información desplegada dependiendo de las pantallas y se verán diferenciadas en el inventario con un cuadro gris. Se debe de tomar en cuenta que existen pantallas donde hay tablas dentro de otras tablas. Las flechas hacia abajo que se observan representan la presencia de un menú de selección " drop-down" mientras que el recuadro en grises donde uno de los lados tiene una saturación mayor que el otro representan un "toggle". Los campos con información deshabilitada serán representados por un color gris con baja

saturación. Por último, los recuadros con sombra representan la presencia de información en pestañas dentro de un mismo "dashborad". Se menciona la simbología empleada debido a que el inventario de contenido tiene un gran tamaño por lo que será trabajado en zooms o acercamientos a diferentes zonas con el fin de generar un análisis más acertado.

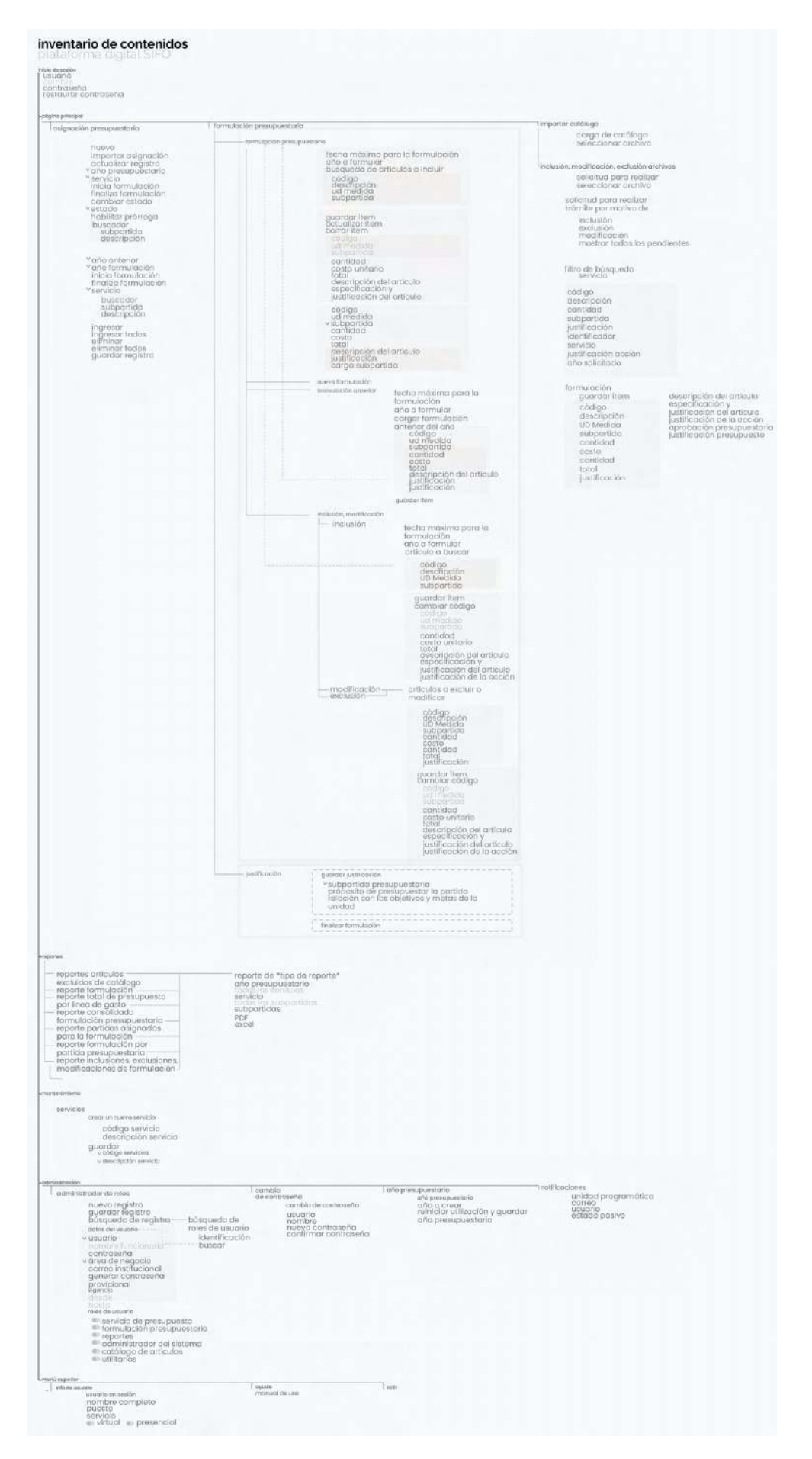

<span id="page-21-0"></span>Figura 3. Inventario de contenidos completo de la herramienta SIFO

En primera instancia se encuentra un resumen del primer menú identificado como página principal. Debido a su tamaño se trabajará con zoom más específicos por sección, sin embargo, se debe de tomar en cuenta que existen redirecciones entre el mismo sistema. Para más detalle consultar el inventario de contenidos completo en la figura 3.

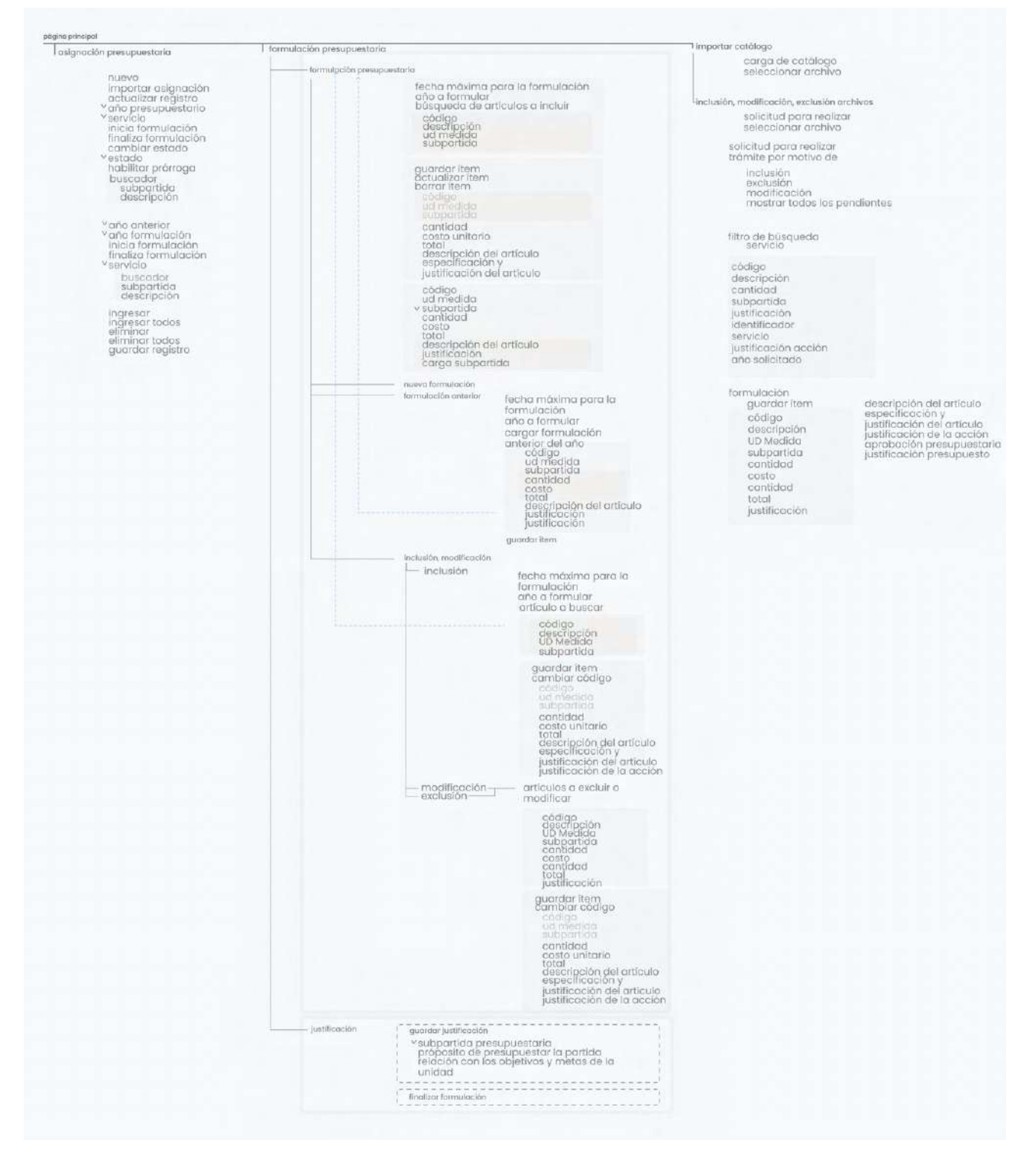

<span id="page-22-0"></span>Figura 4. Sección 1. Zoom de la página principal y su contenido

En el primer grupo se encuentra lo referente a la asignación presupuestaria, la cual contiene una sección separada y carga dos tablas con el fin de asignar las diferentes formulaciones a los servicios correspondientes.

Esta misma pestaña también permite cargar asignaciones presupuestarias de años anteriores, su pantalla resultante contiene la misma información que la asignación normal y las acciones realizables en esta son las mismas que las de la asignación actual. No se detallan cuál tabla es la asignación actual o la anterior en la herramienta.

página principal

asignación presupuestaria nuevo importar asignación actualizar registro <sup>v</sup>año presupuestario v servicio inicia formulación finaliza formulación cambiar estado vestado habilitar prórroga buscador subpartida descripción <sup>v</sup>año anterior <sup>v</sup>año formulación inicia formulación finaliza formulación vservicio buscador subpartida descripción ingresar ingresar todos eliminar eliminar todos quardar registro

<span id="page-24-0"></span>Figura 5. Sección 2. Zoom de grupo perteneciente a "Asignación Presupuestaria"

Dentro de la opción de asignación presupuestaria se detalla un despliegue de información dependiendo de la selección de año presupuestario y servicio. Esta sección es recurrente para el servicio de financiero contable y es donde se da la asignación de partidas, la aprobación y negación de estas. Por ende, se identifican ciertas necesidades a satisfacer por la herramienta como la búsqueda y selección de información así como la comunicación del estado de la asignación. Cabe resaltar que dicha comunicación es entre el departamento de financiero contable y el departamento solicitante.

Como oportunidad de mejora se menciona la identificación de cada tabla, es decir, la tabla correspondiente a las subpartidas actuales y anteriores.

A continuación, se explora la sección sobre formulación presupuestaria, la más extensa del sistema y su razón de ser. En esta se crean las formulaciones y en el periodo asignado se realizan sus modificaciones, exclusiones y demás. Además, acá es donde se consulta el estado de la formulación y los comentarios del departamento de financiero contable.

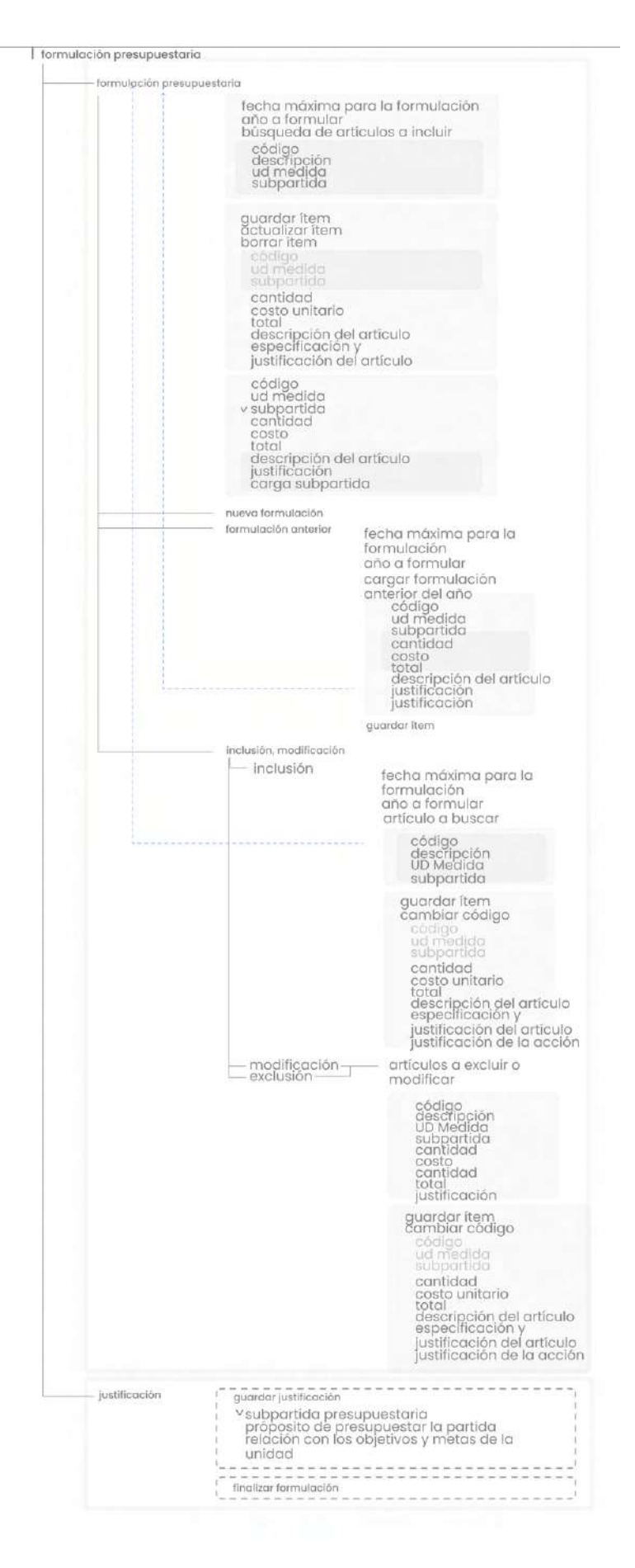

<span id="page-26-0"></span>Figura 6. Sección 3. Zoom sobre formulación presupuestaria y acciones relacionadas

Se identifica que la justificación y lo referente a una nueva formulación se encuentran en pestañas distintas y en este proceso se debe de seleccionar el año a formular que viene como un menú "drop-down". En este caso se identifican los primeros problemas de diagramación ya que, según las entrevistas y el modo de uso, la justificación e interacción con cada ítem suele dificultarse por la distribución de la información. Adicionalmente, los botones de acciones como guardar ítem, consultar y demás, que vienen relacionados a las tablas que despliega según la selección de ítems, se encuentran en la parte superior de la pantalla. Esta información se ve expuesta en la siguiente figura.

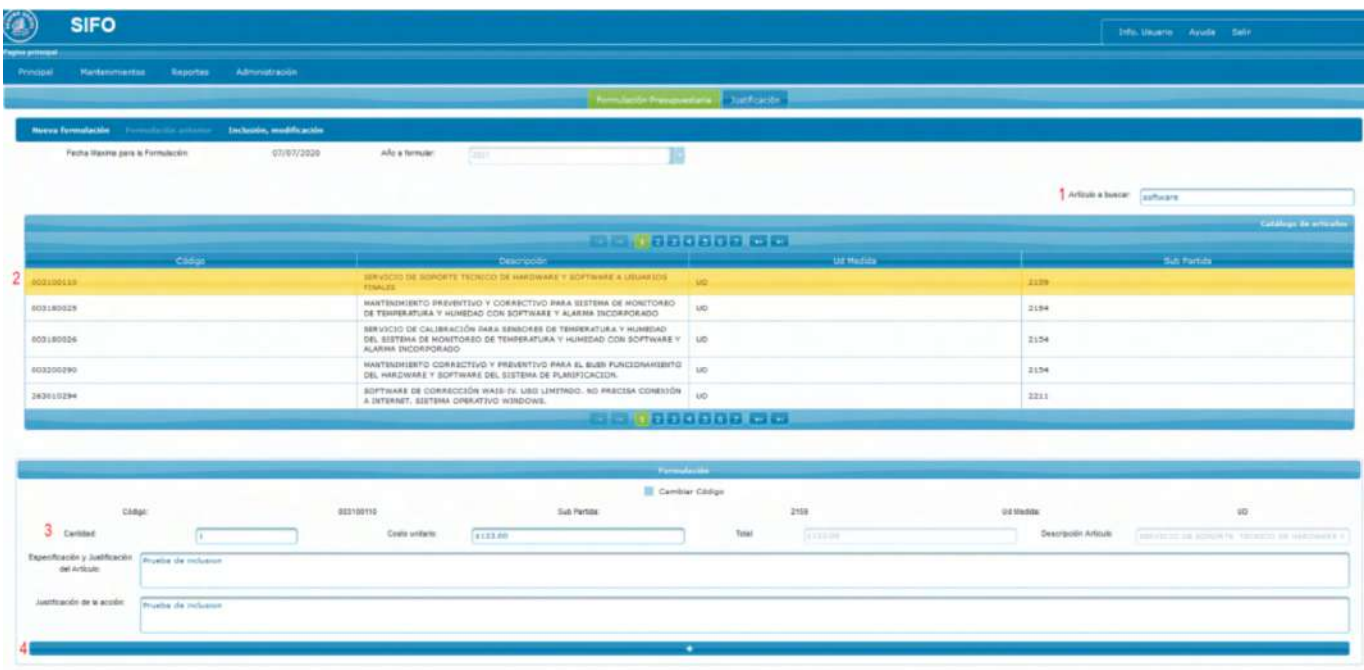

<span id="page-27-0"></span>Figura 7. Dashboard actual de formulación presupuestaria de la herramienta SIFO

Cabe recalcar que los ítems o artículos desplegados en la primera tabla vienen resumidos en la tabla inferior con la misma información. Campos como "código" o "subpartidas" no son modificables en esta pantalla, mas si en la pantalla de "modificación y exclusión". En el caso de "inclusión" o "modificación", opciones como "total" o la descripción del artículo aparecen deshabilitadas. Cada una de estas opciones además incluye su propia tabla resumen de la formulación.

Por otra parte, la sección de justificación responde a un formulario donde se especifica el propósito de la solicitud del artículo y la relación de éste con el servicio. Dicho

formulario es propio de cada subpartida. La justificación propia de cada formulación, así como los comentarios que realice el departamento de presupuesto y financiero contable, se encuentran dentro de la sección "modificación".

La sección de "importar catálogo" e "inclusión, modificación, exclusión de archivos" resume las acciones previas a la formulación, es decir, deben completarse antes del período de formulación presupuestaria para los demás servicios, ya que contiene la manipulación propia de los archivos que contienen los ítems y activos referentes a las formulaciones. Esta actividad esta relacionada directamente con el departamento de presupuesto, ya que se deben de encargar de la revisión de cada uno de los activos, así como la asignación de los archivos a cada servicio. Contiene un formulario y una tabla resumen con la información que se describe en la siguiente figura.

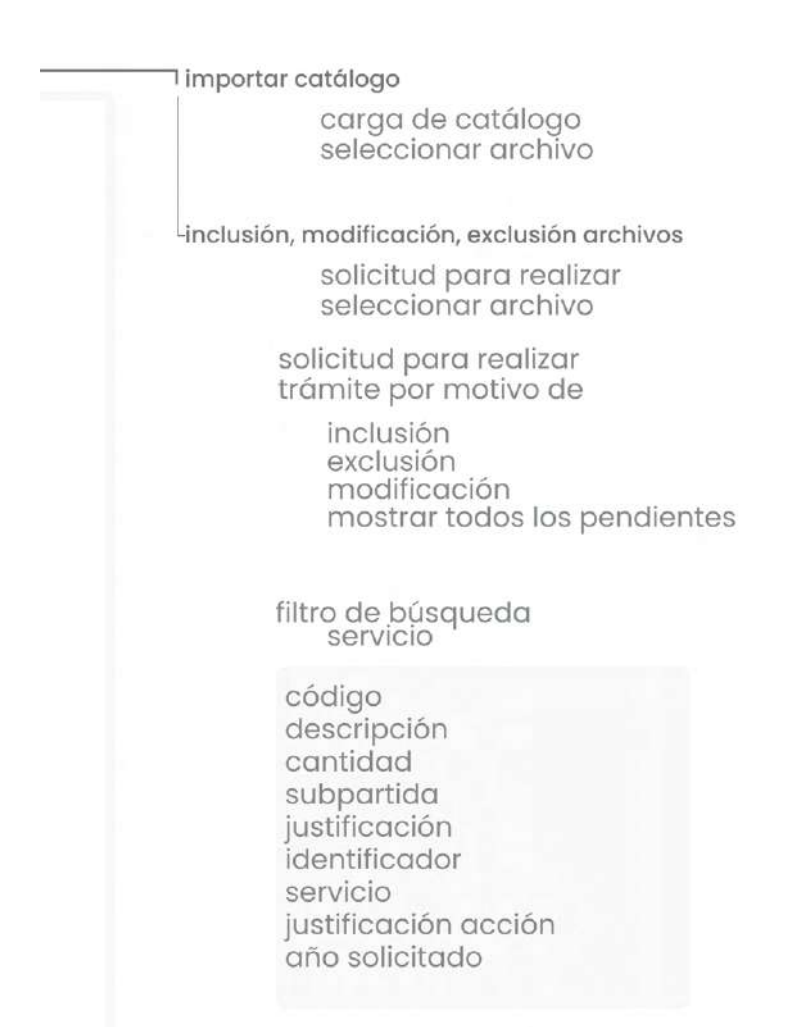

<span id="page-28-0"></span>Figura 8. Sección 4. Zoom detallando la opción de importar catalogo e inclusión, modificación, exclusión de archivos.

Esta sección resume las acciones previas a la formulación, es decir, deben completarse antes del período de formulación presupuestaria para los demás servicios, ya que contiene la manipulación propia de los archivos que contienen los ítems y activos referentes a las formulaciones propiamente. Esta actividad esta relacionada propiamente al departamento de presupuesto, ya que se deben de encargar de la revisión de cada uno de los activos, así como la asignación de los archivos a cada servicio. Contiene un formulario y una tabla resumen con la información que se describe en la figura anterior.

"Mantenimientos" es una pestaña con acceso restringido únicamente a quienes le dan soporte a la herramienta, estos son del departamento de CGI y presupuesto; resume actividades simples como la creación de un nuevo servicio.

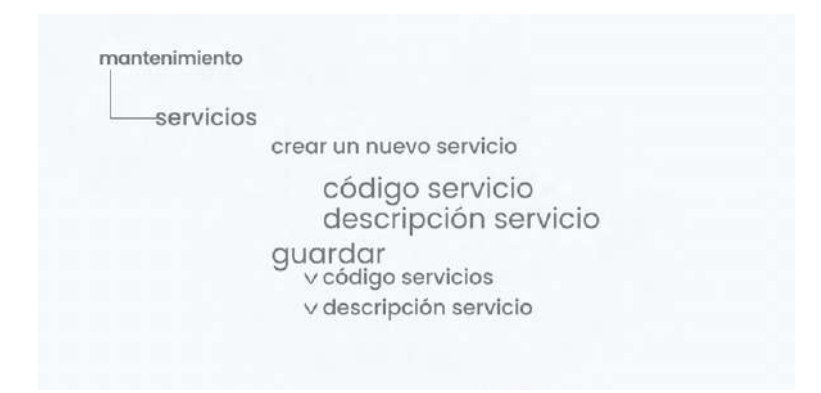

<span id="page-29-0"></span>Figura 9. Sección 5. Zoom detallando la pestaña de Mantenimiento

La sección de reportes se accede desde el "drop-down" menú en el "dashboard" principal.

#### reportes

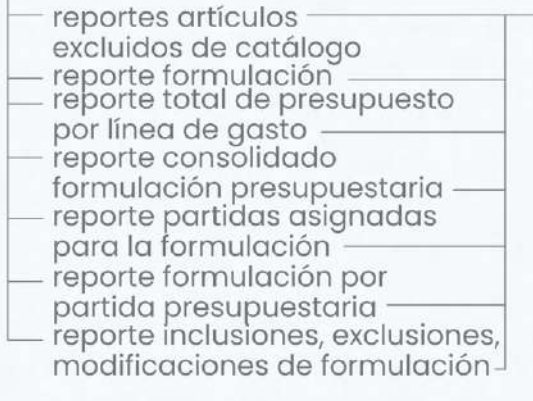

reporte de \*tipo de reporte\* año presupuestario ervicios servicio todas las subpartidas<br>subpart**idas** PDF excel

<span id="page-30-0"></span>Figura 10. Sección 6. Zoom detallando la pestaña de Reportes

Las especificaciones de servicio, año presupuestario y subpartidas se presentan como un pop-up y las opciones de "todos los servicios" y "todas las subpartidas" vienen como un checkmark. Esta opción está disponible únicamente para el área de presupuesto y financierocontable. No existe una confirmación de descarga, únicamente el documento se descarga en el computador.

Administración, se accede desde una pestaña principal y su acceso esta restringido a los usuarios que tengan el rol de "administrador del sistema" activo.

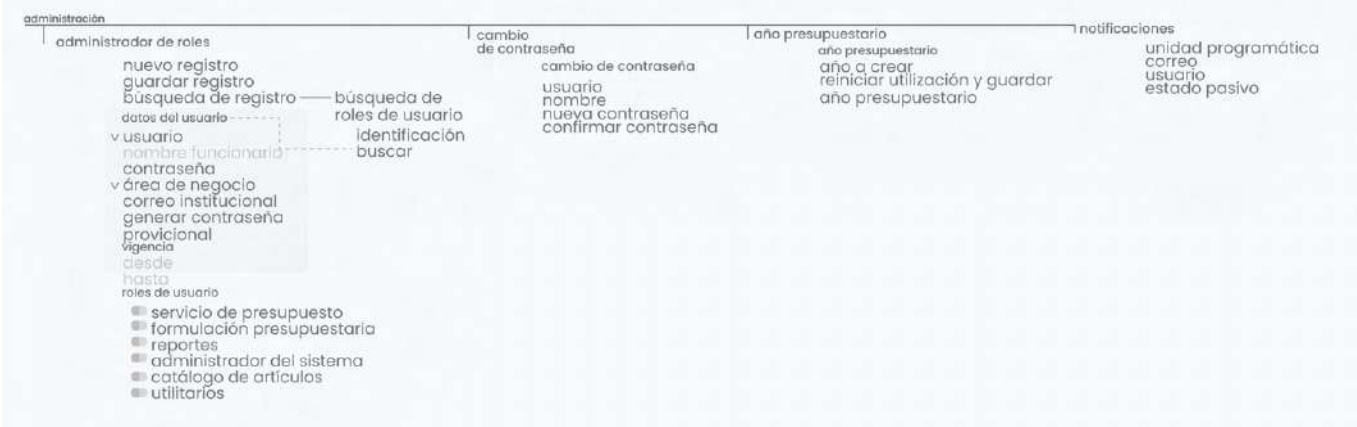

<span id="page-30-1"></span>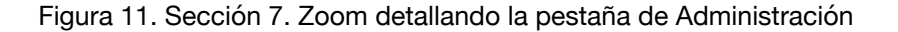

En la primera sección, administrador de sistema, se realizan los cambios de roles de cada usuario, así como la creación de nuevos usuarios, y actualización de la información de estos. La información de búsqueda de roles de usuario se presenta como un pop-up en la

misma página y actualiza la información relacionada dentro de la página principal. A esta opción solo ciertos usuarios tienen acceso como el CGI, los jefes de servicio y el área de presupuesto durante la planificación.

En las siguientes secciones se encuentra el cambio de contraseña del usuario en sesión, el cambio del año presupuestario que se esta trabajando en la formulación, teniendo en consideración que se suele trabajar el del siguiente año, y el menú relacionado a las notificaciones.

Cabe resaltar que estas notificaciones son relacionadas a las formulaciones realizadas por el usuario en sesión, actualmente se dan por medio del correo institucional del mismo. Sin embargo, existen perfiles de usuario que no utilizan dicha herramienta por lo que se considera esto como un área de mejora para el proyecto.

En la herramienta actual se encuentra un menú adicional ubicado en la esquina superior derecha que contiene la información del usuario en sesión, esta opción todavía no se encuentra habilitada, solo existe el botón y el boceto de su contenido. La sección de ayuda, descarga el manual de usuario de manera automática en formato PDF. Por ultimo, la opción de salir de la herramienta, la cual no cuenta con confirmación de la acción.

menú superior

info de usuario usuario en sesión nombre completo puesto servicio virtual  $\bullet$  presencial avuda manual de uso

<span id="page-31-0"></span>Figura 12. Sección 8. Zoom detallando el contenido del menú superior

A partir de la implementación de esta herramienta se comprende la estructura actual de la plataforma SIFO, se identifican ciertos puntos de mejora a validar y asimismo, se identifican las necesidades que la herramienta satisface. Estas necesidades serán exploradas más adelante en el análisis de usuario.

 $\vert$  salir

### <span id="page-32-0"></span>**6.3. Análisis de referenciales**

Durante esta etapa se da una búsqueda de proyectos, sitios web y demás, que satisfagan las necesidades principales, no específicas de la herramienta en cuestión. Estas necesidades están dadas por el inicio de sesión, el relleno y envío de formularios, así como la visualización de datos en tablas y listas, o por medio de dashboards.

Para éste proyecto se realiza el análisis de un total de 6 ejemplos ya existentes.

A continuación, se encontrará un análisis por las necesidades dadas, omitiendo la referente al inicio de sesión.

### **Dashboards**

Un dashboard o tablero de operaciones es una herramienta que sirve para visualizar y dar seguimiento a determinados indicadores de desempeño o estado. Condensa en un solo lugar la información crítica de una una estrategia. [3] Se analizan éste tipo de ejemplos debido a su funcionalidad con respecto al tipo de acción que se trabaja en el proyecto.

A continuación se mostrarán ejemplos de algunos de los observaciones encontradas o features, que conglomeran los análisis.

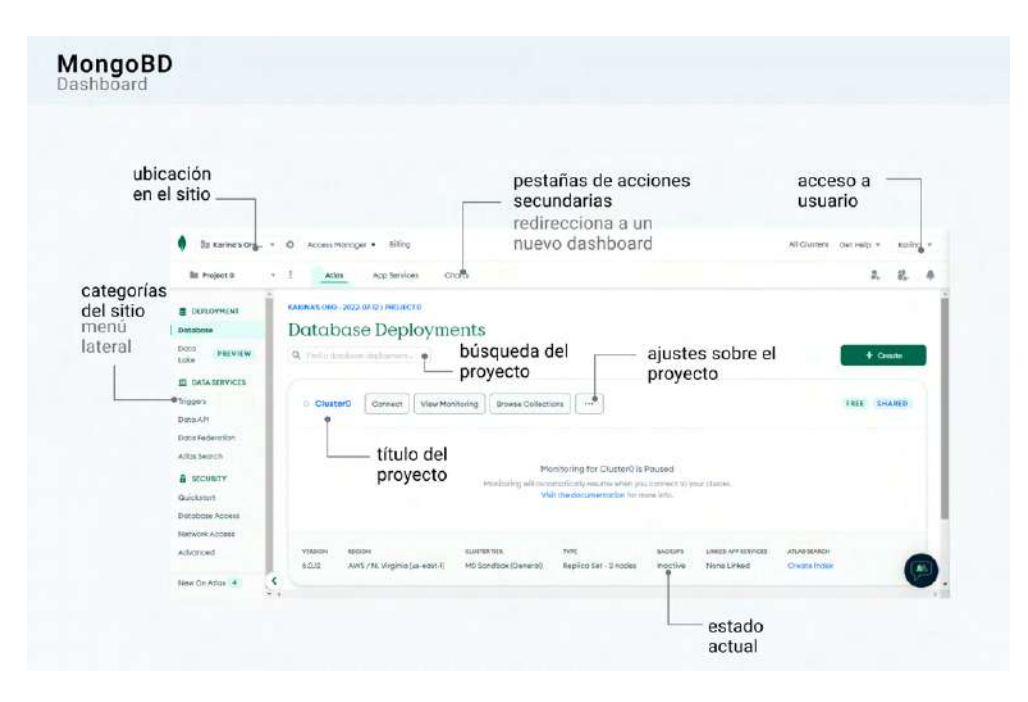

<span id="page-32-1"></span>Figura 13. Referencial del sitio web "MongoBD" [4]

#### **Pros**

- Cromática que le da gran visibilidad a la información
- Jerarquía definida entre tamaños y colores empleados
- Gran cantidad de información resumida
- Acceso rápido a una gran cantidad de tareas

#### **Cons**

- Exceso de carga y ruido visual en las pantallas
- Gran curva de aprendizaje, dificultades en la navegación del sistema
- Uso de toggles que resultan pesados
- Gran cantidad de menús fuera de contexto

Estos ejemplos se caracterizan por presentar un menú lateral del lado izquierdo de la pantalla, siempre disponible con los principales accesoS y secciones del sitio o herramienta. Adicionalmente presentan pestañas en la sección superior de la pantalla y un título descriptivo del dashboard con el que se trabaja en cierto momento. El uso de color es principalmente para dar énfasis en las acciones más importantes.

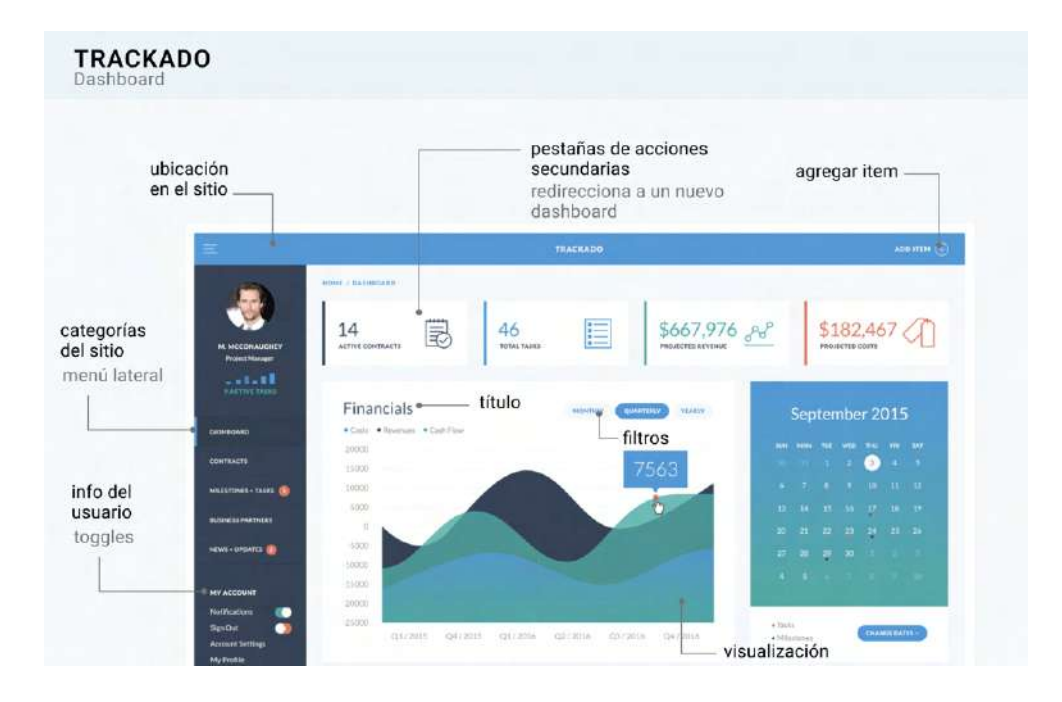

<span id="page-33-0"></span>Figura 14. Referencial de la herramienta Trackado [5]

#### **Pros**

- Cromática que le da gran visibilidad a la información
- Jerarquía definida entre tamaños y colores empleados
- Gran cantidad de información resumida, sin afectar la carga cognitiva
- Representación eficiente de las alertas o actualizaciones por tarea asociada

#### **Cons**

- La distribución de visualizaciones horizontales (dependiendo de su naturaleza) puede causar conflictos en la jerarquizaron de la información además de ruido
- Tipografía delgada dificulta la legibilidad
- Uso de toggles que resultan pesados

### **Formularios**

Los formularios son componentes preparados para recabar toda la información necesaria sobre una temática que están construidos sobre la unión de otros componentes relacionados entre ellos. [6]

Los formularios se componen por cajas de texto o "input text", usualmente sombreadas o con un trazo definido. El tamaño de los mismos varía dependiendo de la cantidad de información necesaria.

Además, se da el uso de elementos como checkboxes, en caso de selección múltiple, y radio buttons en caso de selecciones únicas, con el fin de recolectar información predeterminada y limitar las acciones del usuario a la hora de completar la información. Con dicha finalidad también se presenta el uso de menús drop-down para especificaciones con una gran cantidad de opciones.

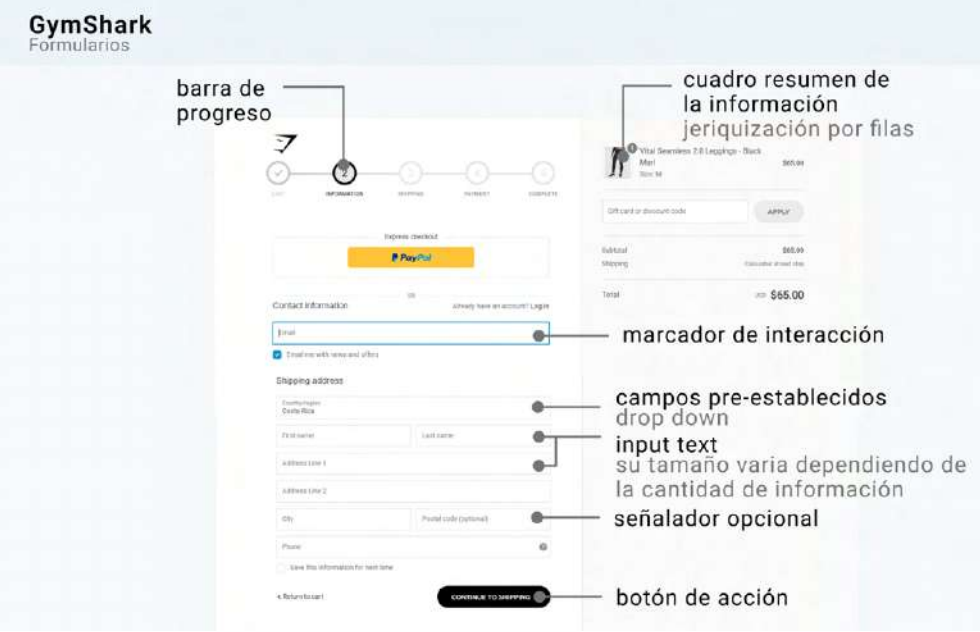

<span id="page-35-0"></span>Figura 15. Referencial del sitio web "GymShark" [7]

#### **Pros**

- Marcador del proceso, el usuario entiende donde se ubica y hace donde se dirige
- Los tamaños en los espacios a completar le dan una guía al usuario de la cantidad de información que se solicita
- Cuadro que resume la selección y compra
- El proceso está definido verticalmente, se guía al usuario durante el mismo y las acciones subsecuentes
- Existe un título por cada sección a completar

#### **Cons**

- Acciones secundarias, como la inclusión de un cupón, se encuentran fuera de la línea del proceso, es decir, se induce al error del usuario
- Acciones repetitivas, como iniciar sesión o guardar la información para una próxima compra
- No se detalla la obligatoriedad de la información a completar hasta que se completa el proceso
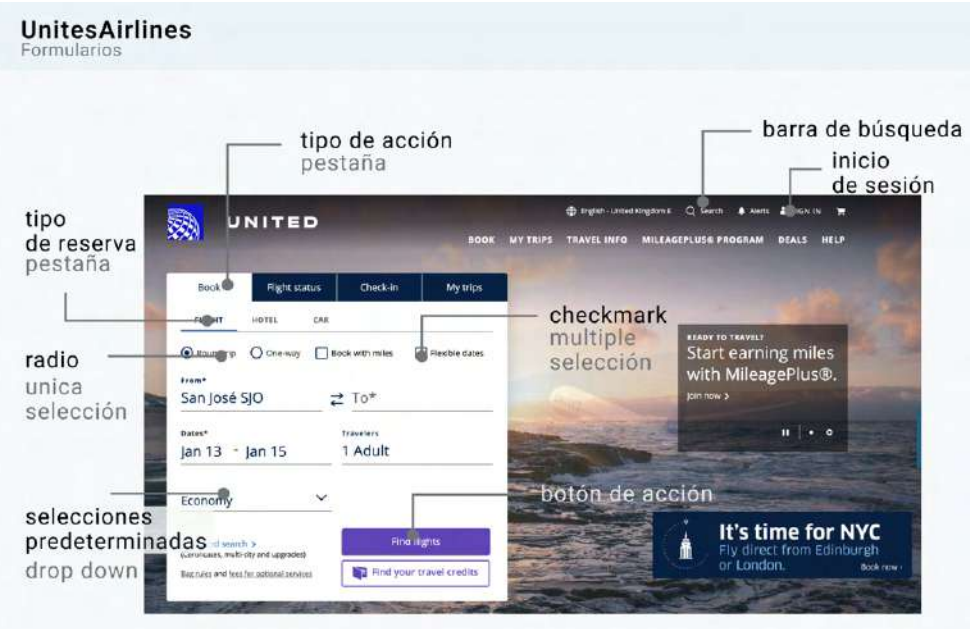

Figura 16. Referencial del sitio web "United Airlines" [8]

#### **Pros**

- Se presenta únicamente la información relevante para cada acción y tipo de reserva
- Uso de radio buttoms y checkmarks dependiendo de la cantidad de posibilidades para el usuario
- Uso de colores altamente saturados para los botones de acciones definitivas
- Uso de iconografía relevante para la comprensión de la información a completar

### **Cons**

- Ruido visual creado por la imagen de fondo
- Los tamaños de las tipografías son muy similares por lo que se pierde jerarquía.
- No existe una diferenciación entre los tamaños de las cajas de texto

# **Tablas**

Las tablas están definidas por un conglomerado de información distribuido por filas y columnas. Las columnas se diferencian por grandes espaciados y los títulos de las mimas presentan jerarquía y distinción sobre le texto adicional. Las filas por otra parte se separan con más elementos como una línea y los datos de esta se alinean al centro.

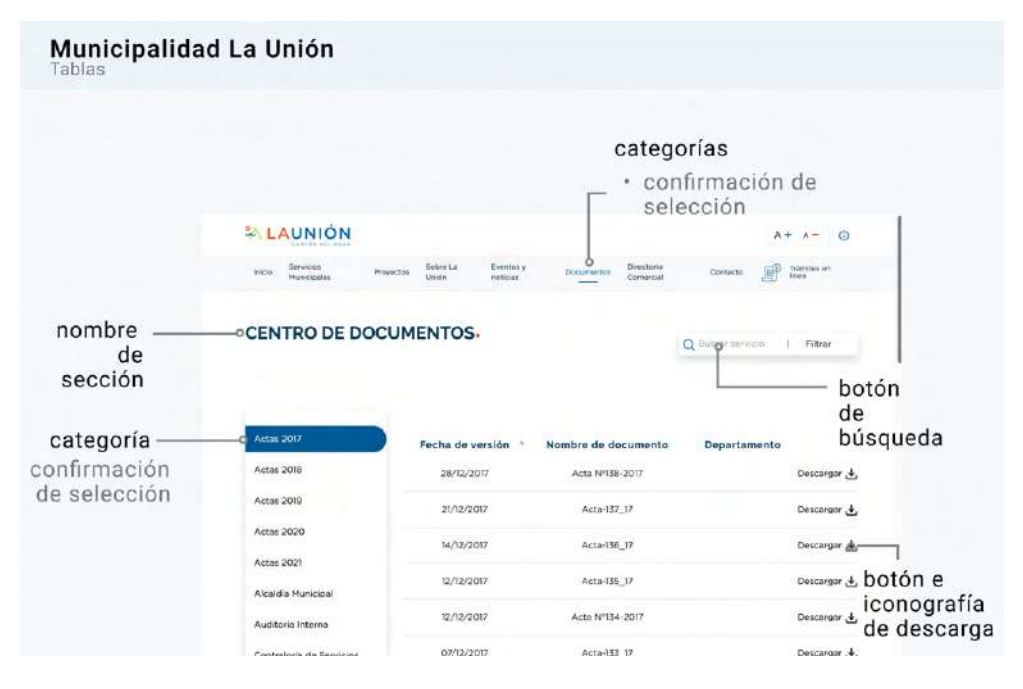

Figura 17. Referencial del sitio web de la Municipalidad de la Unión [9]

### **Pros**

- Uso de espacio negativo que disminuye la carga cognitiva en la pantalla
- Se muestra la información relevante previamente filtrada
- Uso de colores para determinar las selecciones

### **Cons**

- Poca implementación de la ley de la proximidad en elementos adyacentes a la tabla
- Acciones repetitivas por columna

Cabe recalcar que en algunas ocaciones existen filtros, estos se ubican junto al buscador en la parte superior, o junto al título de las columnas a filtrar.

Los títulos de las tablas se ubican en la parte superior de la misma con una jerarquización diferente.

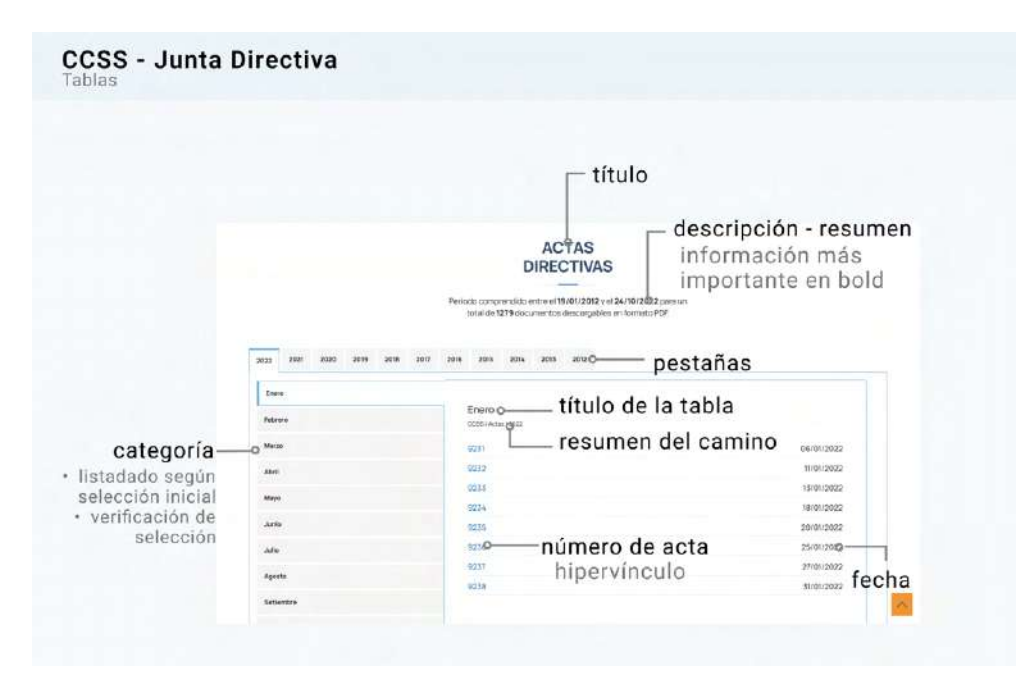

Figura 18. Referencial del sitio web de la CCSS en la sección de Juntas Directivas [10]

#### **Pros**

- La información se presenta de acuerdo a las selecciones que haga el usuario
- Distinción entre los componentes, uso de cromática
- Claridad en la selección de elementos o filtros
- Descripción/ resumen de las información que compone la tabla
- Los filtros de selección, o las selecciones disponibles se encuentran ancladas a la pantalla, por ende, si se da scroll en la información, dichos filtros se mantienen presentes

#### **Cons**

- Navegación poco guiada
- No se comprende la acción que está relacionada el componente distinto

# **6.3.1. Mínimos comunes**

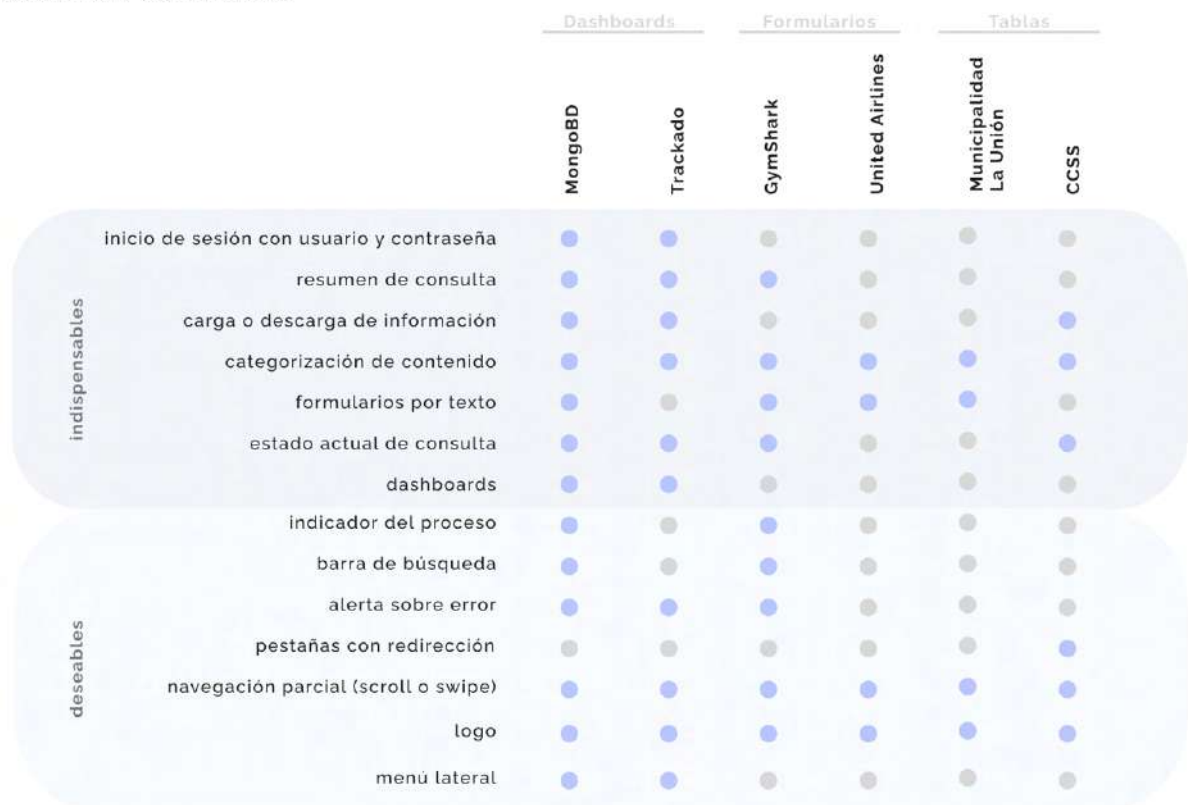

### **Mínimos Comunes**

Figura 19. Tabla resumen de mínimos comunes por referenciales

Basado en la tabla anterior se puede observar cómo los aspectos más comunes son la navegación parcial, la categorización de contenido y la implementación del logo como redirección.

A partir de esto, se definen las ciertas herramientas o elementos indispensables para el rediseño y otros que son deseables. A partir de éste punto se comienza el análisis de cómo abordar diferentes soluciones a las necesidades identificadas en el inventario de contenidos.

# **6.3.2. Patrones de diseño**

A través de un análisis sobre los referenciales y basado en los mínimos comunes se pueden identificar distintos patrones que satisfacen las necesidades generales propuestas anteriormente.

Con el fin de ilustrar estos hallazgos se crea un wireframe low fidelity en escala de grises y sin implementación de elementos UI donde se comienza a explorar una posible propuesta de la herramienta final.

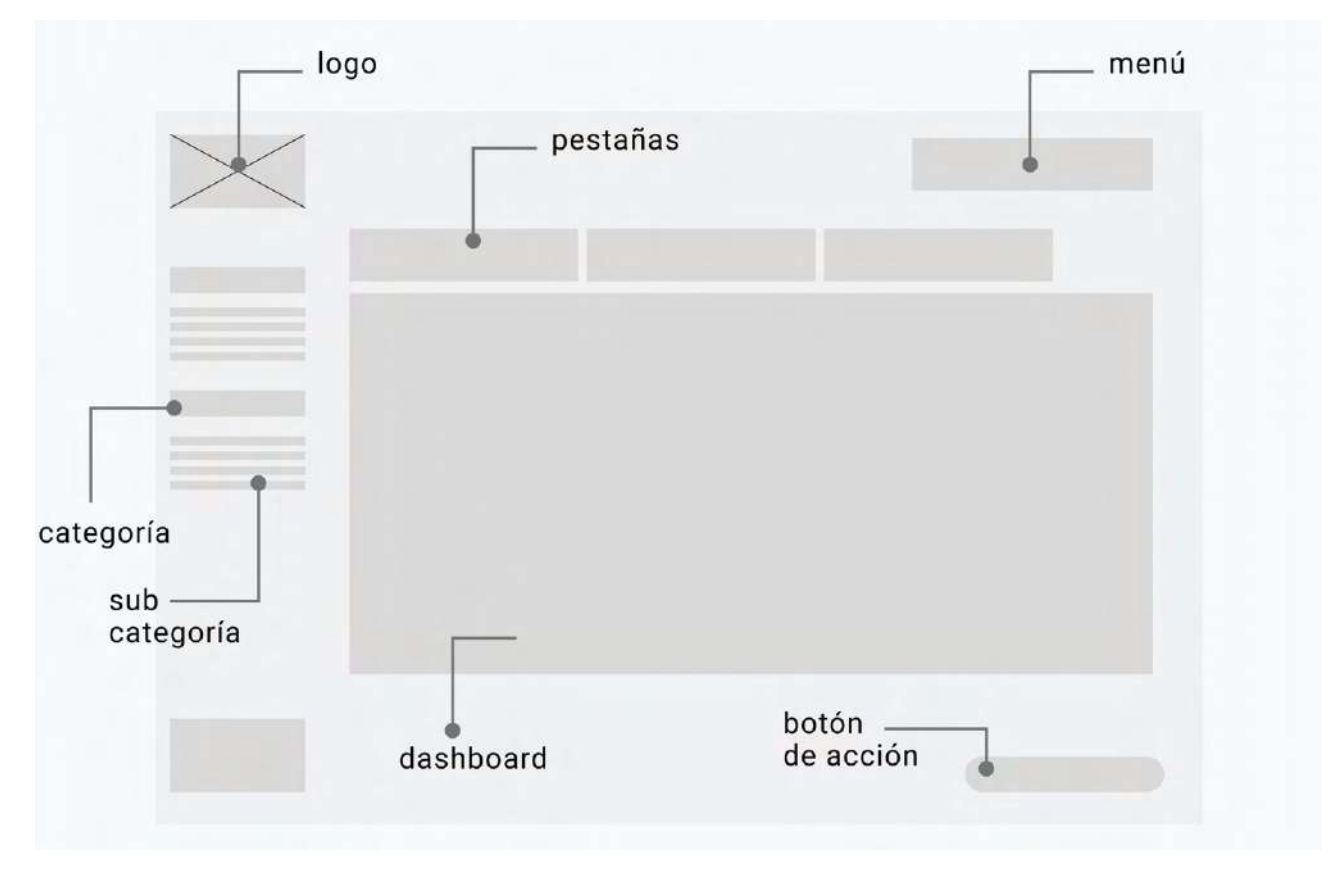

Figura 20. Patrón de diseño en respuesta a los referenciales

Con este patrón se comprende la necesidad de la jerarquización de la información por la que se busca que el proyecto lo implemente a la hora de categorizar las mismas. Esto se puede implementar tanto en el uso de pestañas y en las opciones que contenga el menú lateral.

Además, se plantea que la propuesta final sea capaz de guiar al usuario por medio de la diagramación de esta. Por ejemplo, la ubicación del botón de acción en la parte inferior de la pantalla para que sea la última acción, que el usuario realice con la información. Estas acciones pueden ser las de cargar, guardas, enviar o registrar.

# **6.4. Análisis de usuarios**

Debido a que uno de los objetivos específicos del proyecto es identificar los tipos de usuario que tienen interacción con el sistema así como se busca generar una herramienta con enfoque en el usuario, se genera una análisis de usuarios potenciales y las necesidades de los mismos. Dicho análisis se divide en tres etapas descritas a continuación.

## **6.4.1 Análisis de personas**

Con el fin de identificar los tipos de usuarios que usarán la herramienta, estos se agrupan en tipos de usuarios que tienen las mismas necesidades generando así un arquetipo de la esta.

Mediante las entrevistas iniciales, incluida la que se realizó con el stakeholder, se identifican tres perfiles parciales, el jefe de servicio, el administrador o encargado del área de presupuesto y el técnico que da mantenimiento a la herramienta.

Para validar esta agrupación así como identificar otros posibles usuarios, se realizan entrevistas, esta vez a dos jefes de servicio y dos secretarias de otros servicios que tuvieron interacción con la herramienta.

A continuación se presentan las personas definidas para el proyecto.

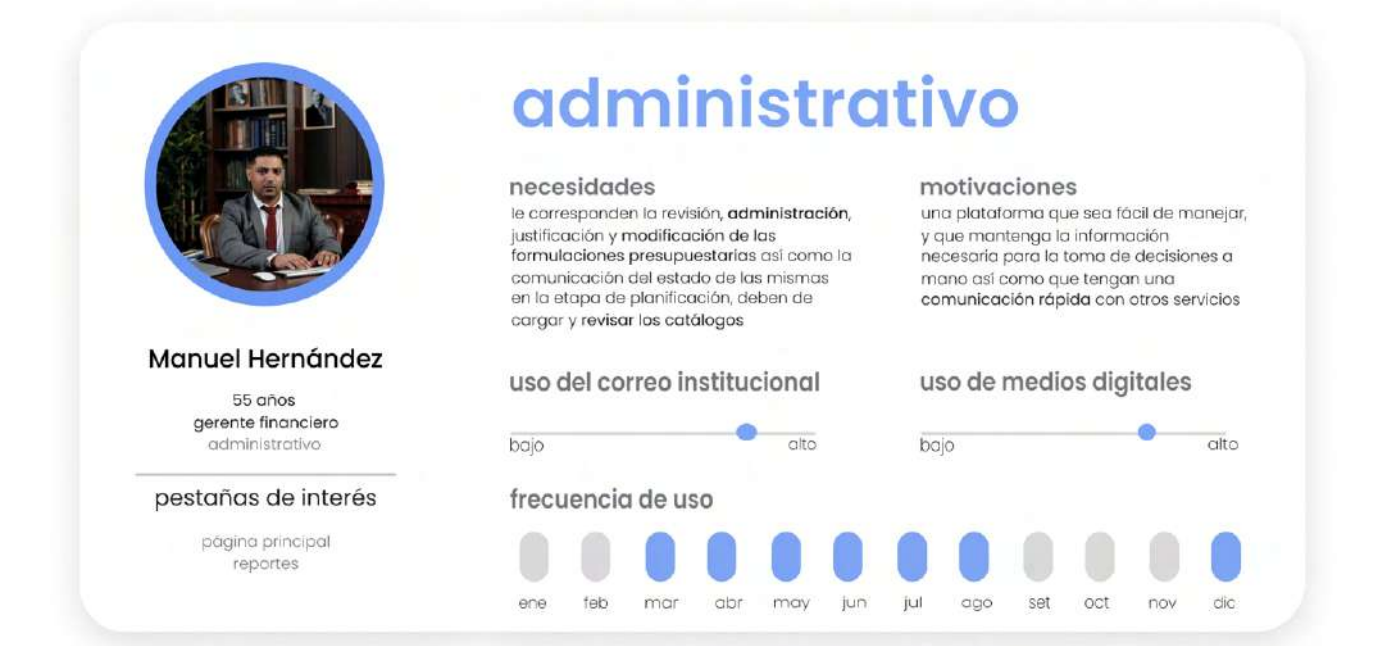

Figura 21. Persona definida como "administrativo"

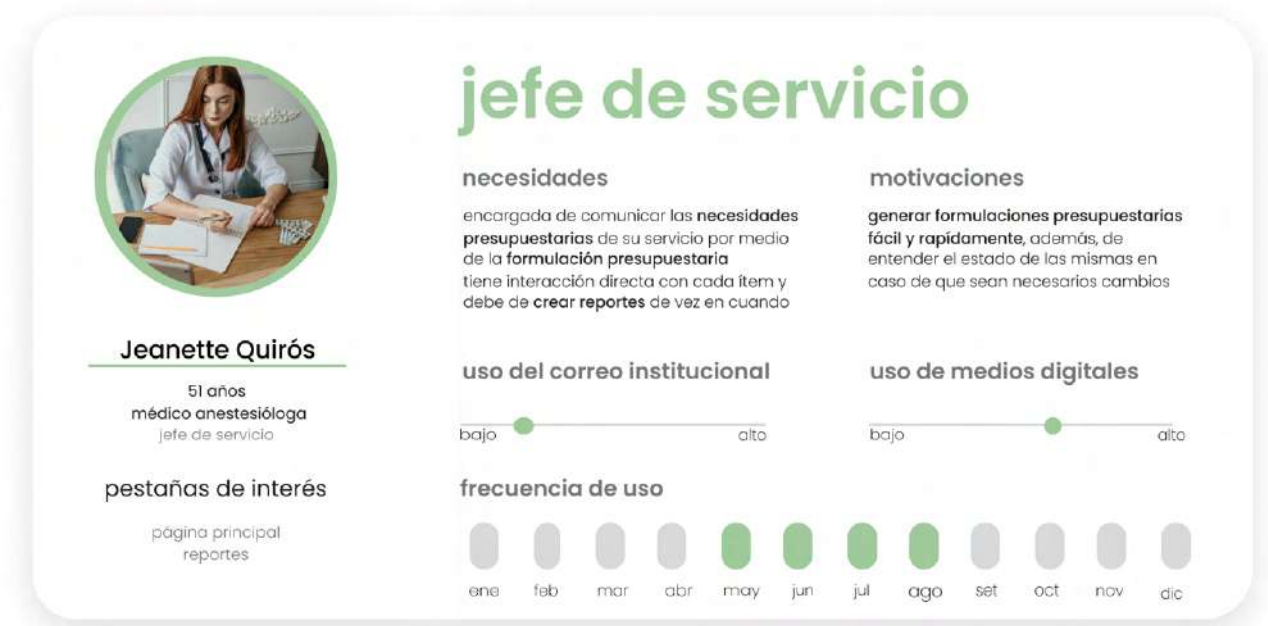

Figura 22. Persona definida como "jefe de servicio"

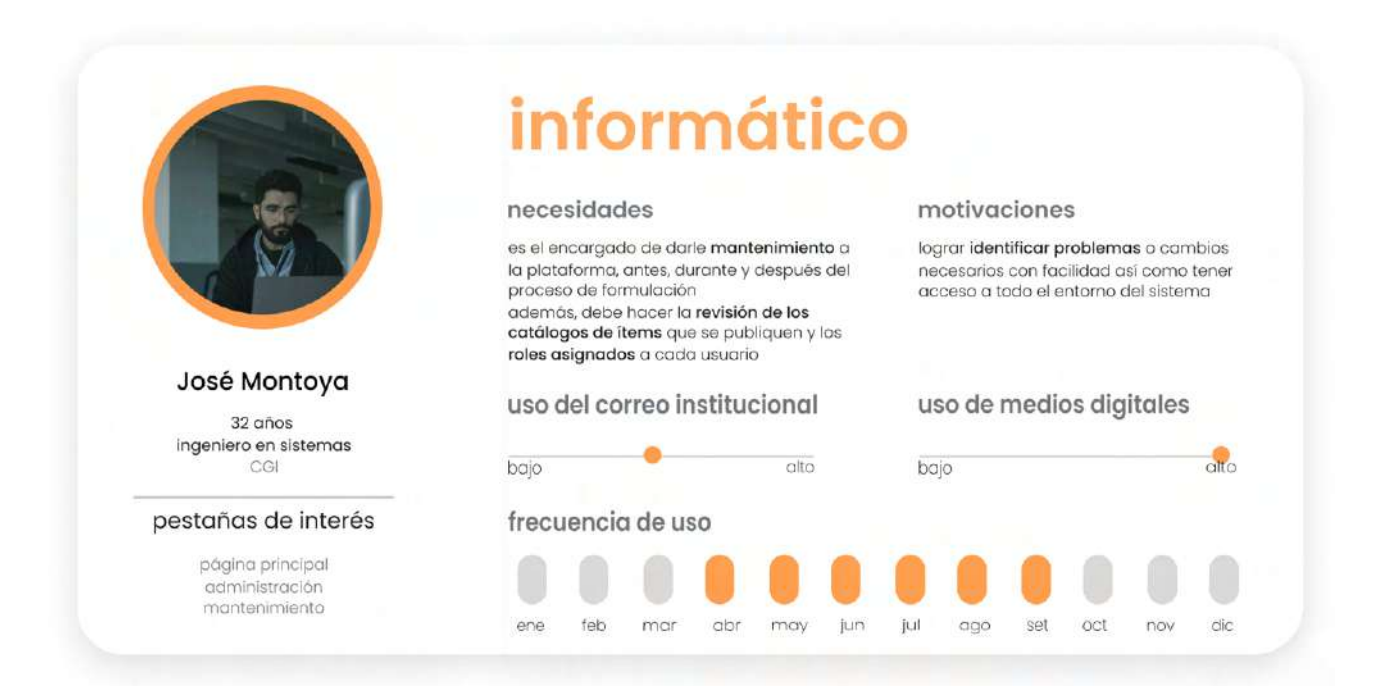

Figura 23. Persona definida como "informático"

# **6.4.2. Análisis de necesidades**

Con el análisis de necesidades se busca definir de forma global las necesidades que satisface la herramienta y a qué personas. Dichas necesidades se presentarán como escenarios de uso y están basadas en las necesidades que resuelve la herramienta, definidas con el inventario de contenido. Su relación con cada persona viene dada por medio de entrevistas previas, y perfiles de usuario rescatados del manual.

# análisis de usuarios necesidades jefe de servicio administrativo informático crear formulaciones presupuestarias comunicar el estado de la formulación modificar formulaciones presupuestarias importar formulaciones de años anteriores inclusión de artículos a la formulación justificación de cambios en formulación registrar items nuevos cargar catálogo de ítems creación de nuevos servicios descarga de reportes administración de roles de usuario modificación de usuario

Figura 24. Tabla resumen de las necesidades por personas.

Basado en la tabla anterior se definen dos necesidades asociadas a las tres diferentes personas, las cuales son:

1.Importar formulaciones de años anteriores y 2.Descargar reportes.

Además, se observa cómo la mayoría de necesidades están asociadas al administrativo y que la mayoría de las necesidades que cumple el jefe de servicio, las cumple el administrativo también. Esto quiere decir que si se cumplen las necesidades del administrativo, se cumplen las del jefe de servicio y así se crea la posibilidad de crear una sola persona. Sin embargo, se opta por mantener las tres personas especificadas por el perfil propio del jefe de servicio quien en su día a día no tiene tanta relación con la herramienta así como los períodos de tiempo dónde se utiliza la herramienta difieren.

El perfil del informático no puede ser absorbido por los demás ya que es el que da mantenimiento propiamente a

la herramienta y las bases de datos que esta maneje, sin embargo, al también verse en la necesidad de crear y modificar modificaciones presupuestarias se determina que no es necesaria la creación de un front-end distinto.

# **6.4.3. Definición de tráfico**

A través de las entrevistas con los stakeholders y los diferentes usuarios previos se da la posibilidad de crear una estimación del tráfico de la plataforma por escenario o necesidad propuesta.

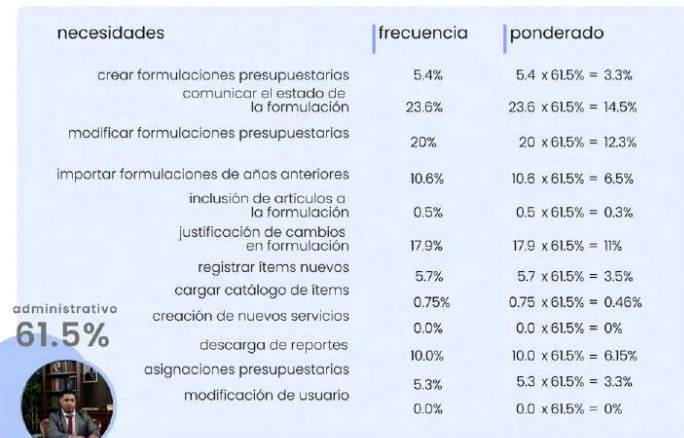

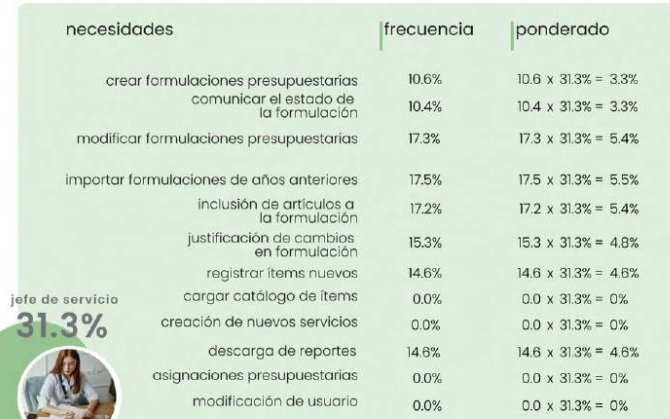

| necesidades                               |                                            | frecuencia    | ponderado                    |
|-------------------------------------------|--------------------------------------------|---------------|------------------------------|
|                                           | crear formulaciones presupuestarias        | 2.0%          | $20 \times 72\% = 14\%$      |
|                                           | comunicar el estado de<br>la formulación   | 0.0%          | $0.0 \times 7.2\% = 0.0\%$   |
|                                           | modificar formulaciones presupuestarias    | 0.0%          | $0.0 \times 7.2\% = 0.0\%$   |
| importar formulaciones de años anteriores |                                            | 20.6%         | $20.6 \times 7.2\% = 14.8\%$ |
|                                           | inclusión de artículos a<br>la formulación | 0.0%          | $0.0 \times 7.2\% = 0.0\%$   |
|                                           | justificación de cambios<br>en formulación | 0.0%          | $0.0 \times 7.2\% = 0.0\%$   |
|                                           | registrar items nuevos                     | 12.2%         | $12.2 \times 7.2\% = 8.8\%$  |
|                                           | cargar catálogo de ítems                   | 22.7%         | $22.7 \times 7.2\% = 16.3\%$ |
| informático                               | creación de nuevos servicios               | 0.9%          | $0.9 \times 7.2\% = 0.6\%$   |
| 7.2%                                      | descarga de reportes                       | $\Pi$ . $I\%$ | $111 \times 7.2\% = 8.0\%$   |
|                                           | asignaciones presupuestarias               | 0.0%          | $0.0 \times 7.2\% = 0.0\%$   |
|                                           | modificación de usuario                    | 7.9%          | $7.9 \times 7.2\% = 5.7\%$   |

Figura 25. Estimación de tráfico de acuerdo a las personas y necesidades o escenarios

consolidado

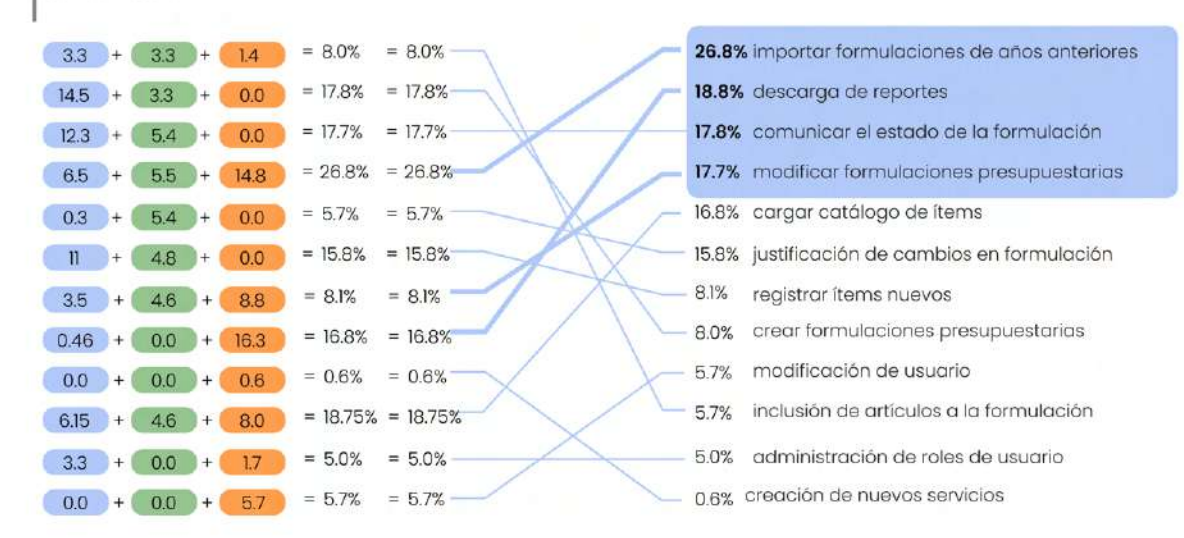

Figura 26. Consolidado y estimación de tráfico de acuerdo a las personas y necesidades o escenarios

Los porcentajes por persona se dan a partir de la cantidad de usuarios que presentan dicho rol, es decir, pueden existir dos personas que cuentan como jefe de servicio para diferentes servicios, éste porcentaje es de 31.3%. En el caso del informático éste incluye la totalidad del CGI y un par de usuarios de presupuesto, con un porcentaje asignado de 7.2%. Por ultimo, el administrador incluye roles desde presupuesto hasta el departamento de financiero-contable, por ende, se le asigna un porcentaje de 61.5%.

### **Pareto**

Luego, se asigna un valor según la frecuencia con la que se realizan los escenarios previamente definidos, y estos se multiplican por el valor de cada persona para obtener el ponderado. Con la suma de los ponderados, por persona y necesidad resuelta, se genera la estimación de tráfico para la herramienta.

El cuadro marcado en azul representa el 81% del tráfico estimado, consolidado por las siguientes necesidades:

- Importar formulaciones de años anteriores
- Descarga de reportes
- Comunicar el estado de la formulación
- Modificar formulaciones presupuestarias

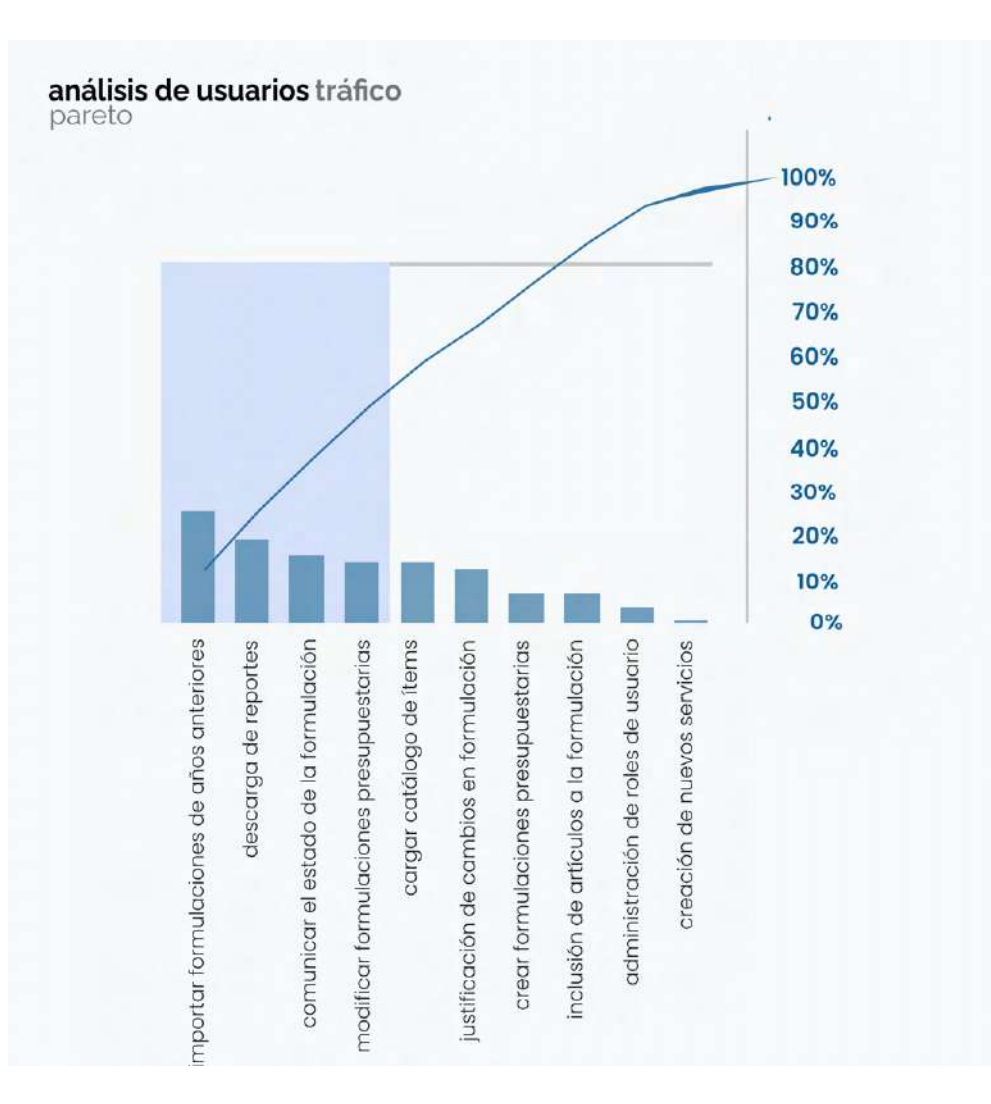

Estas necesidades son las más recurrentes, por lo que basándose en el Pareto son a las que debe de dar prioridad en la arquitectura de la información.

Figura 27. Gráfico de Pareto por estimación de tráfico

### **Mapa 2 by 2**

Adicionalmente, con el fin de tener una idea general del tráfico se genera un mapa 2 by 2 con ejes en frecuencia y complejidad. Los tamaños de círculos dentro del mismo representan la cantidad de tráfico estimada por persona o necesidad según corresponda.

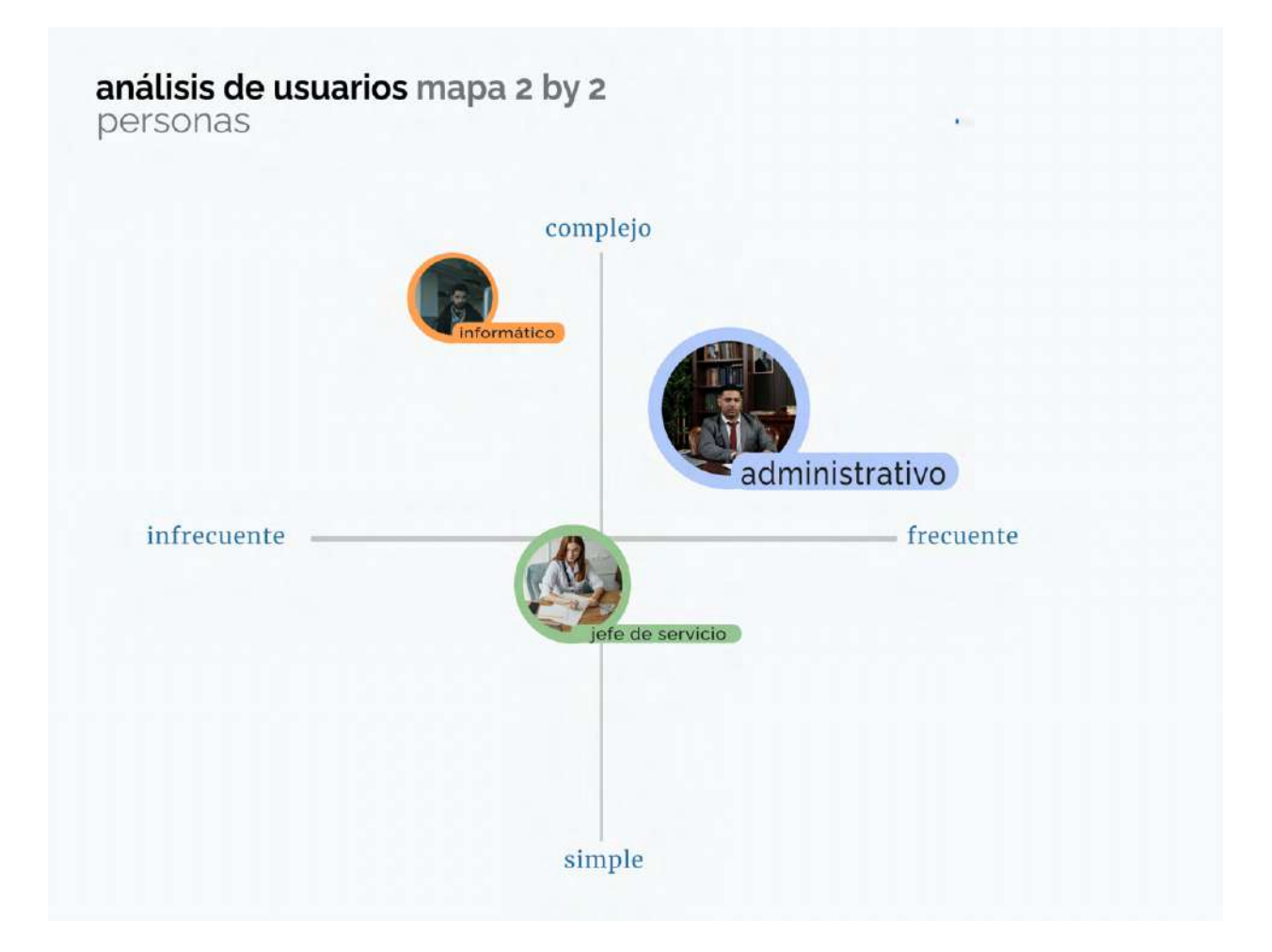

Figura 28. Diagrama 2 by 2 por personas

Con base al diagrama anterior, se puede determinar con más facilidad que el usuario más frecuente es el administrativo mientras que el que maneja tareas más complejas es el informático.

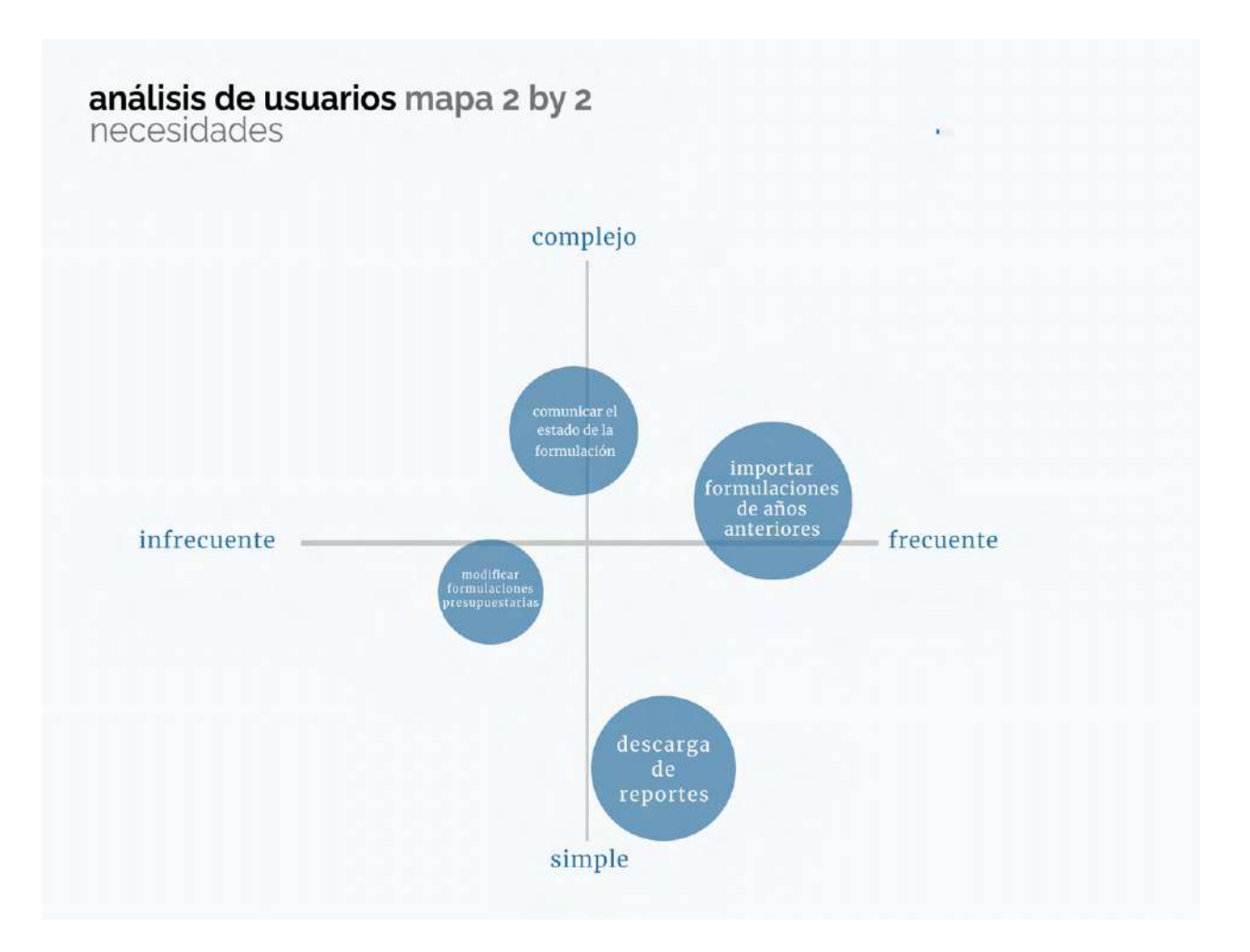

Figura 29. Diagrama 2 by 2 por necesidades

En el caso de las necesidades cabe recalcar que únicamente se colocan las definidas como prioridad en el Pareto. Estas necesidades no son sumamente complejas para los distintos usuarios, sin embargo, en el caso de la comunicación del estado de formulación, la más compleja en éste caso, se debe de determinar un plan efectivo para lograr el objetivo propuesto.

# **6.5. Arquitectura Alpha**

Con base en los hallazgos encontrados en los análisis previos, análisis de personas, necesidad y tráfico, así como con el inventario de contenidos se define la arquitectura alpha. Esta es una forma visual que responde a la estructuración propuesta en primera instancia para la información actual de la herramienta.

La nomenclatura utilizada es la misma que en el inventario de contenidos y/o herramienta actual.

Debido a su gran tamaño el siguiente análisis de realizará por secciones de la misma, sin embargo, se adjunta de primera entrada la estructura completa.

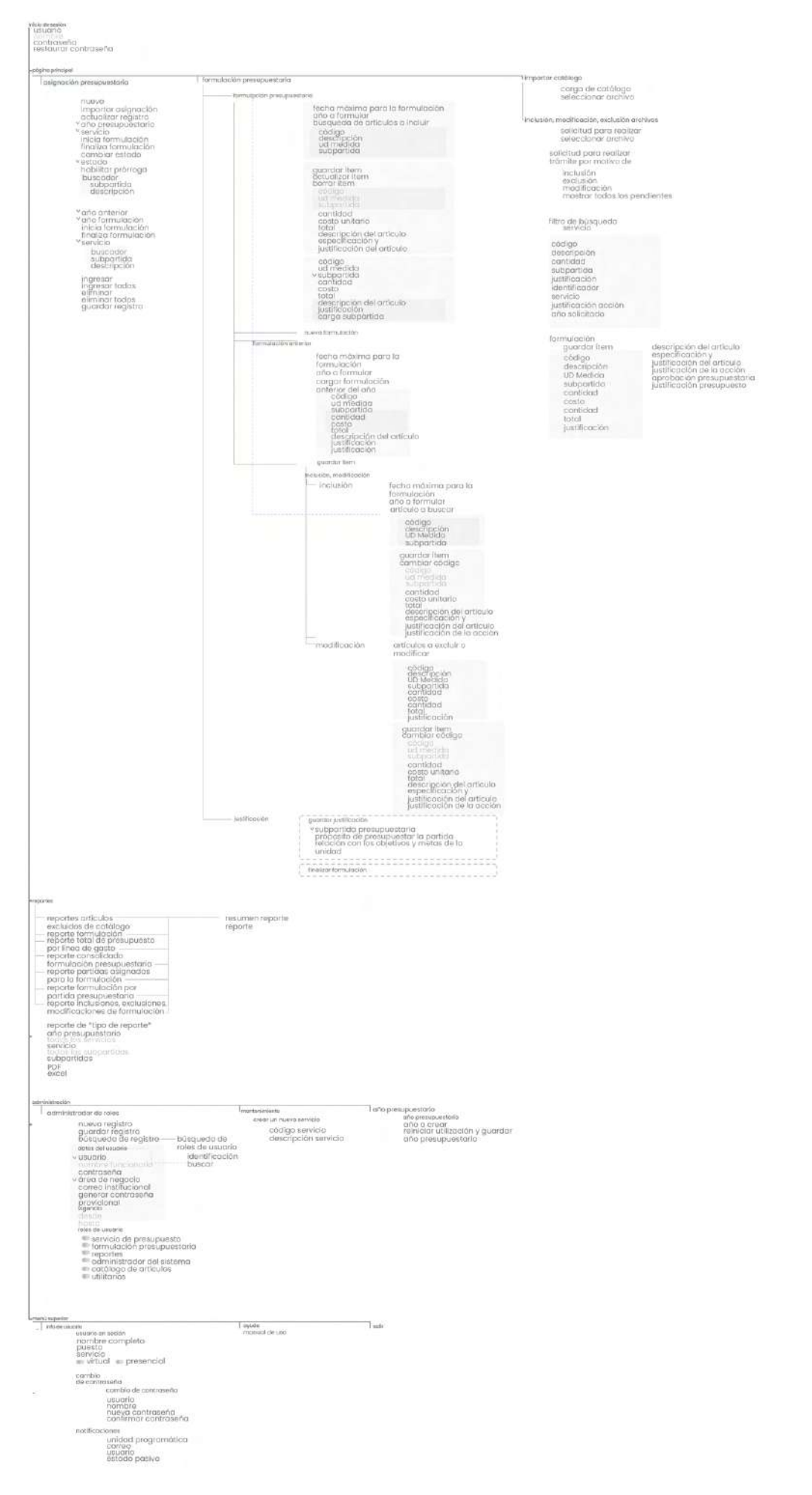

Figura 30. Arquitectura Alpha completa

#### arquitectura a

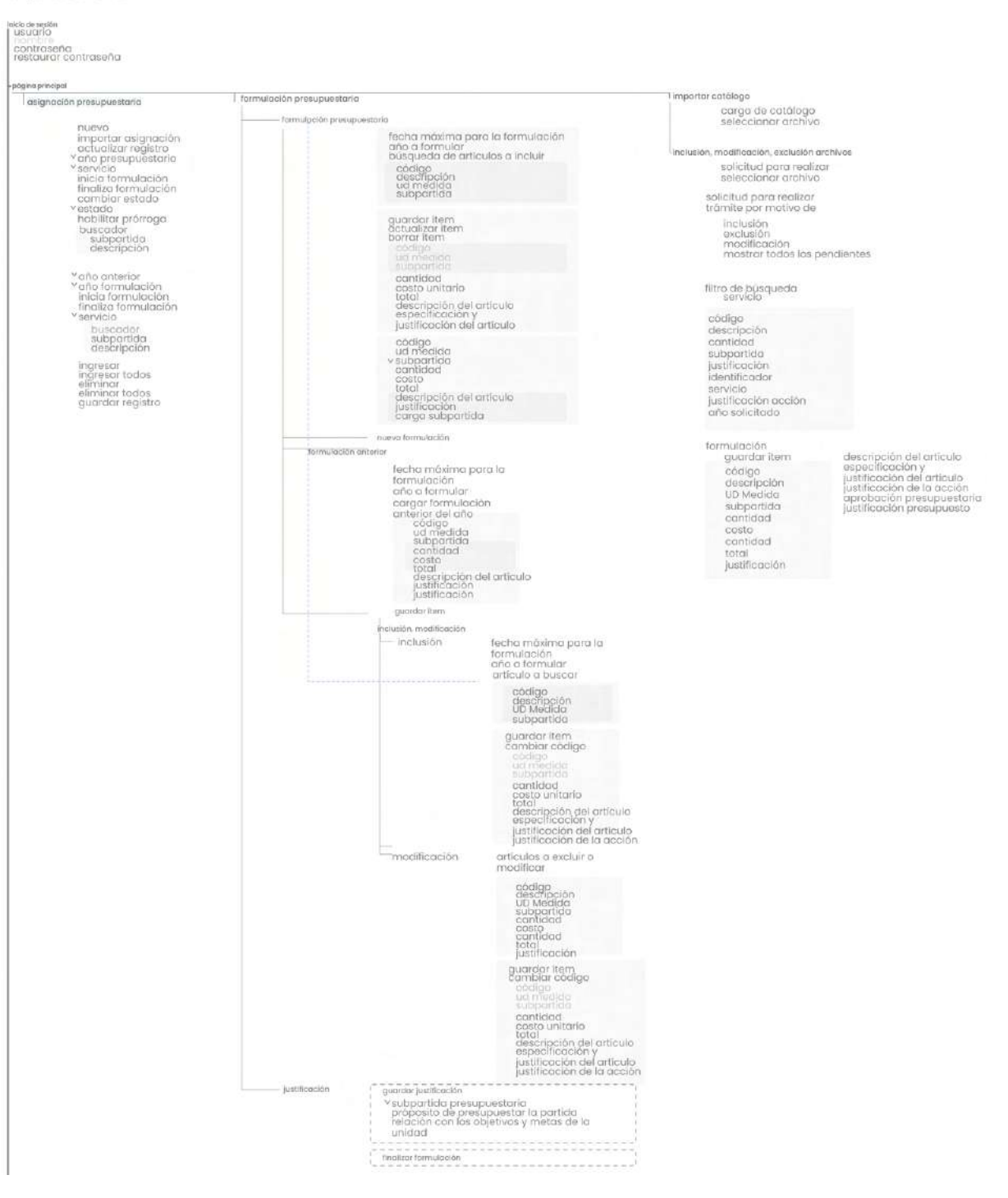

Figura 31. Sección 1. Detalle de la sección "página principal" sobre la arquitectura alpha

En esta primera sección se detalla lo que se pretende que sea la página principal o "landing page". Se pretende generar los mismo accesos e incluir los que están dentro de la formulación presupuestaria.

Además, se mantiene el menú de formulación presupuestaria actual pero con sus sub categorías, esto debido a que las mismas responden a las necesidades con mayor tráfico definidas en en el Pareto.

Con lo que respecta a la sección de catálogos y archivos, estas se mantienen separadas de la formulación, debido al tiempo en que se emplean. Actualmente, la carga de archivos se realiza previo al tiempo de formulación, también se puede realizar durante, y el resultante del mismo es una formulación en tabla. Se propone que las justificaciones de los artículos y las propuestas se contengan en esta sección para disminuir la cantidad de información que se despliega a la hora de crear nuevas formulaciones.

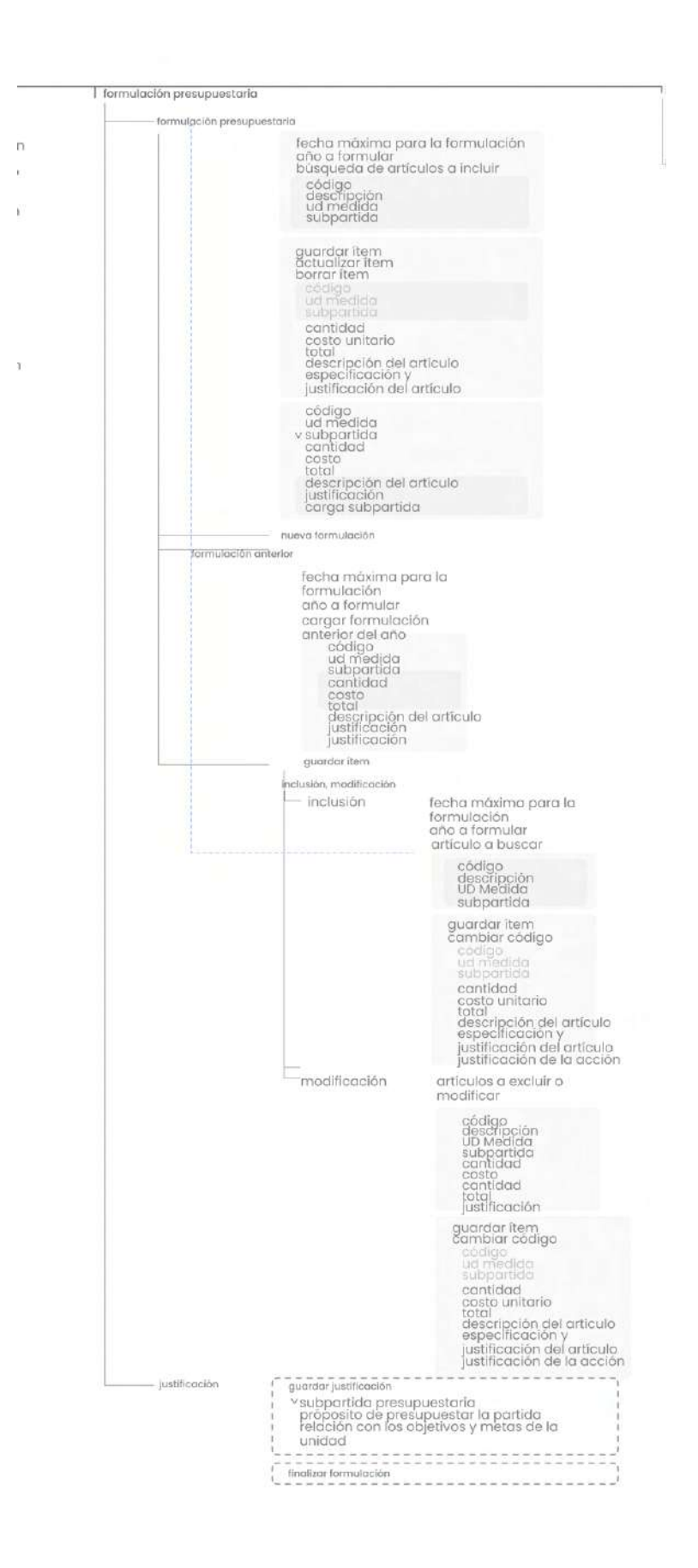

Figura 32. Sección 2. Detalle de la sección "formulación presupuestaria" sobre la arquitectura alpha

Si se profundiza en la sección de la formulación presupuestaria, se pretende crear una unión entre la formulación anterior que se cargue y la nueva o actual formulación. Esto se debe a que actualmente, la carga de una formulación de años anteriores se utiliza como plantilla sobre la nueva formulación, es decir, se crea una copia con el año actual que se éste trabajando. Esta copia de formulación no actualiza la formulación nueva o actual, por lo que se debe de navegar entre diferentes pantallas para crear la formulación como tal. Además, se propone priorizar la carga de formulación anterior en nivel de estructura con el fin de disminuir la cantidad de clicks en la necesidad con más tráfico.

Ahora, las opciones de modificación, exclusión e inclusión se mantienen debido a que estas se realizan posterior a la entrega de las formulación, es decir, el periodo en el que se utilizan opciones como crear y cargar formulaciones no es el mismo donde se modifican. Sin embargo, se propone eliminar el acceso de exclusión y mantener únicamente como acceso "modificación".

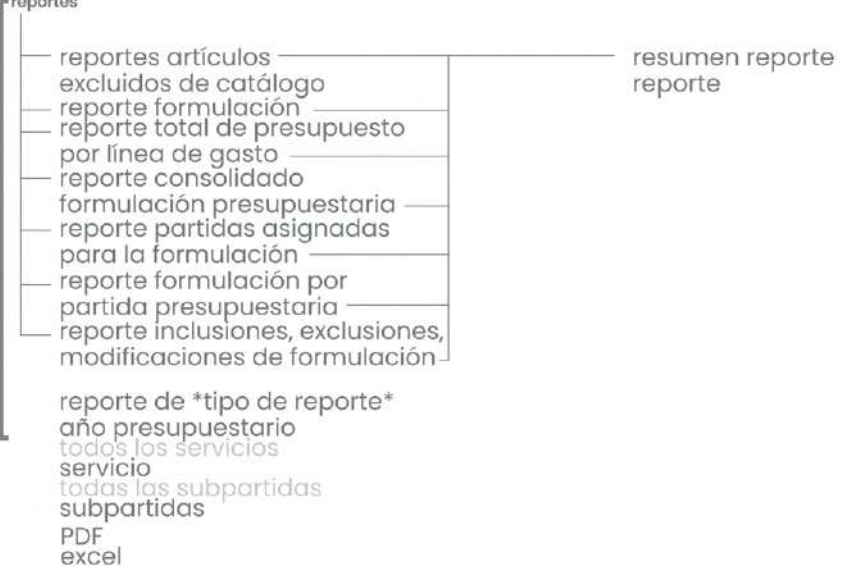

Figura 33. Sección 3. Detalle de la sección "reportes" sobre la arquitectura alpha

En el caso de reportes, se pretende evaluar la posibilidad de mantener sus ajustes en una sola pantalla. Asimismo cómo agregar una re dirección a esta pantalla cuando se termine una acción, por ejemplo, al terminar de cargar un catalogo, se presente una opción de generar o re direccionar a generar un reporte de artículos excluidos por catálogos. Además, se pretende que todos los reportes sean filtrados por servicio y estén disponibles

durante todo el proceso de formulación. Actualmente la herramienta no presenta filtros de esta índole y presenta únicamente los reportes relevantes por periodo de tiempo, por ende, si se desea un reporte anterior se debe de solicitar el acceso al departamento de CGI vía telefónica. También se plantea una confirmación de las selecciones a la hora de descargar el reporte.

En la siguiente sección, se incluye la sección de mantenimiento, propiamente la de crear un servicio en el menú de "Administración" en la pestaña de administración, esto de acuerdo con la similitud de roles y tomando en consideración que la creación de un servicio mantiene un tráfico bajo.

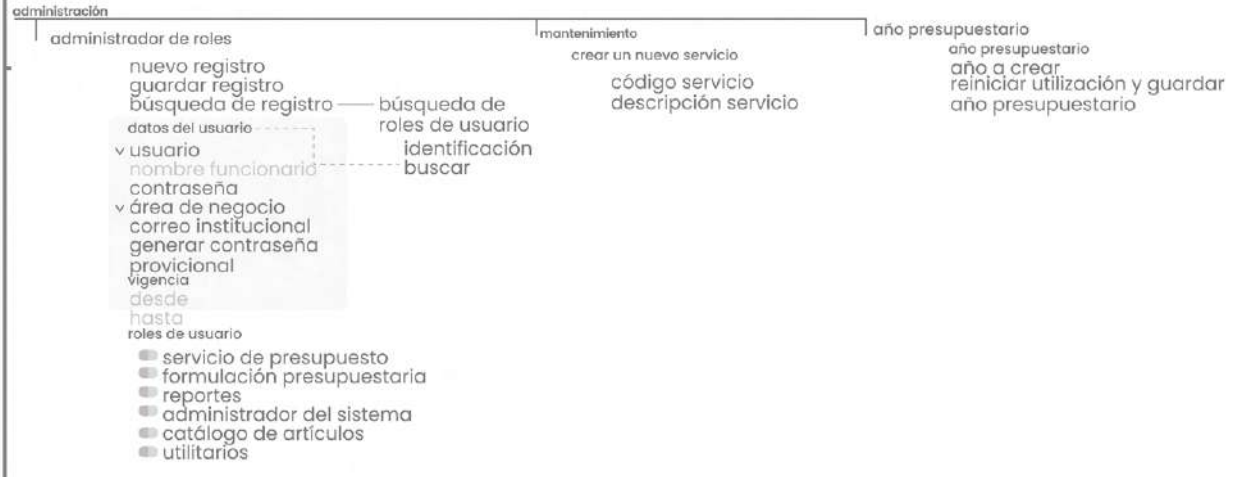

Figura 34. Sección 4. Detalle de la sección "administración" sobre la arquitectura alpha

Por último en esta sección se evidencia cómo se separa la información y ajustes de usuario de la administración del sistema y se agregar a la sección propia de info de usuario. Esta misma acción se realiza para el panel de notificaciones. Cabe recalcar que para esta sección no todos los usuarios tienen acceso por los que ajustes, como las notificaciones, suelen tener problemas afectando la comunicación del estado de las formulaciones que se generen.

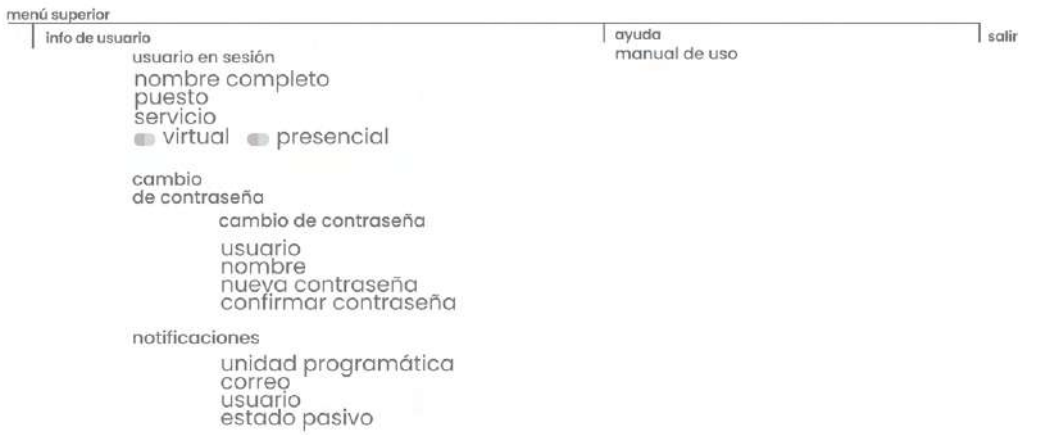

Figura 35. Sección 5. Detalle de la sección "menú superior" sobre la arquitectura alpha

# **6.6. CardSorting**

Card Sorting es una técnica utilizada para la validación de la nomenclatura y arquitectura de la información propuesta donde los usuarios son presentados con tarjetas o cartas que contienen conceptos propios de la herramienta y los cuales deben de ser agrupados entre ellos basado en lo que tenga sentido para el usuario final.

En el caso de éste proyecto se realizó la prueba de manera virtual a seis funcionarios del hospital Max Peralta, dos del departamento CGI, dos del área de presupuesto, uno del área de financiero contable y un médico jefe de servicio. Dichas sesiones fueron realizadas por medio de la herramienta 'Teams' y presenciadas por el asesor de la empresa, y la estudiante a cargo. Cabe resaltar que no se contaba con un tiempo límite, y la herramienta utilizada para la recopilación de la prueba fue Optimal Workshop.

Se opta por un Card Sorting abierto con el propósito de comprender la asociación de términos con las tareas propuestas y cómo estas serán visualizadas en la propuesta final. En dicha prueba los conceptos se ubicaban del lado izquierdo de la pantalla, sin diferenciación alguna y se agrupaban del lado derecho de la misma, creando así un espacio para nombrar la agrupación. El tiempo promedio de la tarea fue de 7.30 minutos.

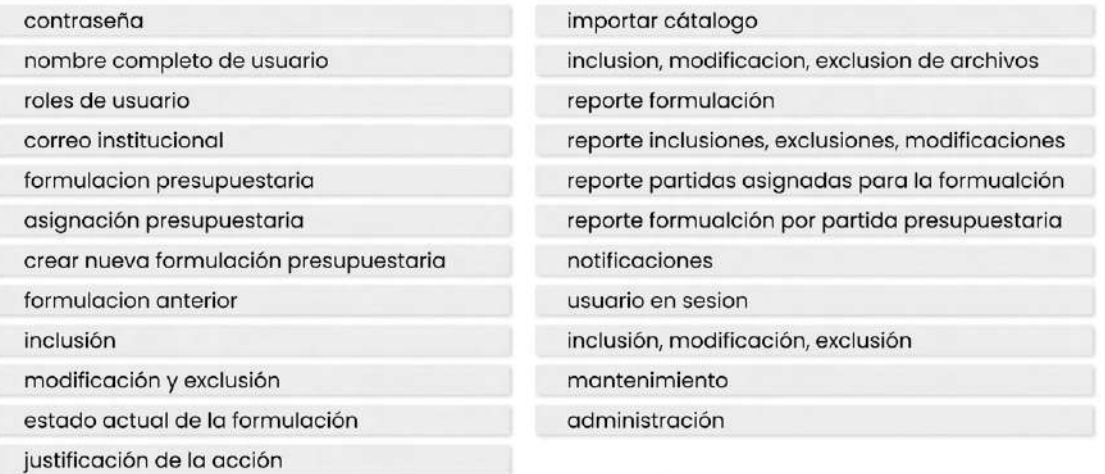

Figura 36. Conceptos empleados en la prueba de CardSorting

# **6.6.1. Dendrograma**

La herramienta Optimal Workshop brinda un análisis de los resultados en forma de dendrograma de manera automática. El dendrograma es un diagrama tipo que muestra los grupos que se forman al crear conglomerados y los niveles de similitud de estos.

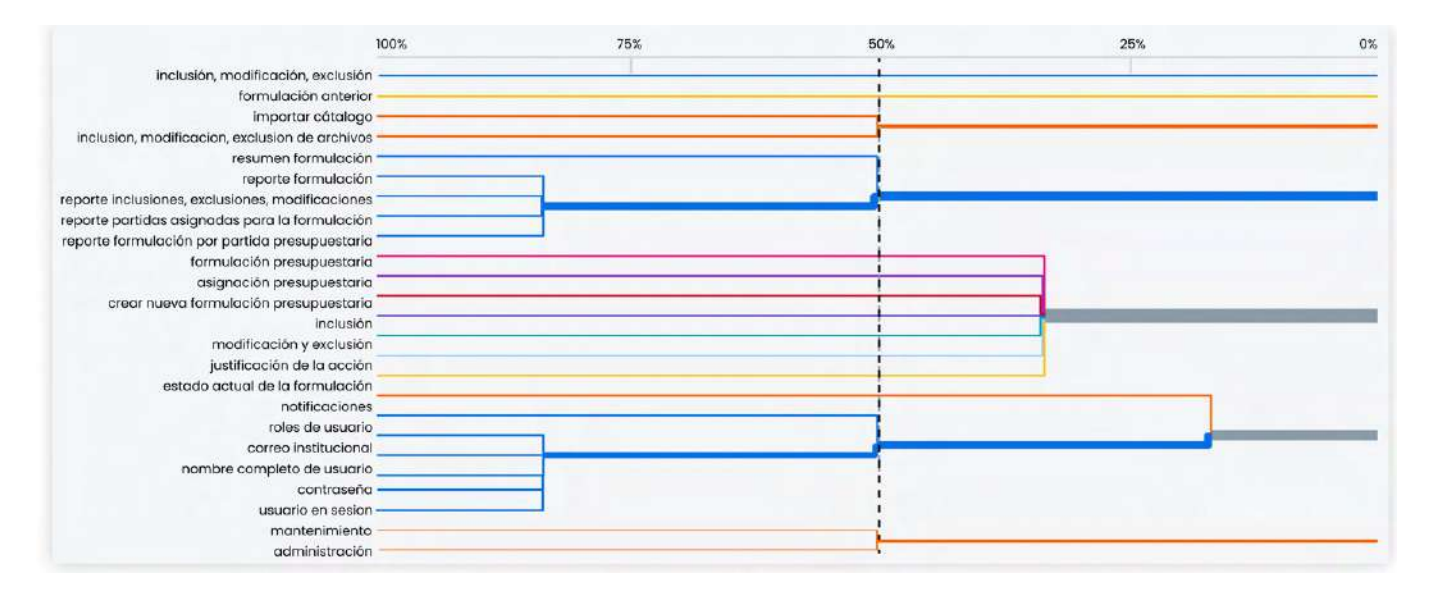

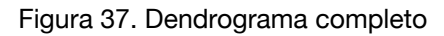

Basado en la figura anterior, se puede observar cómo hay distintos grupos que tienen un corte en el 50% de acuerdo, definido por la línea punteada que se muestra. El corte principal se realiza en este valor, debido a que la mayoría de agrupaciones caben dentro del mismo. Sin embargo, la agrupación que queda por fuera será análisada más adelante.

Cabe recalcar que existen terminologías propias y características de la información que principalmente maneja la plataforma. Por ende, estas deben de mantenerse agrupadas entre ellas.

A continuación, se procederá a hacer un análisis basado en dichos cortes, así como otros cortes seleccionados, todo distribuido por secciones.

Uno de los hallazgos más valiosos en esta prueba fue la agrupación de los términos "Importar Catálogo" y "Inclusión, modificación y exclusión de archivos" por el término "Planificación". A pesar, que dicho término no se estableció en todas las pruebas, este se implementa debido a su función con respecto a la formulación.

Además, se determina un problema de nomenclatura con el término "Inclusión, modificación y exclusión de

archivos", donde se establece la necesidad de referenciar "archivos" sin embargo, existe confusión entre dicho término con el actual "Inclusión, modificación y exclusión" que se refiere a formulación. Esta propuesta de mejora se verá reflejado más adelante en la arquitectura alpha ajustada.

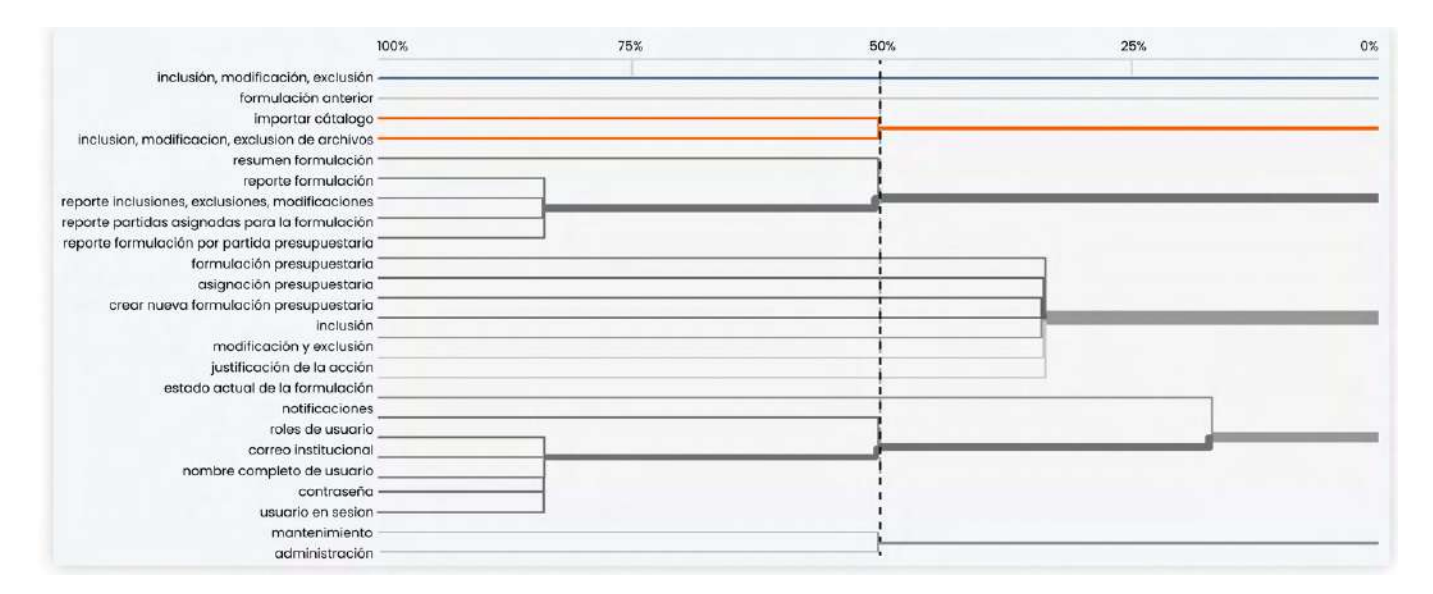

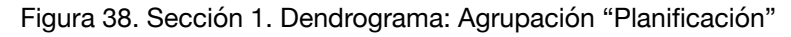

La siguiente agrupación está dada por la nomenclatura de los reportes. Al realizar el corte en el 50%, se determina la inclusión de "Resumen de la formulación" en esta sección. Los términos "Reporte Formulación", Reporte inclusiones, exclusiones, modificaciones de archivos", "Reporte partidas asignadas para la formulación" se encuentran agrupadas entre ellas con un nivel de similitud del 83%.

Formulación anterior se mantendrá como un concepto independiente también en respuesta al tráfico establecido anteriormente. Este será evaluado en el "digital prototyping" más adelante.

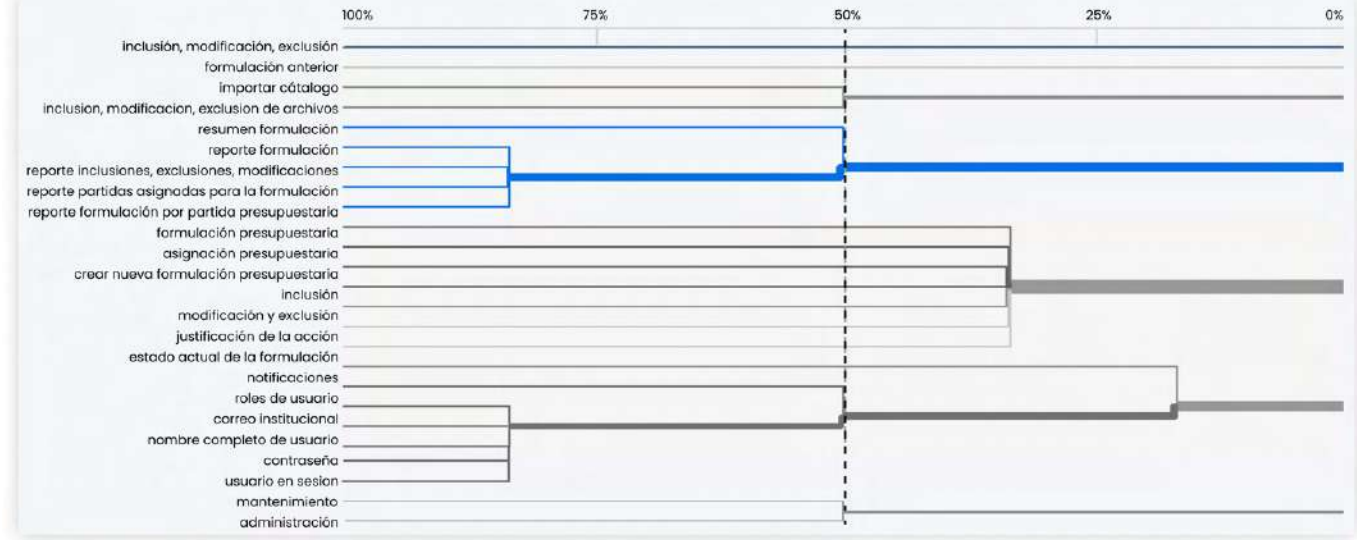

Figura 39. Sección 2. Dendrograma: Agrupación "Reportes"

La siguiente agrupación tiene un 30% de concordancia bajo el nombre de Formulación Presupuestaria, esta se debe a que son las acciones que van relacionadas propiamente con la formulación y existen usuarios entrevistados que no manipulan propiamente estas funciones. De igual forma se va a tomar en cuenta esta agrupación en su totalidad.

Los términos "modificación y exclusión" así como "inclusión" fueron agrupados en esta sección, por lo que se decide mantenerlos sin modificaciones.

|                                                  | 100% | 75% | 50% | 30% | 25% | 0% |
|--------------------------------------------------|------|-----|-----|-----|-----|----|
| inclusión, modificación, exclusión -             |      |     |     |     |     |    |
| formulación anterior                             |      |     |     |     |     |    |
| importar cátalogo                                |      |     |     |     |     |    |
| inclusion, modificacion, exclusion de archivos - |      |     |     |     |     |    |
| resumen formulación                              |      |     |     |     |     |    |
| reporte formulación :                            |      |     |     |     |     |    |
| reporte inclusiones, exclusiones, modificaciones |      |     |     |     |     |    |
| reporte partidas asignadas para la formulación   |      |     |     |     |     |    |
| reporte formulación por partida presupuestaria ' |      |     |     |     |     |    |
| formulación presupuestaria                       |      |     |     |     |     |    |
| asignación presupuestaria                        |      |     |     |     |     |    |
| crear nueva formulación presupuestaria           |      |     |     |     |     |    |
| inclusión                                        |      |     |     |     |     |    |
| modificación y exclusión                         |      |     |     |     |     |    |
| justificación de la acción                       |      |     |     |     |     |    |
| estado actual de la formulación                  |      |     |     |     |     |    |
| notificaciones                                   |      |     |     |     |     |    |
| roles de usuario                                 |      |     |     |     |     |    |
| correo institucional                             |      |     |     |     |     |    |
| nombre completo de usuario                       |      |     |     |     |     |    |
| contraseña -                                     |      |     |     |     |     |    |
| usuario en sesion-                               |      |     |     |     |     |    |
| mantenimiento                                    |      |     |     |     |     |    |
| administración                                   |      |     |     |     |     |    |

Figura 40. Sección 3. Dendrograma: Agrupación "Formulación Presupuestaria"

En la siguiente agrupación se observa cómo lo conceptos relacionados al propio usuario, tienden a agruparse en la prueba. Los términos "Correo Institucional", "Nombre completo del usuario", y "contraseña" presentan un nivel de relación del 86%, el más alto del estudio. Estos fueron agrupados bajo el concepto de "Info de usuario", concepto incluido en este corte.

Además, se tomará en cuenta en esta agrupación el concepto de "Roles de Usuario" debido a que el corte en éste es del 50% en relación con el de "Info de usuario".

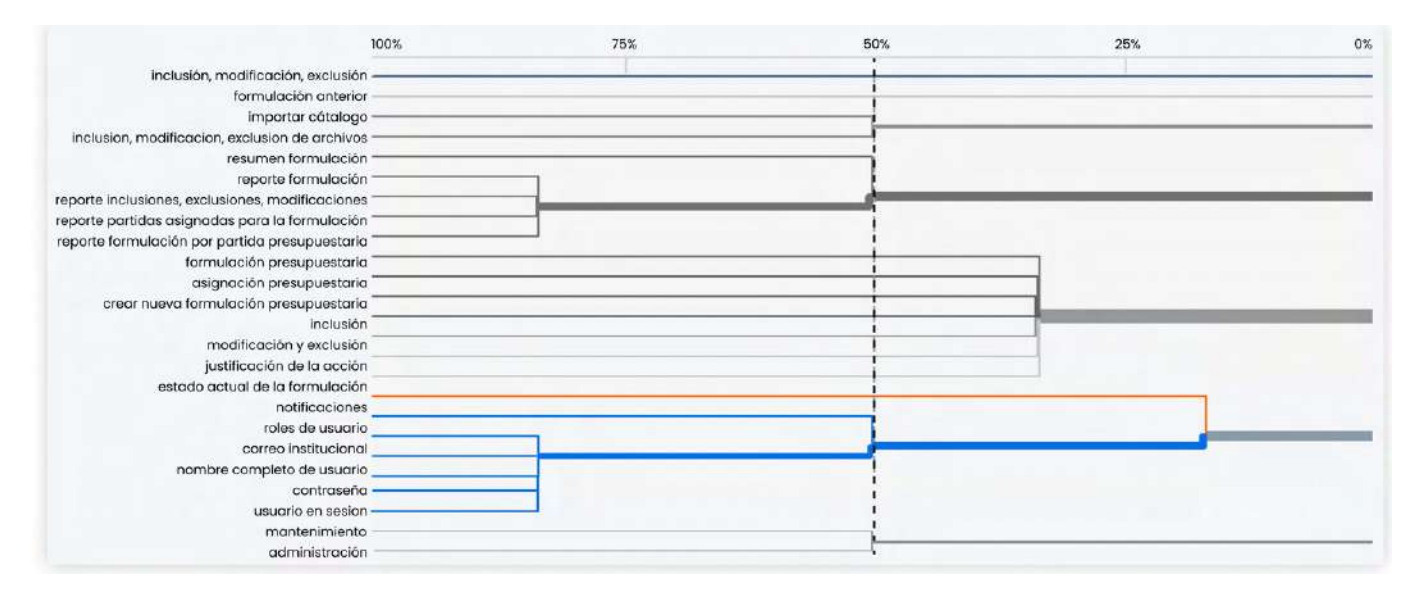

Figura 41. Sección 4. Dendrograma: Agrupación "Info de usuario"

"Notificaciones", a pesar de tener un corte del 22% se agrupó en algunas pruebas con el término "Info de usuario" debido a que es uno de los problemas encontrados en el presente proyecto.

Por último, "mantenimiento" y "Administración" se agruparán juntos por la presencia de un corte en el 50% y su relación con respecto a la funcionalidad.

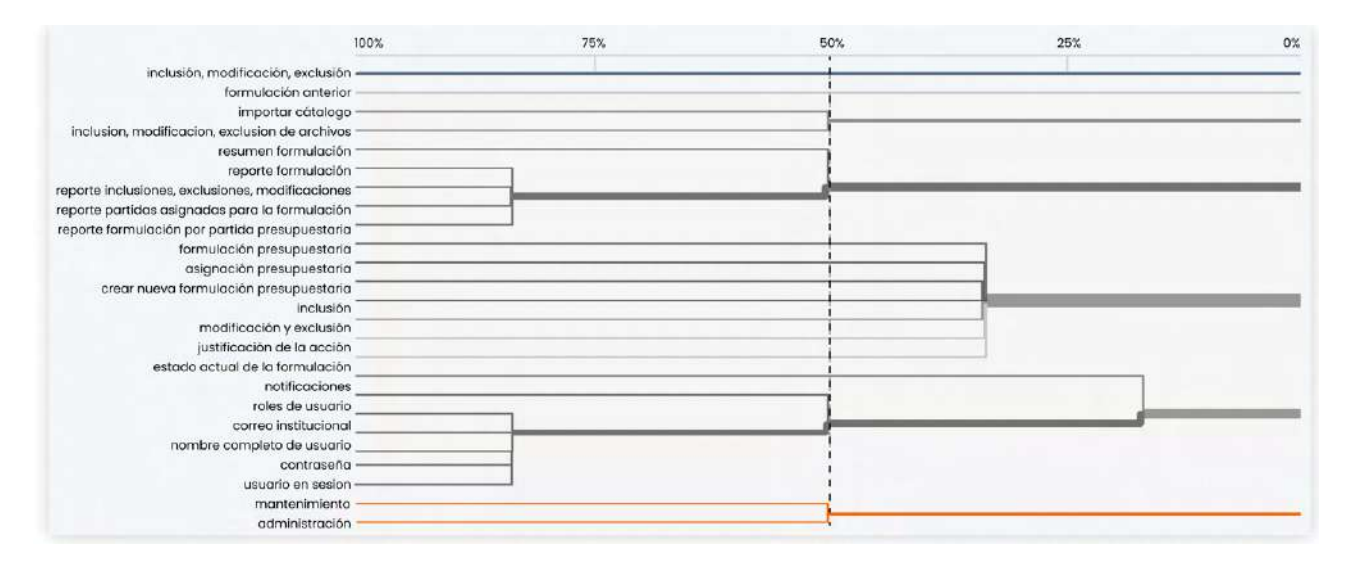

Figura 42. Sección 5. Dendrograma: Agrupación "Mantenimiento"

# **6.6.2. Arquitectura Alpha Ajustada**

Basados en los hallazgos expuestos anteriormente se plantea un ajuste en la previa arquitectura alpha. Asimismo, se evidencian cambios descritos por comentarios de los testers, propiamente en nomenclatura los cuáles son aprobados por los stakeholders.

#### arquitectura a ajustada

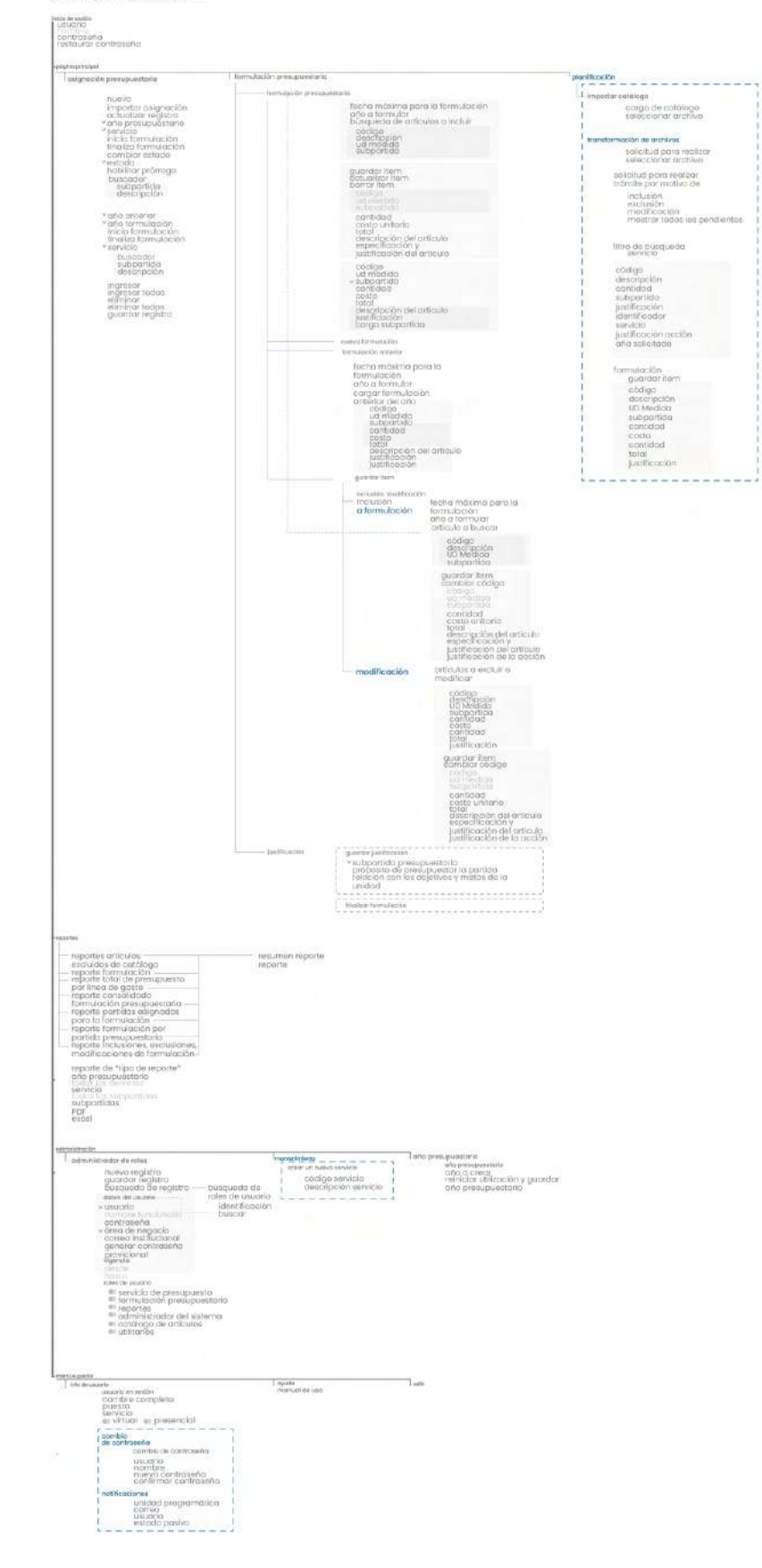

Figura 43. Arquitectura Alpha ajustada completa

A continuación se evidencian los cambios realizados, estos se trabajarán por secciones debido al tamaño de la arquitectura. Los comentarios de los testers y el análisis de las pruebas individuales se encuentran en anexos.

Uno de los cambios más significativos es la aparición de una nueva funcionalidad, "planificación" que contiene los términos "Importar Catálogo" y "Inclusión, modificación y exclusión de archivos".

A su vez, dichos términos reciben modificaciones en su nomenclatura cambiando de "Importar catalogo" a "Cargar catálogo". Esto ya que describe la acción a realizar, y es como los testers se referían a esta funcionalidad en sus comentarios. "Inclusión, modificación y exclusión de archivos" se convierte en "Transformación de Archivos" para evitar conflictos con otras terminologías.

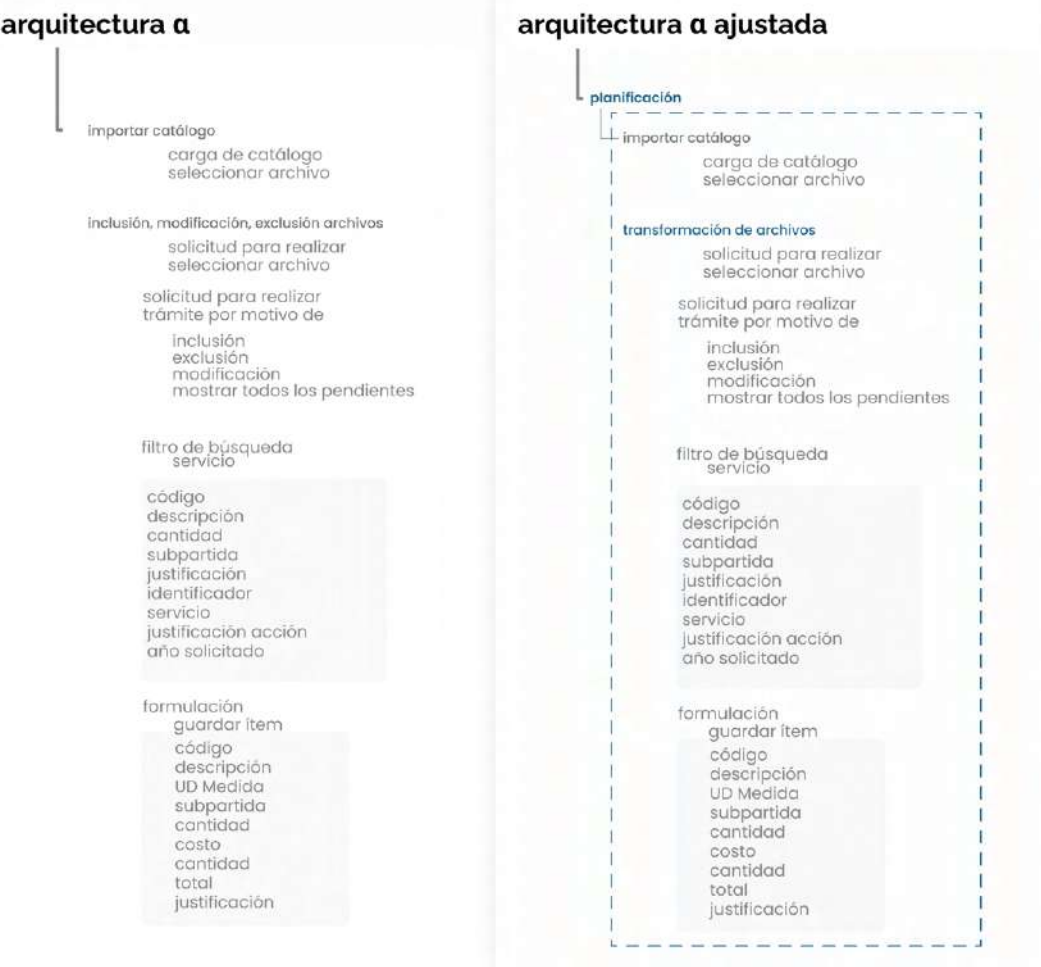

#### Figura 44. Ajuste en arquitectura alpha: inclusión de la sección "planificación"

Otro de los cambios más significativos se da en el ajuste de contenido de info de usuario, donde lo relacionado a datos del usuario y roles se agregan a esta categoría desde " administrador de roles", el cual se descarta como una categoría individual.

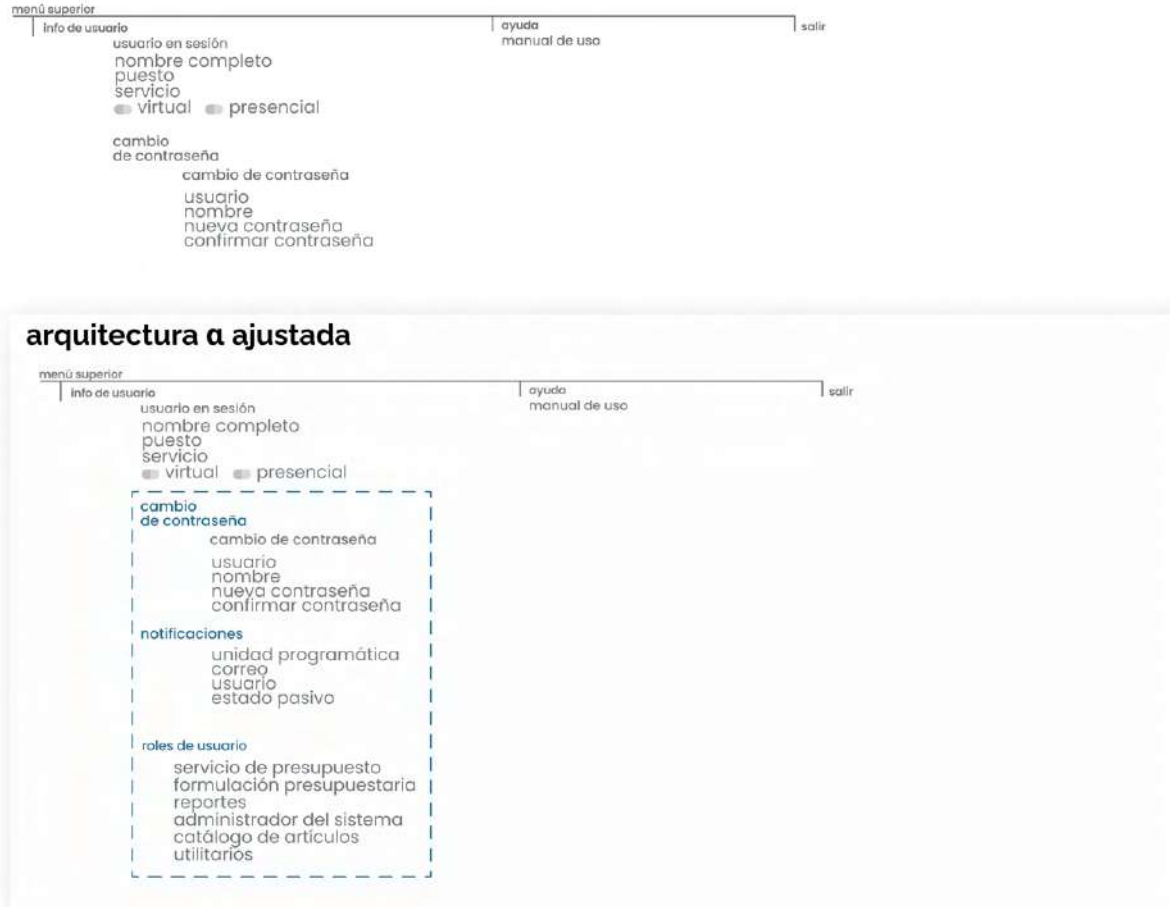

Figura 45. Ajuste en arquitectura alpha: "Info de usuario"

Además, considerando que el acceso es limitado a los usuarios que tengan asignados el rol respectivo, el concepto denominado "administración" cambia a mantenimiento donde por el momento solo se realizan ajustes de usuarios, cambio de año presupuestario y la creación de servicio, pero con la visión de que esta página sea extendida con más funcionalidades.

| administrador de roles                                                                                                    | mantenimiento                                                      | año presupuestario<br>año presupuestario                             |
|----------------------------------------------------------------------------------------------------|--------------------------------------------------------------------|----------------------------------------------------------------------|
| nuevo registro<br>quardar registro<br>búsqueda de registro<br>búsqueda de<br>roles de usuario<br>datos del usuario - - - -<br>identificación<br>v usuario<br>nombre funcionarid<br>buscar<br>contraseña<br>v área de negocio<br>correo institucional<br>generar contraseña<br>provicional<br>vigencia<br>desde<br>hasta<br>roles de usuario<br>servicio de presupuesto<br>formulación presupuestaria<br>reportes<br>administrador del sistema<br>catálogo de artículos<br>utilitarios | crear un nuevo servicio<br>código servicio<br>descripción servicio | año a crear<br>reiniciar utilización y guardar<br>año presupuestario |
|                                                                                                    |                                                                    |                                                                      |
| administrador de roles                                                                                                    | nuevo servicio                                                     | año presupuestario<br>año presupuestarlo                             |
| arquitectura a ajustada<br>I <sub>nantenimiento</sub><br>nuevo registro<br>guardar registro<br>búsqueda de<br>búsqueda de registro<br>roles de usuario<br>datos del usuario - - - - -<br>identificación<br>v usuario<br>nombre funcionario<br>buscar<br>contraseña<br>v área de negocio<br>correo institucional<br>generar contraseña<br>provicional<br>vigencia<br>desde<br>hasta<br>roles de usuario<br>servicio de presupuesto<br>formulación presupuestaria                       | código servicio<br>descripción servicio                            | año a crear<br>reiniciar utilización y quardar<br>año presupuestario |

Figura 46. Ajuste en arquitectura alpha: "Administración"

# **6.7. Navigation Paths**

A través de la arquitectura alpha ajustada se trazan los caminos que debe de tomar el usuario para realizar las tareas con más tráfico.

Dichas tareas se plantearon a partir del análisis de tráfico y corresponden al 80% de éste, además, de que estarán descritas como un escenario de uso. La totalidad de las tareas son competentes con los diferentes tipos de usuarios propuestos anteriormente.

Las 6 tareas propuestas corresponden a:

- 1. Importar una formulación de un año anterior
- 2. Descargar un reporte relacionado a formulaciones
- 3. Habilitar una prórroga en una de las formulaciones presupuestarias activas
- 4. Agregar ítems desde una formulación anterior a una nueva
- 5. Justificar la inclusión de un ítem dentro de la formulación presupuestaria
- 6. Cambiar el código de un ítem dentro de una formulación presupuestaria

Adicionalmente, se pretende evaluar el inicio de sesión del usuario como un paso previo antes de comenzar con las tareas. Sin embargo, para la estructuración de los Navigation Paths, estos click, que resultan en la cantidad de tres, no se toman en cuenta.

A continuación, se adjuntan los diferentes flujos, donde se observa la cantidad y el orden de clicks necesarios para completar cada tarea.

Se observa cómo la mayoría de las tareas son resueltas en un aproximado de cuatro clicks, incluyendo en esta la acción de guardar o cargar. Las acciones que requieren más clicks son las que responden a la necesidad de filtrar la información en detalle.

#### arquitectura a ajustada

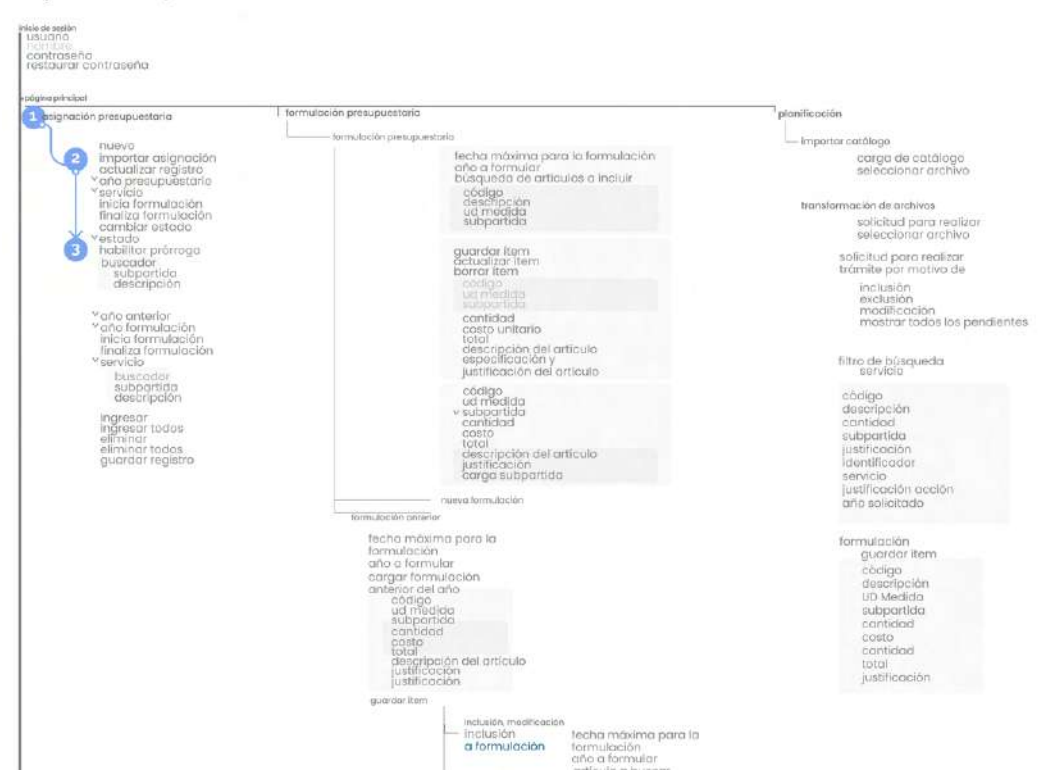

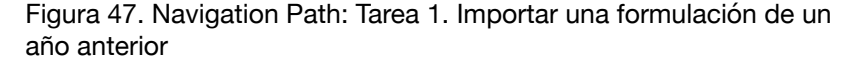

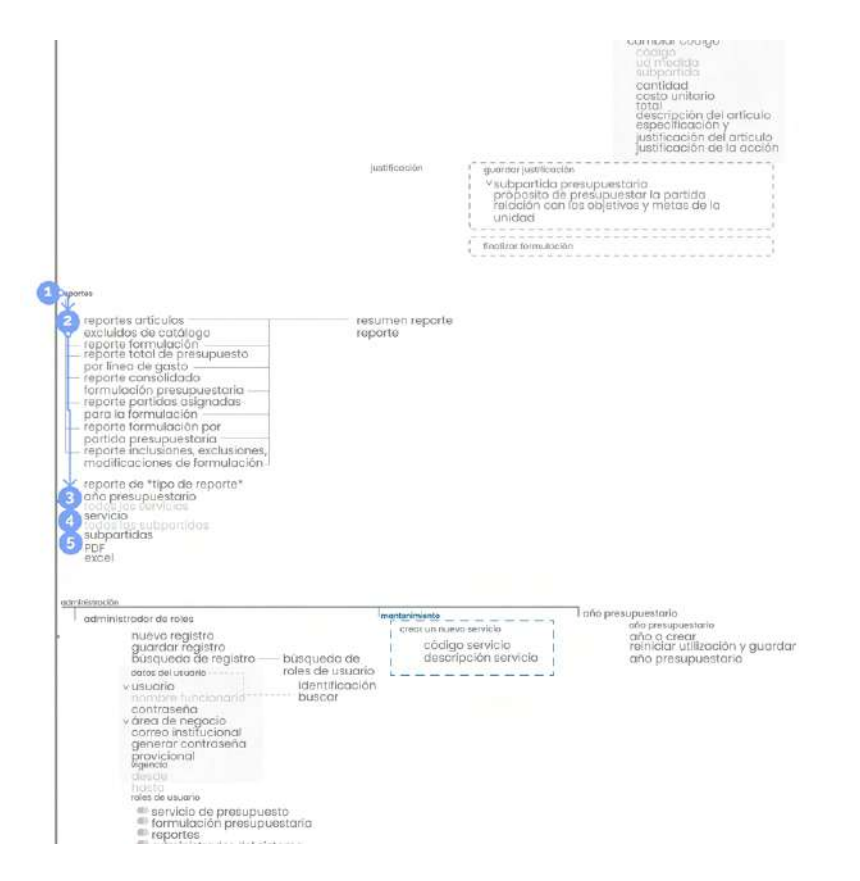

Figura 48. Navigation Path: Tarea 2. Descargar un reporte relacionado a formulaciones

#### arquitectura a ajustada

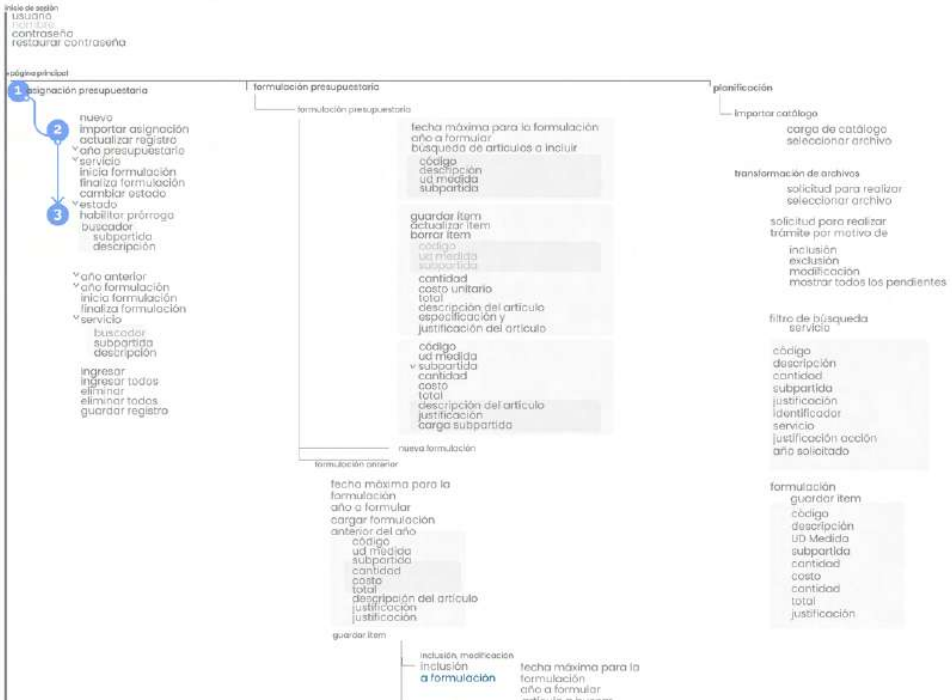

Figura 49. Navigation Path: Tarea 3. Habilitar una prórroga en una de las formulaciones presupuestarias activas

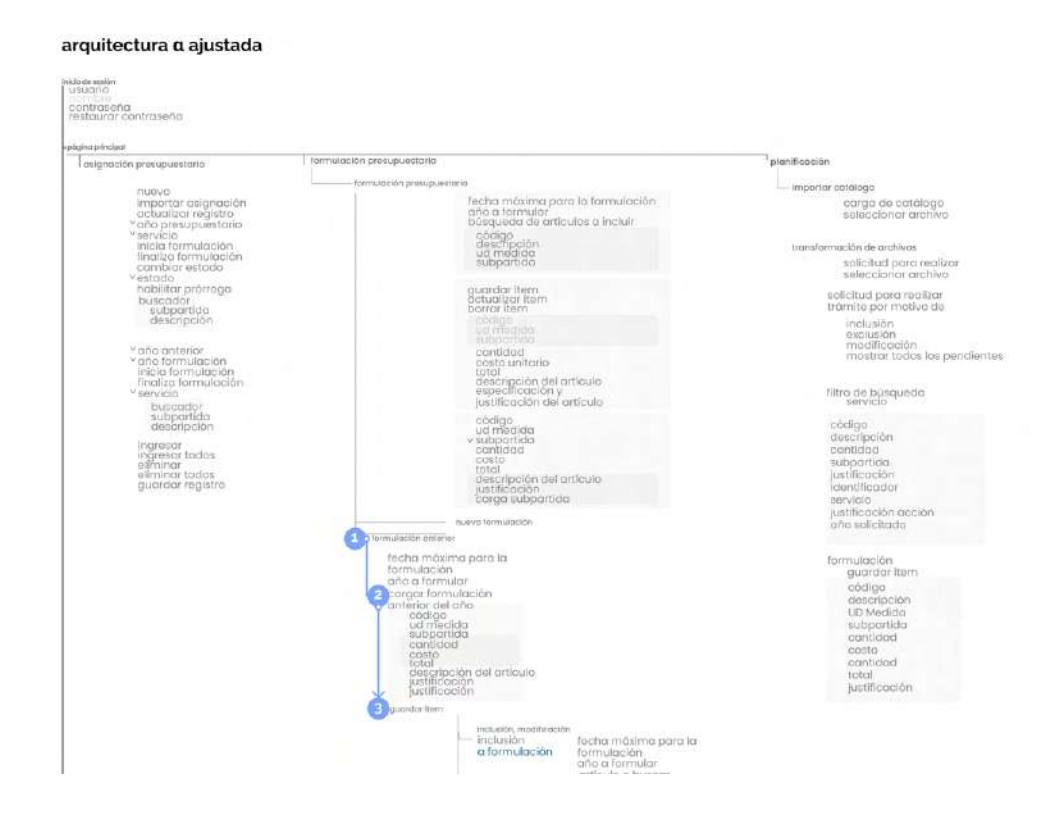

Figura 50. Navigation Path: Tarea 4. Agregar ítems desde una formulación anterior a una nueva
#### arquitectura a ajustada

| tooloring tanitality<br>esignación presupuestario                                                                                                    | formulación cresupuestario                                                                                                    | planificación                                                                                                    |
|----------------------------------------------------------------------------------------------------|----------------------------------------------------------------------------------------------------|----------------------------------------------------------------------------------------------------|
| nuovo                                                                                                    | centulación presupuesteria                                                                                                    | importar cotalogo                                                                                                    |
| importar asiangolón<br>actualizar registro<br>cino presupuestario<br>"servicio"<br>inicia formulación<br>finaliza formulación<br>cambiar estodo<br>Vestado<br>habilitar prómoga<br>buscador<br>subpartida<br>descripción<br>año anterior<br>on disministrator<br>inicia formulación<br>finaliza formulación<br>u servicio<br>busecador.<br>subpartida<br>descripción<br><b>INSERIAL</b><br>ingresor todos<br>eaminar<br>eliminar todos<br>quardar registro | Techa móxima para la formulación.<br>año a formular<br>búsqueda de artículos a incluir                                                                                                    | cargo de catálogo<br>salaccionar archivo                                                                                                    |
|                                                                                                    | código<br>descripción<br>subpartido                                                                                                    | transformación de archivas<br>salicitud para realizor<br>seleccionar archivo                                                                      |
|                                                                                                    | quardar item.<br>öctualizar item<br>borror item<br>codia                                                                                                    | solicitud para resilizar<br>trámito por motivo de                                                                                                 |
|                                                                                                    | uit matida<br><b><i>subdicities</i></b><br>contidad<br>costo unitario<br>total                                                                                                    | inclusion.<br>exclusion<br>modificación<br>mostrar todos los pendientes                                                                           |
|                                                                                                    | descripción del artículo<br>especificación y<br>lustificación del artículo                                                                                                    | filtro de busquedo<br>servicio                                                                                                    |
|                                                                                                    | código<br>ud medida<br>v subportida<br>contidad<br>costo<br>total<br>descripción del artículo<br>justificación<br>coraa subpartida                                                                                                 | código<br>descripción<br>contidad<br>subportion<br>lustificación<br>identificador<br><b>Bervicio</b>                                              |
|                                                                                                    | nuevo tormizioción<br>formulación onterior                                                                                                    | justificación acción<br>año solicitado                                                                                                    |
|                                                                                                    | fecha máxima para la<br>formulación<br>aña a formular<br>cargar formulación.<br>anterior del ciño<br>codigo<br>ud medido<br>subportida<br>cantidad<br>costo<br>total<br>descripción del artículo<br>justificación<br>justificación | formulación<br>quardar item<br>códico<br>descripción<br><b>UD</b> Medida<br>subpartida<br>cantidad<br>costo<br>cantidad<br>total<br>justificación |

Figura 51. Navigation Path: Tarea 5. Justificar la inclusión de un ítem dentro de la formulación presupuestaria

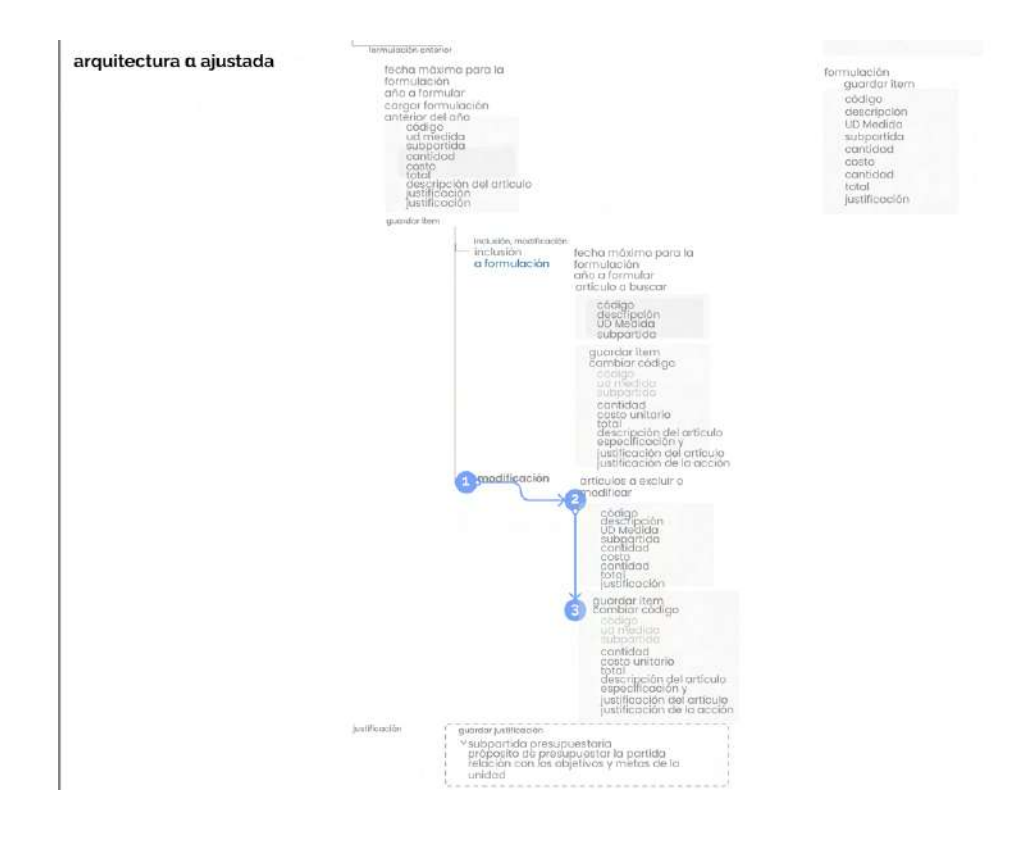

Figura 52. Navigation Path: Tarea 6. Cambiar el código de un ítem dentro de una formulación presupuestaria

# **6.8. Wireframes**

Con base a la arquitectura propuesta y los navigationpaths, se comienza la exploración de la estructuración de la información en wireframes de baja fidelidad. Estos se manejan en una escala de grises sin enfocarse en elementos UI.

En éste caso se mostrará únicamente un wireframe que haga referencia a la estructura de la información es las pantallas que se determinan más significativas.

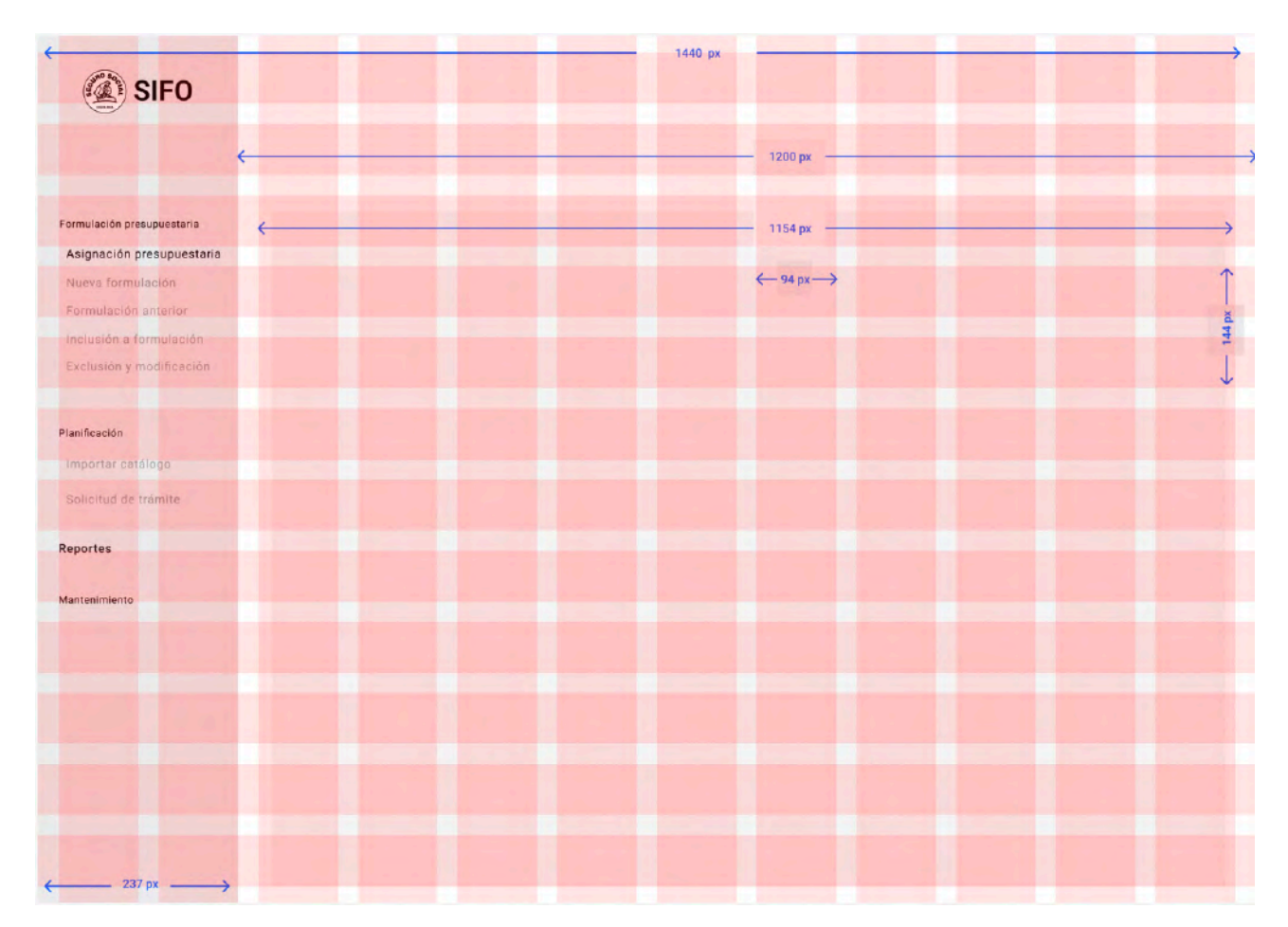

#### **Análisis de diagramación**

Figura 53. Diagramación general

De primera entrada se trabaja con un desktop que responde a un ancho de 1440px, número altamente versátil y divisible, mientras que el alto esta dado por la pantalla, es decir se permite el scroll de arriba a abajo.

La retícula principal se compone de 12 columnas respetando los márgenes laterales de 25 px y un "gutter" o canal de 24 px entre cada una. También se encuentran 12 filas, sin embargo, éste número varía dependiendo de la información. Los márgenes de arriba y abajo responde a un valor de 20px y el gutter entre filas es de 24px. Cabe mencionar que los márgenes se pretenden que sean completamente libres de información, a exceptuar elementos gráficos a morir que serán evaluados más adelante.

Con lo que respecta al menú lateral, se pretende que éste se encuentre fijo en la pantalla, es decir, no presente un scroll y su tamaño responde a 237 x 1024px.

#### **Inicio de sesión**

Se establece con el stakeholder que el inicio de sesión estará dado únicamente por el correo institucional y la contraseña asignada al usuario para esta herramienta. Además, en esta etapa se pretende analizar la posibilidad de incluir el nombre completo del usuario fuera de esta sección y a modo de confirmación en el landing page.

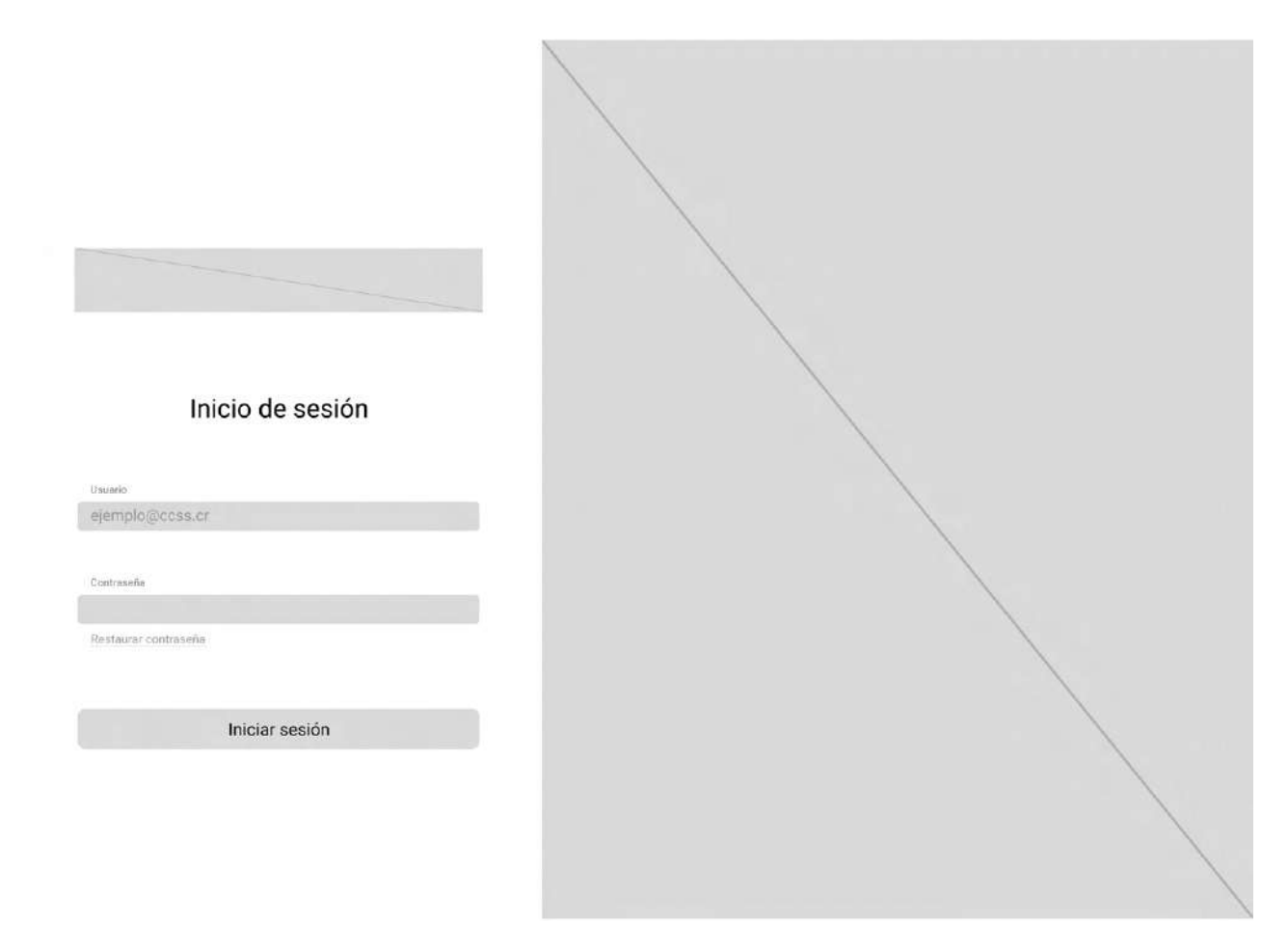

Figura 54. Lowfidelity Wireframe: Inicio de sesión

# **Página Principal**

La página principal o landing page tiene dos objetivos principales los cuales consisten en ubicar al usuario en términos de la formulación y el estado de esta, así como presentarle la solución a las tareas de mayor tráfico. Con el fin de resolver el primer objetivo, se agrega una temporizador y una sección de notificaciones de la formulación. Con lo que respecta al segundo objetivo, se agregan accesos a las tareas con mayor tráfico como la formulación anterior.

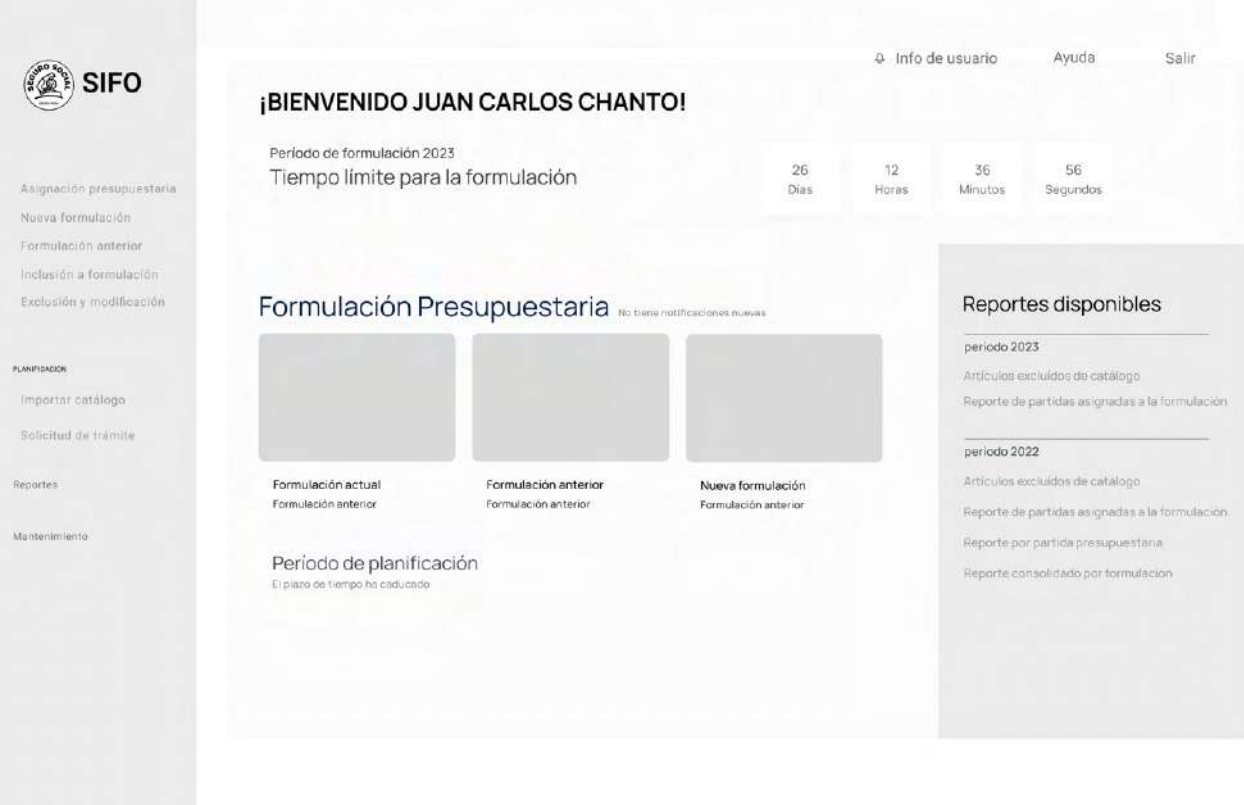

Figura 55. Lowfidelity Wireframe: Página Principal

### **Formulación Presupuestaria**

Esta pantalla contiene una tabla resumen de la formulación así como uno de los formularios relacionados ya que resume y recolecta los diferentes activos a formular.

En la sección superior se encuentran los filtros o opciones propias de la formulación y cada fila resultante despliega el menú propio de la misma. Esta función el fin de disminuir la carga de la información actual de la estructura alpha y propiciar un manejo del sistema más rápido y eficiente.

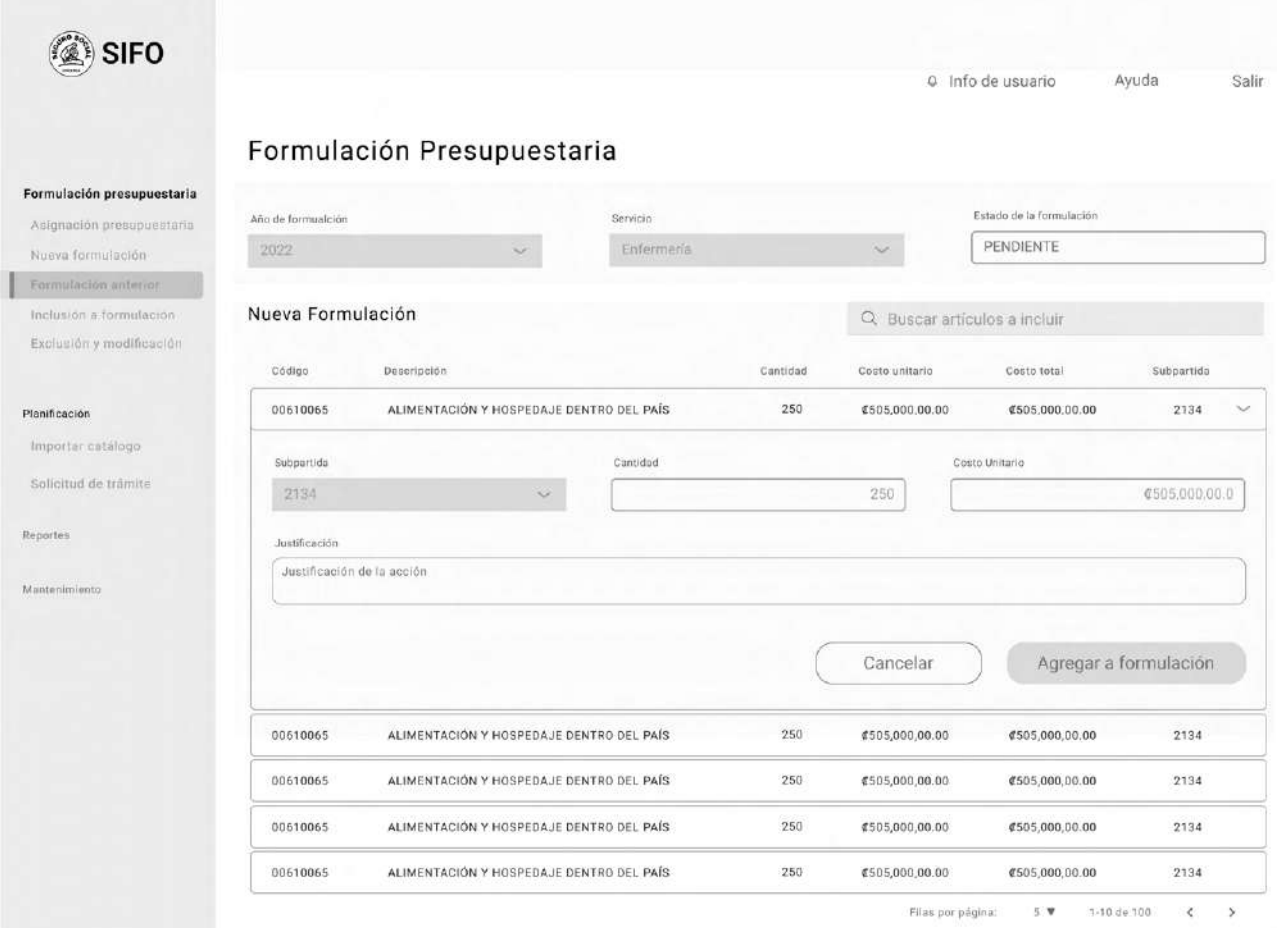

Figura 56. Lowfidelity Wireframe: Formulación Presupuestaria con selección de ítem

La sección de justificación de la formulación se separa por completo de esta pantalla y se muestra al final de la formulación. En esta se agregan valores como el total de artículos y el total de subpartidas según los comentarios

de los testers previos, con el fin de validar su inclusión a la arquitectura de la información.

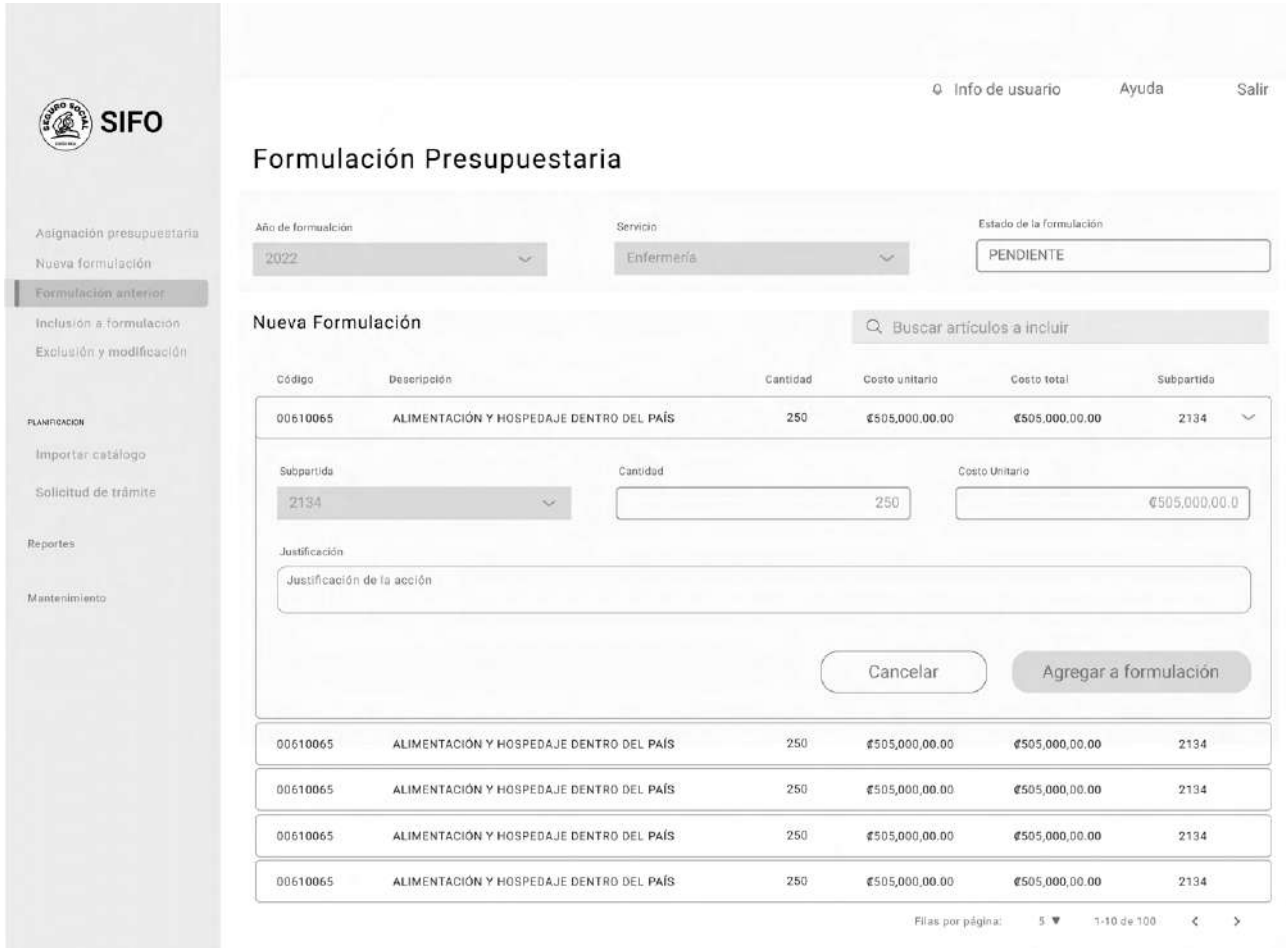

Figura 57. Lowfidelity Wireframe: Justificación Formulación Presupuestaria

# **Reportes**

La sección de reportes pretende guiar al usuario a través del proceso de generación de reportes sin tener que trasladarse entre diferentes pantallas. Se agrega la información de fecha y hora actual debido a que esta va

estrictamente relacionada con cada informe. Cabe mencionar que los drop-down menus responden a los permisos activos que tenga cada usuario.

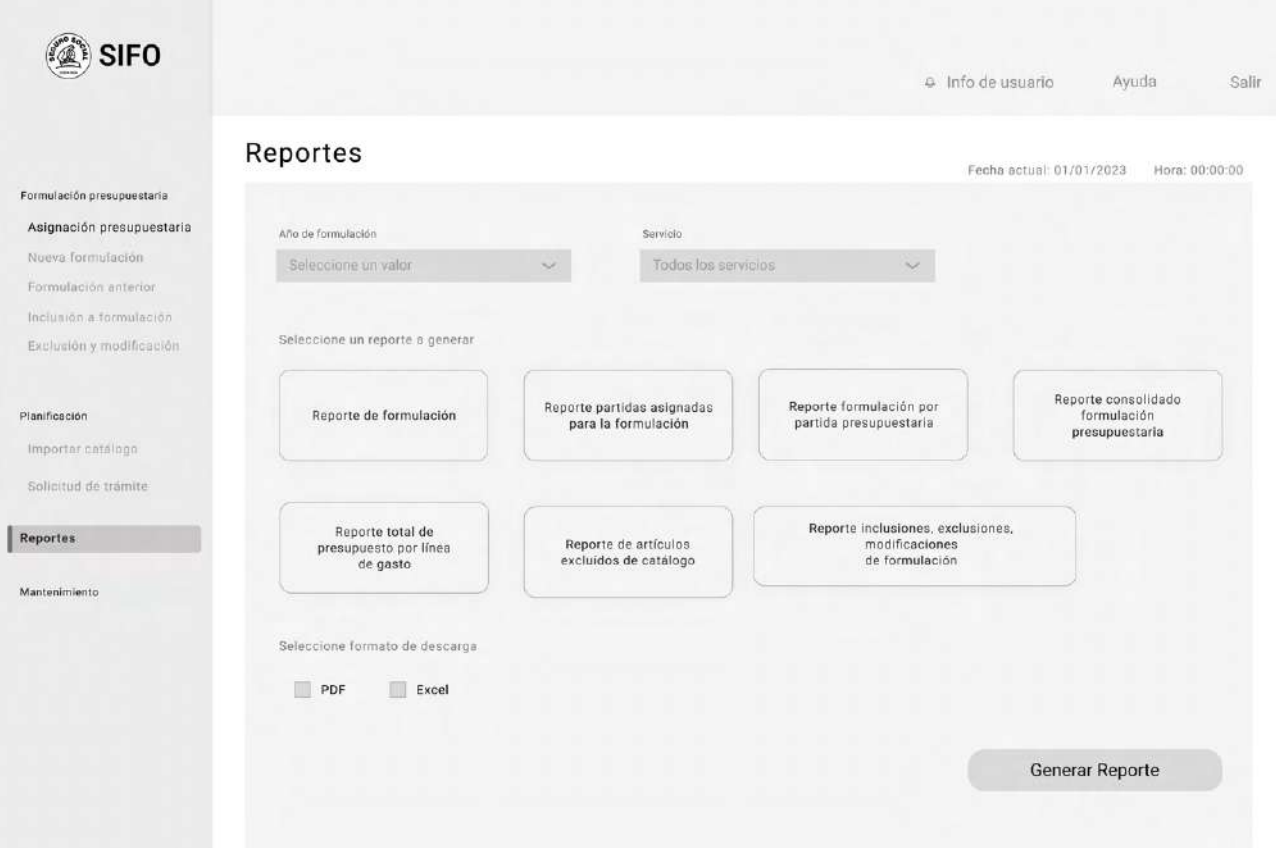

Figura 58. Lowfidelity Wireframe: Reportes

A continuación, se presenta la pantalla de confirmación de la acción, las referentes a otras acciones especificas mantienen el mismo formato. Cabe recalcar, que la información en mayúsculas, como el "NOMBRE DEL REPORTE" responden a las selecciones que realice el usuario, esto a modo de confirmación de la acción.

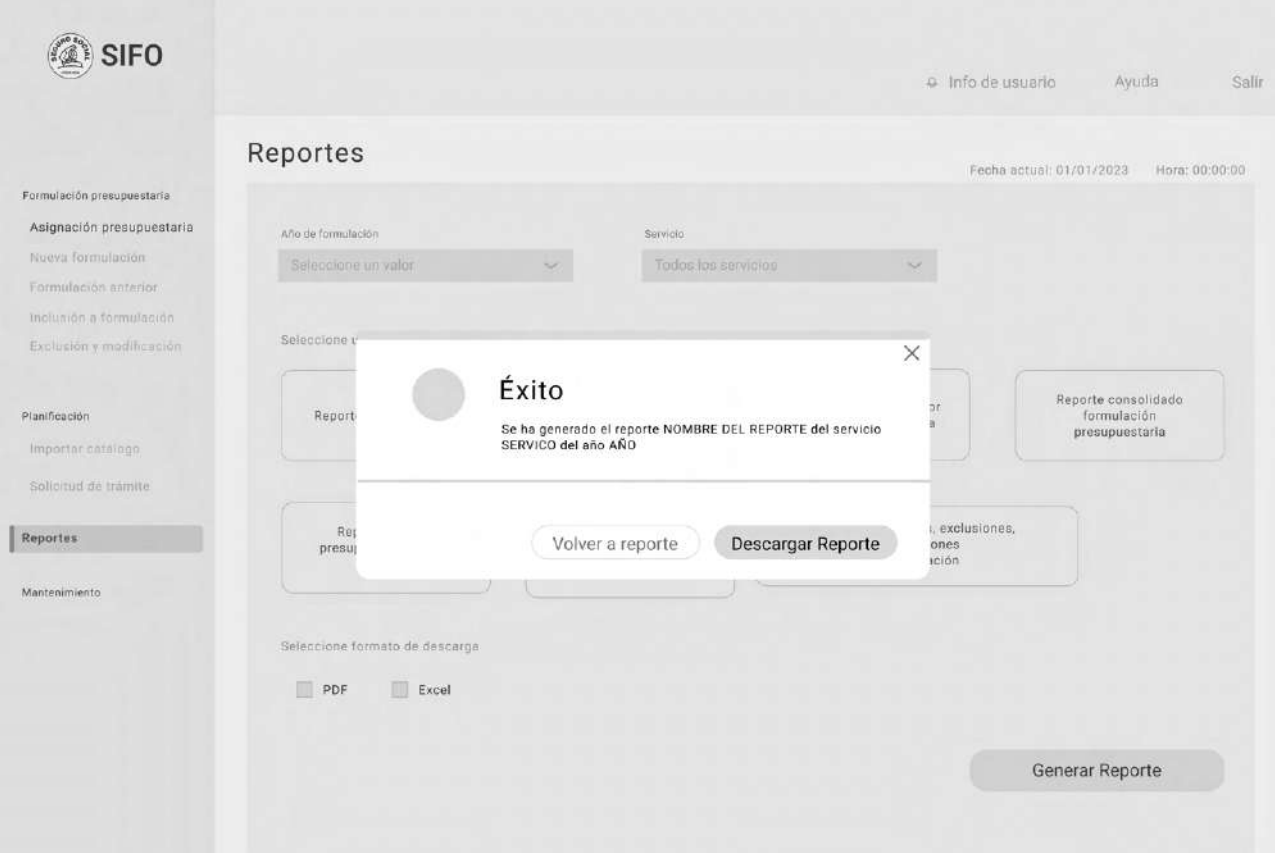

Figura 59. Lowfidelity Wireframe: confirmación de reporte

## **Asignación Presupuestaria**

La asignación presupuestaria actual, permite al usuario agregar y modificar subpartidas desde el catálogo de subpartidas. Los filtros de selección se encuentran en la parte superior de esta pantalla, así como se implementa el uso de radio buttons en la sección de habilitar prorroga. Esto debido a que es una selección única y se presenta esta solución en los diferentes referenciales.

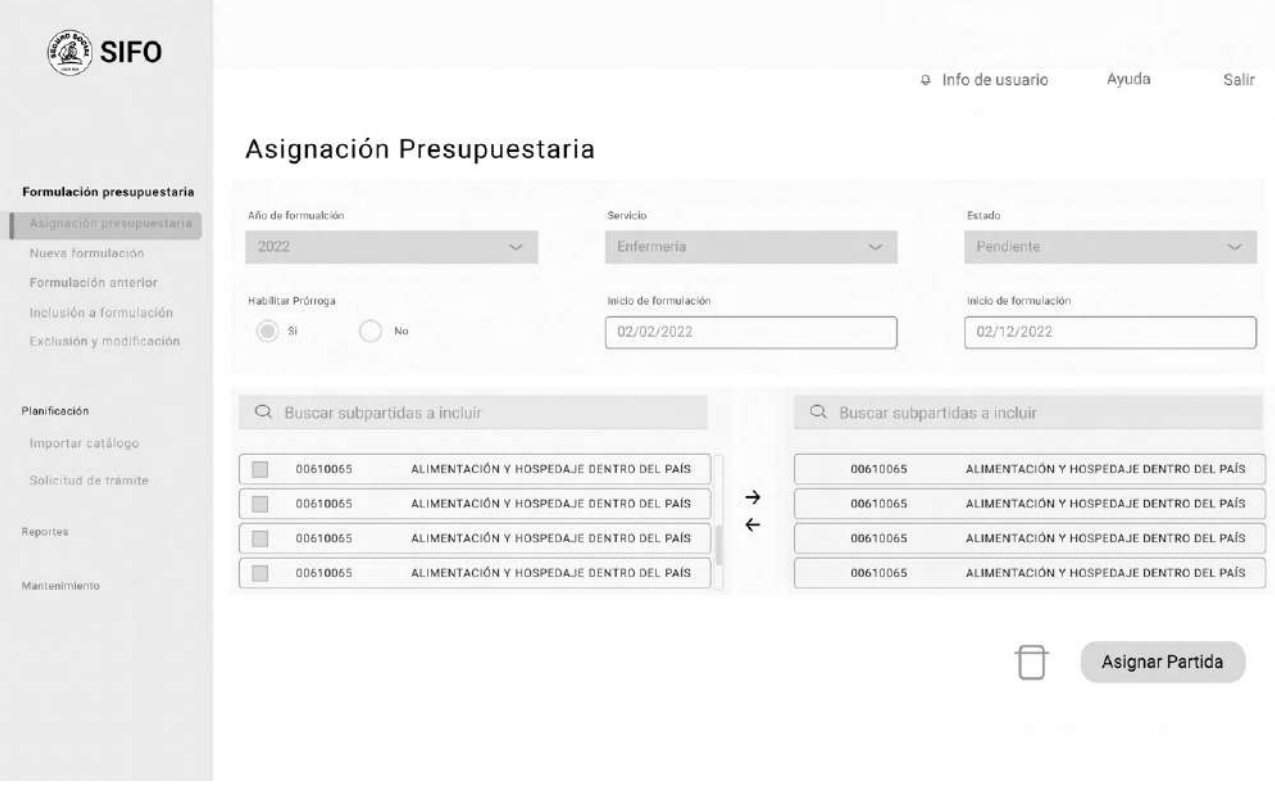

Figura 60. Lowfidelity Wireframe: Asignación Presupuestaria

# **6.9. Digital Prototyping**

Con los wireframes estructurados, se construye una maqueta funcional digital con el objetivo de probar la estructura de la interface, así como la navegación propuesta, por medio de ciertas tareas específicas o escenarios.

Estas pruebas responden a las tareas o escenarios específicos detalladas a continuación:

- 1. Iniciar sesión con usuario con contraseña
- 2. Asignar la subpartida 2112 al servicio de enfermería
- 3. Cargar una formulación del año anterior del servicio de Enfermería
- 4. Agregar el ítem "SERVICIO DE SOPORTE TECNICO DE HARDWARE Y SOFTWARE A USUARIOS FINALES" de la formulación cargada a una nueva formulación
- 5. Generar un reporte de formulación del servicio de enfermería del año 2022 en formato PDF.

La prueba se realizó por medio de la plataforma de reuniones "Teams" a 5 usuarios de SIFO distribuidos de la siguiente forma por persona:

- Administrador: 2
- Jefe de Servicio: 1
- Informático: 2

Para su aplicación se encuentra presenta la estudiante a cargo y el asesor de la entidad.

### **6.9.1 Hallazgos**

**Tarea 1:** 

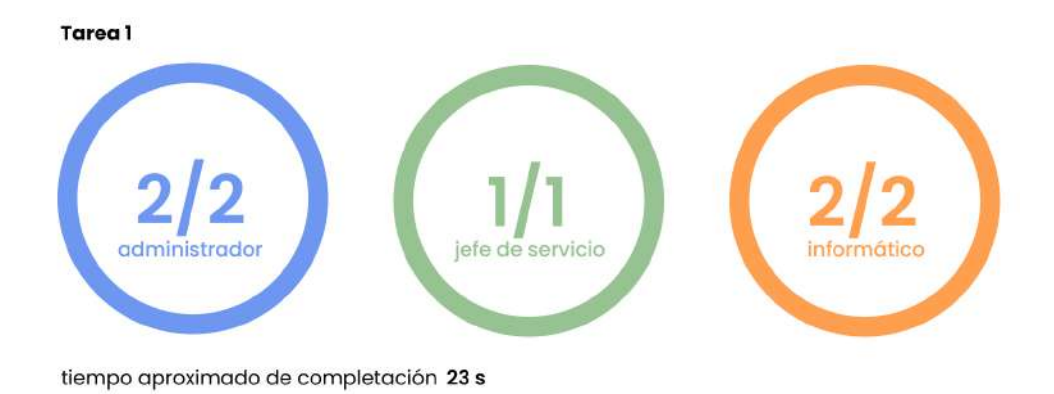

Figura 61. Resultados Digital Prototypig: tarea 1

Como observaciones relevantes se encuentra una disconformidad expresada verbalmente con el término "Restaurar Contraseña" por lo que se opta por cambiarlo a "¿He olvidado mi contraseña?", siguiendo los patrones anotados en el análisis de referenciales.

#### **Tarea 2:**

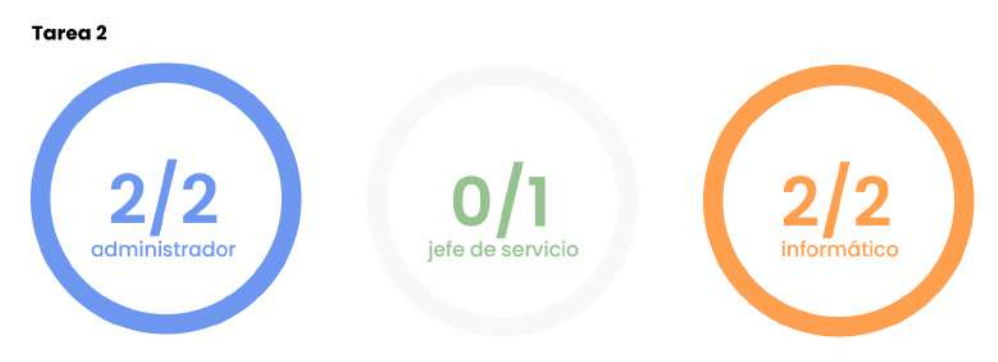

tiempo aproximado de completación 1:33 min

Figura 62. Resultados Digital Prototypig: tarea 2

Basado en la experiencia del usuario que no logró concretar la tarea así como de comentarios externados por los demás testers, se determina que la implementación de tablas y los botones de acción de la misma en el medio generan confusión en el usuario. Asimismo, los usuarios menos familiarizados con los términos, tienden a perderse con la información

desplegada específicamente con la sub partida presupuestaria presentada.

Por ende, se genera un cambio en el wireframe donde se pasa de contener dos tablas a una sola, y se enfatiza en que la asignación presupuestaria debe de completarse en orden y es única.

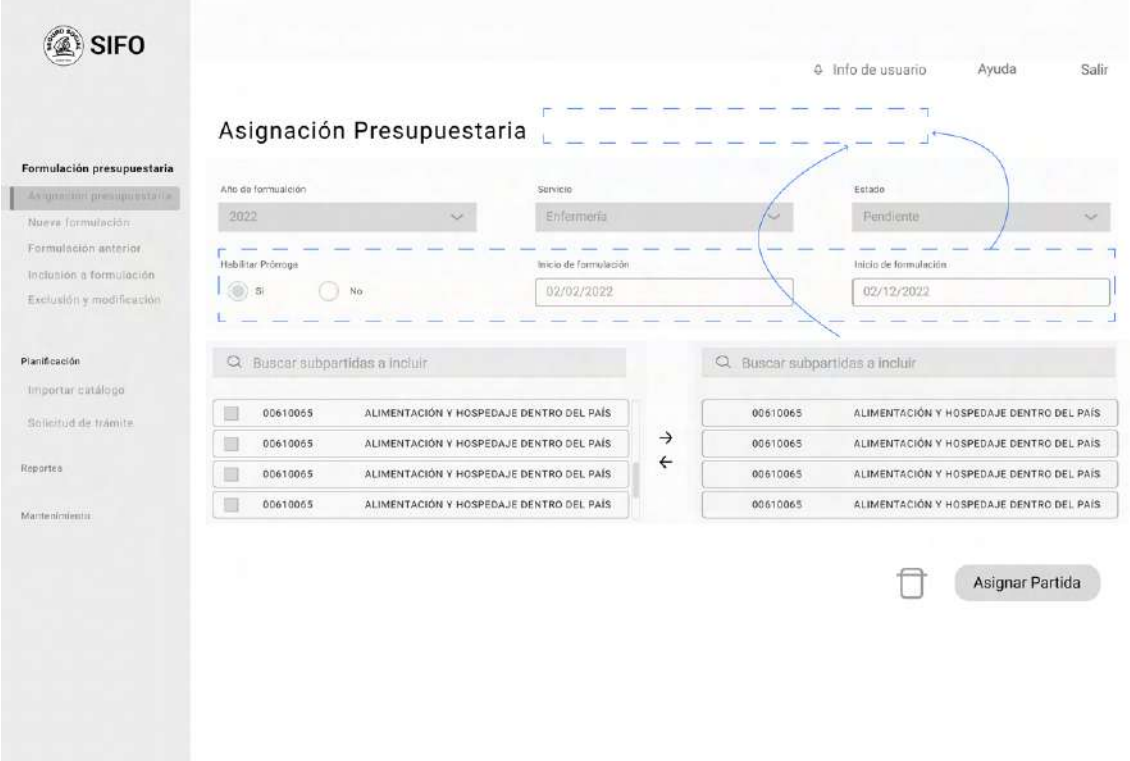

Figura 59. Cambios en wireframes sobre asignación presupuestaria

Por otra parte, se agrega un encabezado a la tabla que especifique los campos que esta contiene.

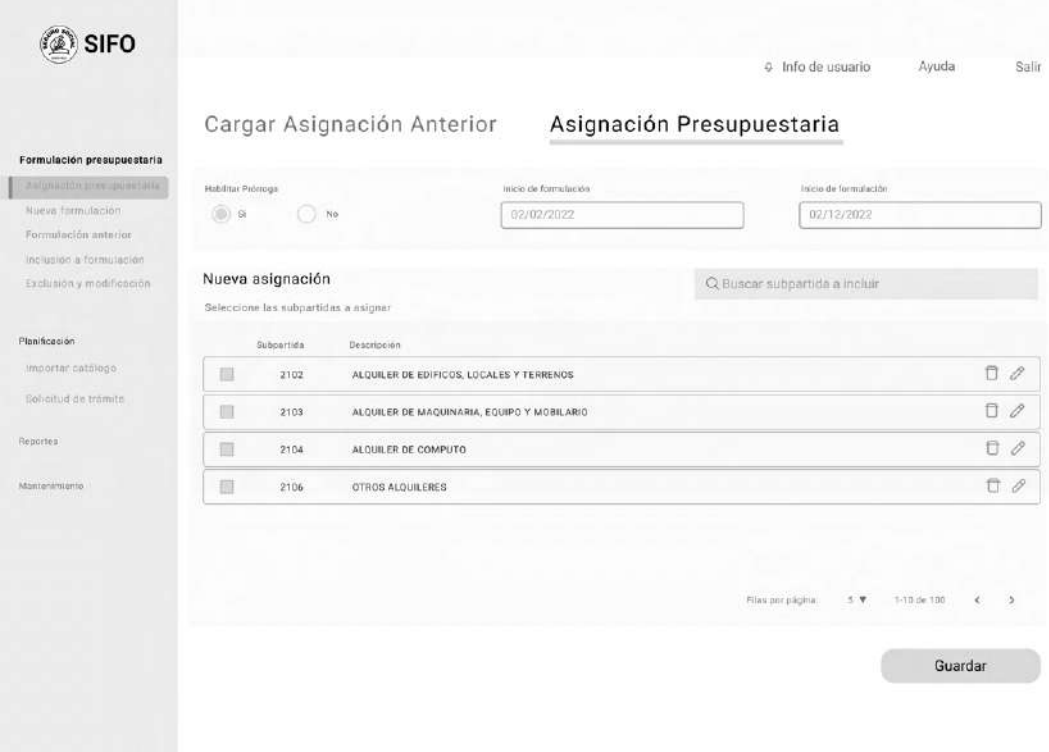

Figura 63. Cambios en wireframes sobre asignación presupuestaria pestaña de "Carga asignación anterior"

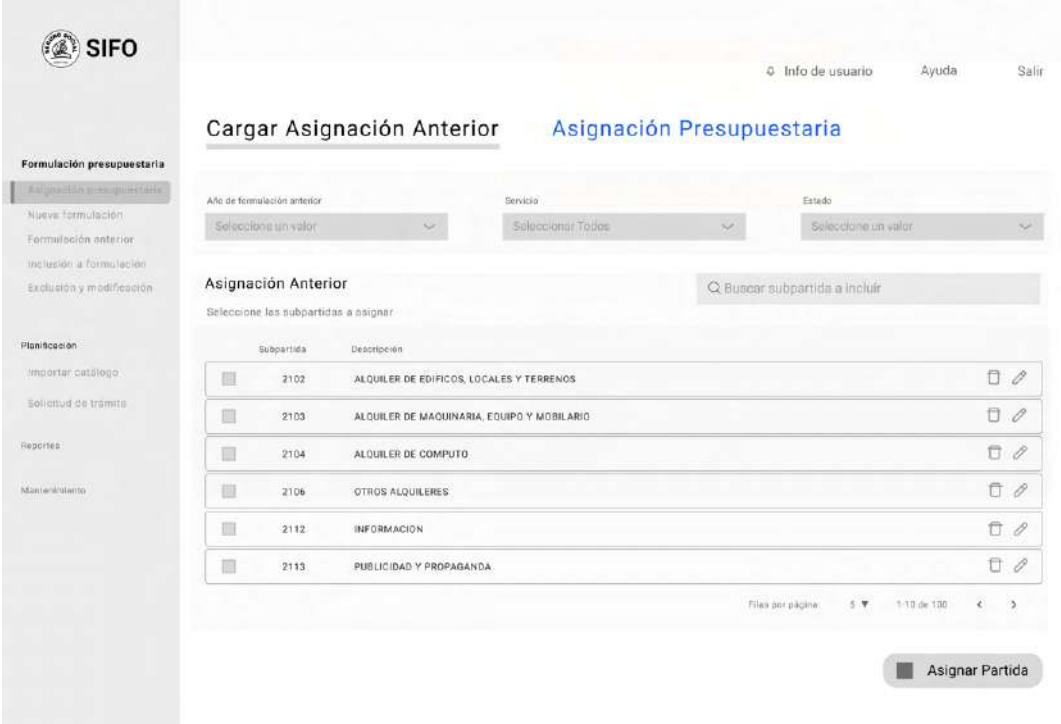

Figura 64. Cambios en wireframes sobre asignación presupuestaria, nueva pestaña "Asignación Presupuestaria"

#### **Tarea 3:**

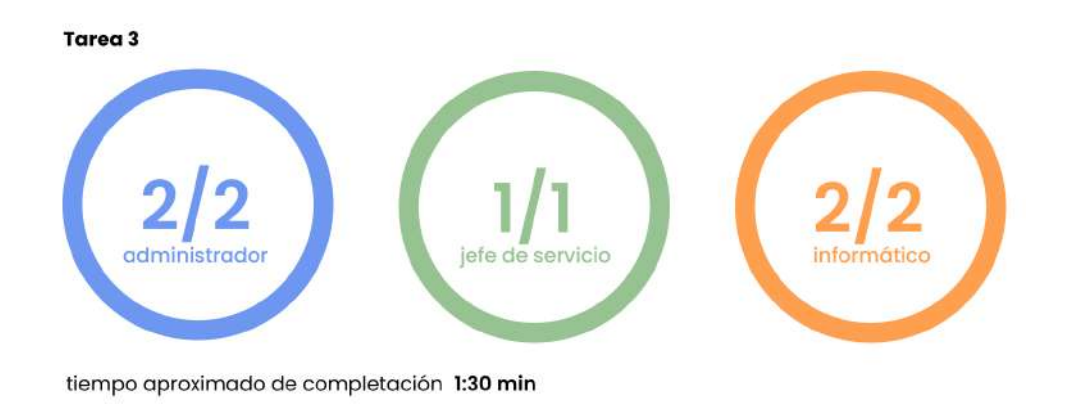

#### Figura 65. Resultados Digital Prototypig: tarea 3

En este caso no existen observaciones propias sobre la propuesta sin embargo, se considera valioso agregar una forma o pantalla de carga, ya que según los comentarios de los testers el proceso de carga de la data suele tardar varios minutos y les gustaría entender el proceso de esto.

### **Tarea 4:**

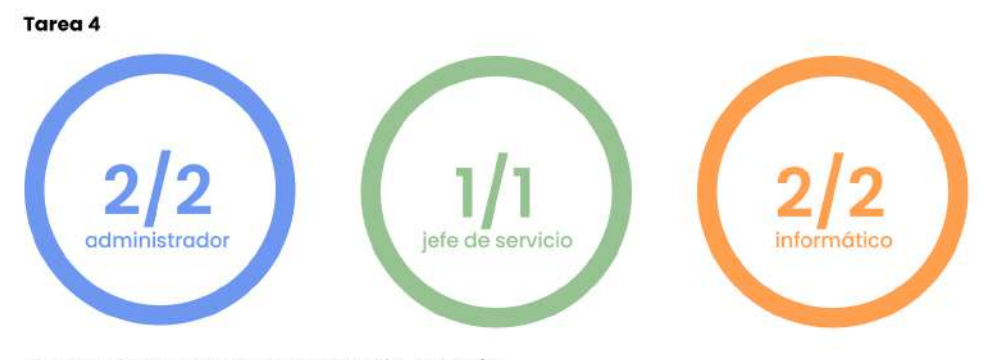

tiempo aproximado de completación 1:38 min

Figura 66. Resultados Digital Prototypig: tarea 4

Se comenta sobre la preferencia de modificación y selección de los ítems sin el uso de checkmarks, es decir, que se de por medio de la fila de la tabla en sí. Asimismo, como que los cuadros de modificación de los ítems, se encuentren junto o bajo este mismo, como está resuelto en esta propuesta.

Adicionalmente, se identifica la necesidad de un filtro por sub partida presupuestaria en las tablas de formulaciones para garantizar la búsqueda correcta en caso de que los usuarios tengan asignadas varias sub partidas.

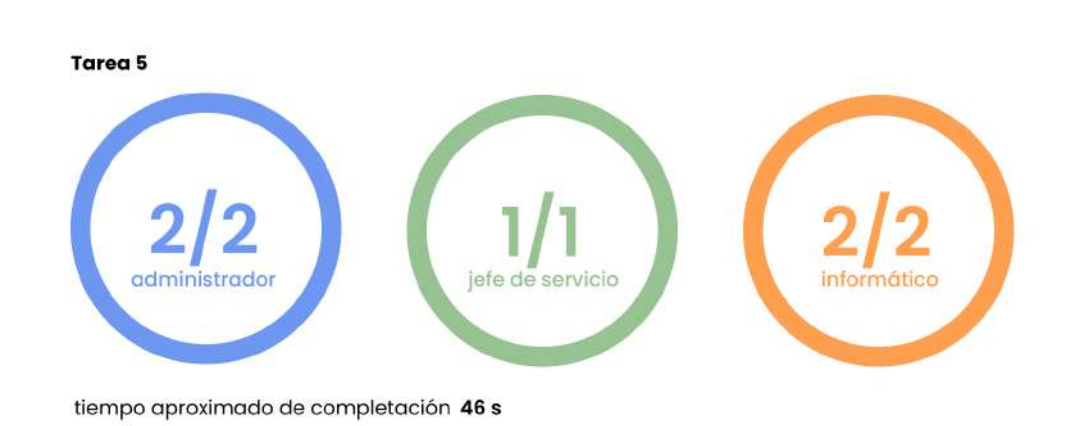

### **Tarea 5:**

Figura 67. Resultados Digital Prototypig: tarea 5

En general los usuarios emitieron comentarios positivos con dicha pantalla ya que se sintieron "guiados" en el proceso y tenían acceso a entender los diferentes tipos de reportes disponibles en la herramienta.

Como oportunidad de mejora, se comenta la posibilidad de incorporar una visualización del reporte o partida presupuestaria previo a la descarga de la misma.

# **6.10. Arquitectura Beta**

Basando en los hallazgos de las pruebas del digital prototyping y de la arquitectura alpha ajustada, se desarrolla una nueva arquitectura donde se vean evidenciados los procesos anteriores, con el fin de mejorar y validar la navegación de la herramienta.

Debido a su gran tamaño, se evidenciaran algunos de los hallazgos en diversas secciones a continuación.

# arquitectura  $\beta$

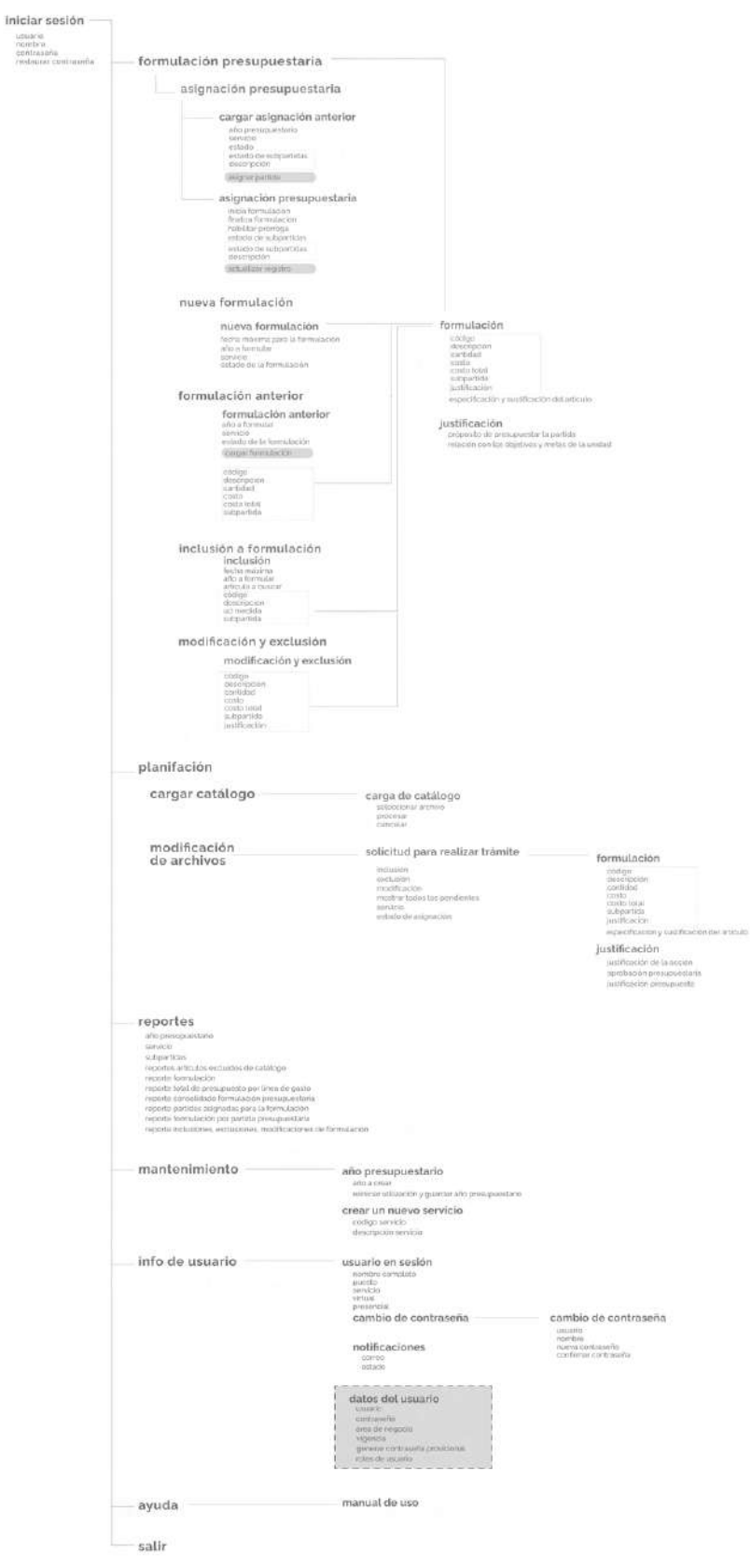

Figura 68. Arquitectura Beta completa.

En la primera sección, es donde ocurren varios de los cambios, primero se crea una acceso directo a la formulación en cuestión o más reciente.

Además, se decide mantener los menús de "nueva formulación", "formulación anterior", "inclusión a formulación" y "modificación y exclusión" en diferentes secciones debido a que tienen tiempos de uso diferentes, sin embargo, estos tiempos pueden traslaparse. Además, de esta forma se respeta el previo esquema mental de los usuarios que hayan utilizado la herramienta en el pasado. Figura 55. Arquitectura Beta. Sección 1. Formulación Presupuestaria

Cabe mencionar que basado en los resultados de la prueba digital prototyping se opta por crear una pestaña nueva en asignación presupuestaria que contenga la carga de una asignación anterior. Esto genera una disminución en la carga visual de cada pantalla y además, crea una entendimiento de memorabilidad ya que formulación presupuestaria trabaja de la misma forma.

El cambio más significativo en planificación es que se genera una formulación distinta a la que se vaya a trabajar. Se toma esta decisión basada en los comentarios del usuario y la utilidad de esta herramienta, ya que el período de Planificación es distinto al de formulación, y por ende, se pretende separar ambos términos.

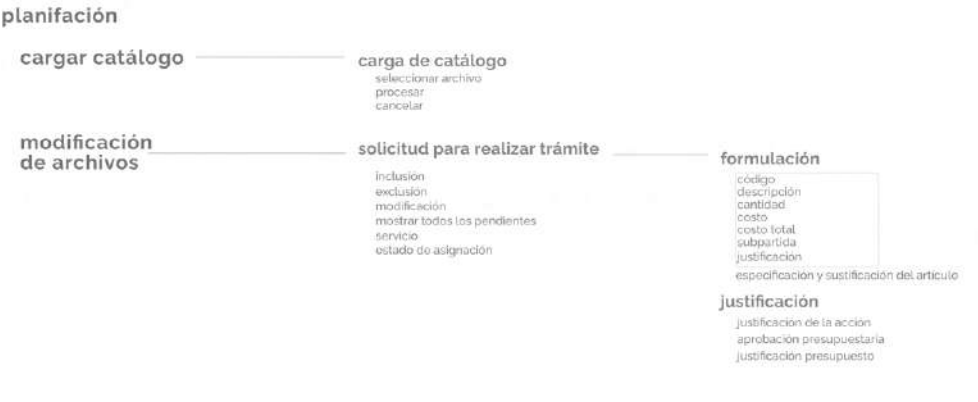

Figura 69. Arquitectura Beta. Sección 2. Planificación

En la sección 3, se debe de recalcar que el acceso a "Mantenimiento" es exclusivo para las personas "informático" y no estará disponible para los demás usuarios, con el fin de disminuir el ruido visual.

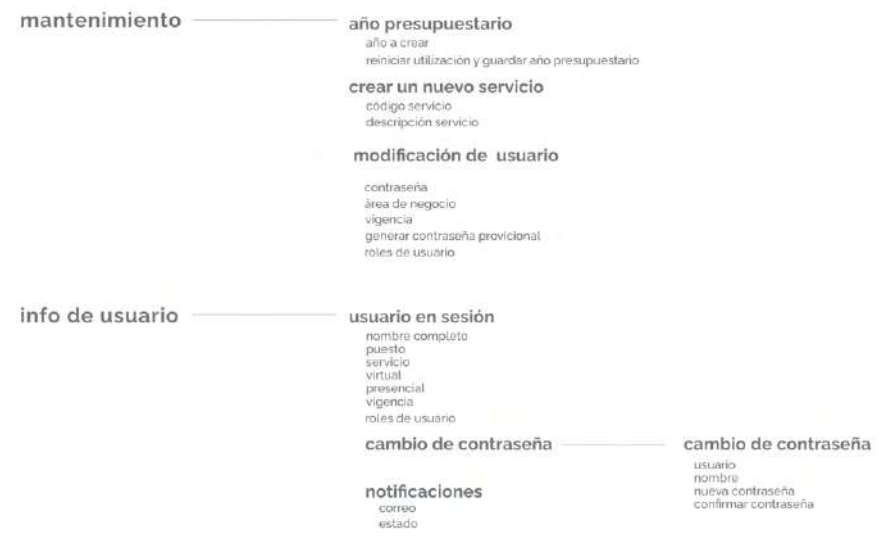

Figura 70. Arquitectura Beta. Sección 3. Mantenimiento e Info de usuario

Se agrega la vigencia del usuario, en el usuario en sesión basada en comentarios de los usuarios durante las pruebas sobre problemas con la vigencia y roles de estos. Los roles de usuario fueron agregados en esta sección durante la arquitectura alpha ajustada, a partir de los resultados del Card Sorting.

# **6.11. Look and Feel**

Debido a que la herramienta esta ligada propiamente con la Caja Costarricense del Seguro Social, se opta por utilizar las bases de "Material Design" [11], el cual resume una serie de normas de diseño con enfoque en visualización digital. Por ende, se siguen estas directrices a lo largo de la toma de decisiones de los elementos que compongan el UI del proyecto.

Además, dicha institución cuenta con un Manual de Diseño, el cual recopila la información referente como colores, logos y demás con el fin de mantener la imagen de esta.

El uso de ambos materiales, son parte de los requerimientos propuestos por los stakeholders.

Es importante destacar que la herramienta por el momento, esta planteada para ser utilizada exclusivamente en el sistema operativo "Windows".

## **6.11.1. Moodboard**

Debido a la naturaleza de la herramienta y a la información que ésta maneja se busca que el estilo gráfico a implementar sea simple, moderno y limpio. Donde predominen los espacios negativos y se de énfasis en los componentes de mayor importancia por medio de color, jerarquías, etc.

Además, se busca un sentimiento de orden y modernidad sin dejar de lado que es una herramienta institucional.

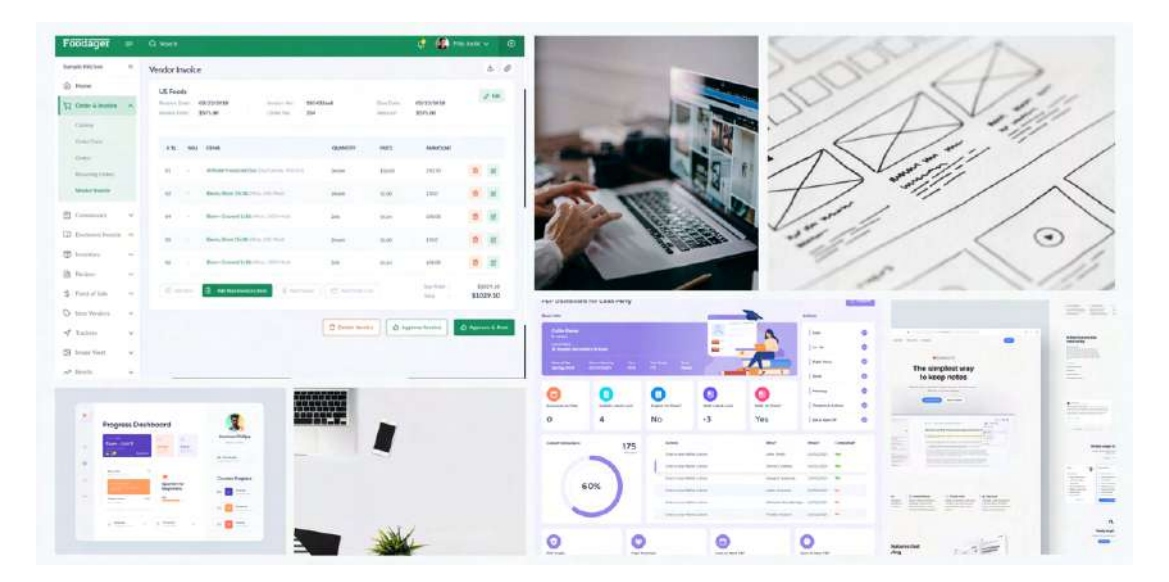

Figura 71. Moodboard

## **6.11.2. Tipografía**

Conforme al manual de diseño de la entidad, se las tipografías a utilizar son las siguientes:

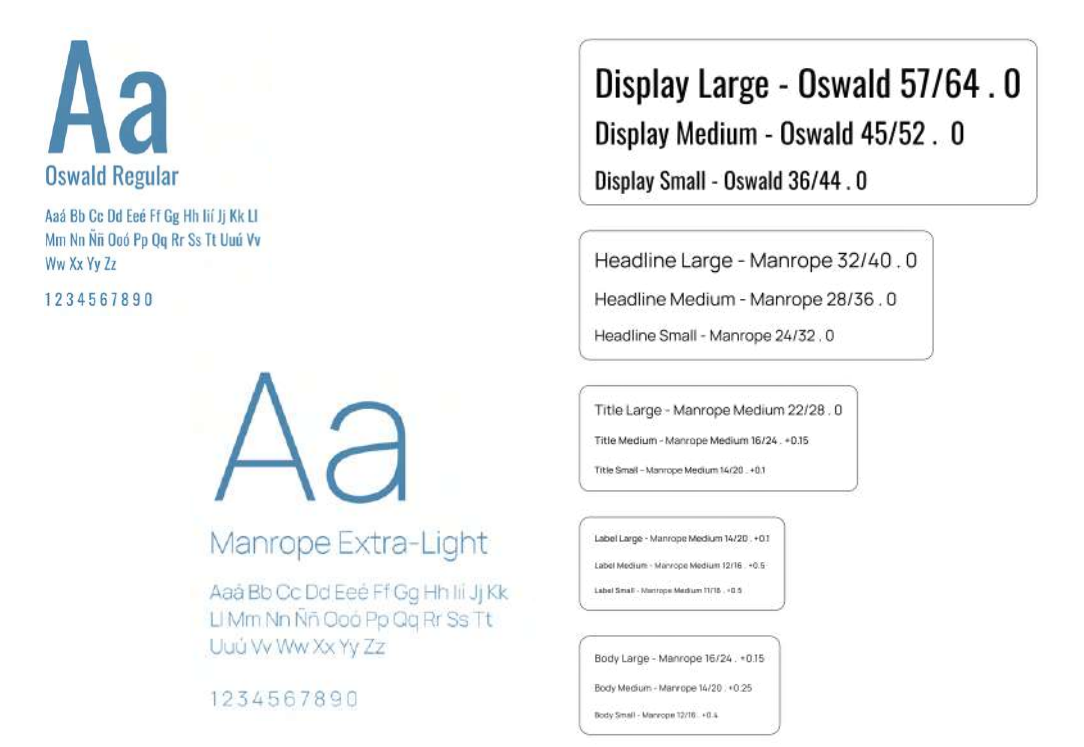

Figura 72. Familias Tipográficas

Ambas tipografías son parte de la familia "Google Fonts", la cual es una librería de tipografías dirigidas a la aplicación CSS y Android. [12] Las mismas corresponden a familias Sans Serif.

Manrope fue diseñada por Mikhail Sharanda en el 2018 y se empleará la versión actualizada por Sharanda y Mirko Velimirovic en el 2019.

En el caso de Oswald, su creador es Vernon Admas y la versión a utilizar corresponde a la publicada en el 2019 con colaboraciones de Kalapi Gajjar.

A continuación, se detallan los estilos, tamaños y espaciados a emplear. Estos son completamente basados en los estándares presentados en el Manual de Diseño de la institución.

## **6.11.3. Cromática**

Para la confección de una plataforma digital se recomienda el uso de un color primario con dos degradaciones tonales, y un color secundario que se encargue de darle protagonizado o resaltar las áreas que se consideren más importantes así como de interacciones especificas con los diferentes componentes que compongan la propuesta.

A través del "Color Tool" del Material Design se propone la siguiente cromática:

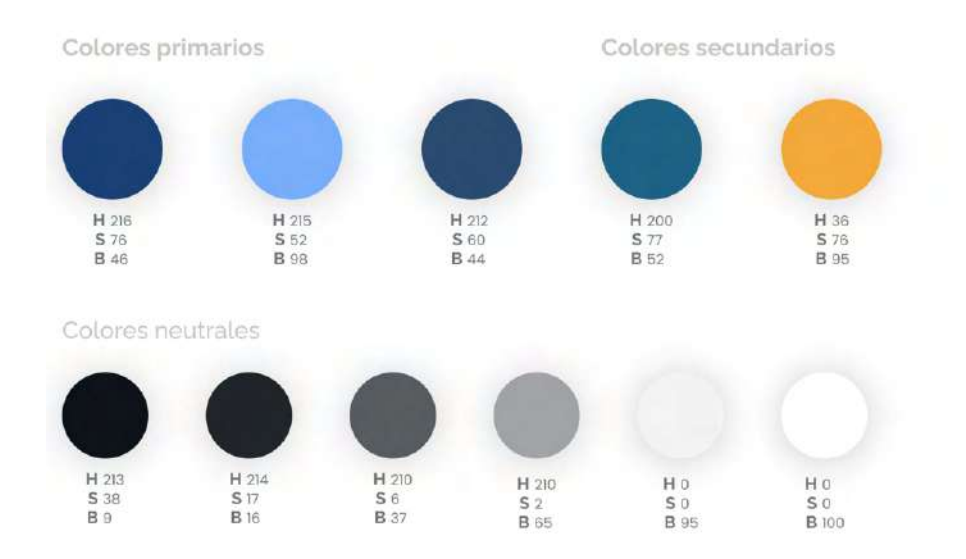

Figura 73. Colores seleccionados

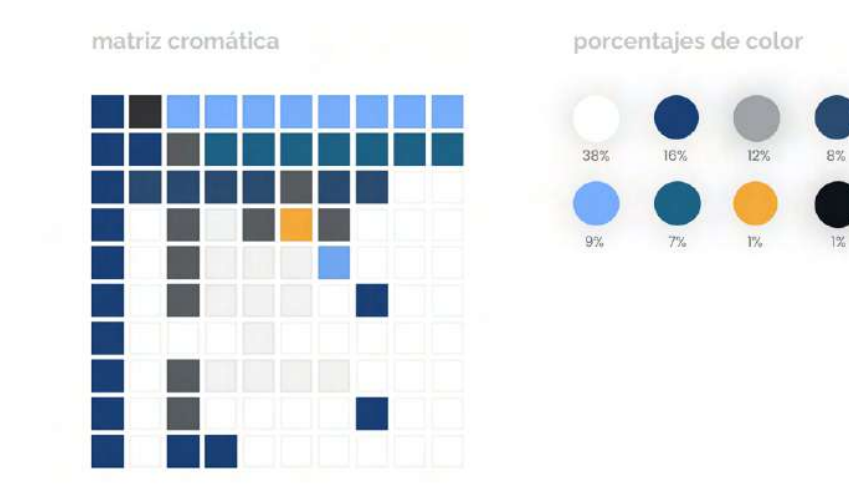

Figura 74. Cromática

Además, se detalla la accesibilidad de esta confirme a textos en colores neutros. Cabe recalcar que la cromática se encuentra aprobada a nivel institucional por lo que no puede ser alterada.

| Primary<br>#1c4075 | <b>White Text</b><br><b>Black Text</b> | $Aa$ Large Text<br>min 40% opacity<br>NOT LEGIBLE | Aa Normal Text<br>min 57% opacity<br>NOT LEGIBLE A |
|--------------------|----------------------------------------|---------------------------------------------------|----------------------------------------------------|
| $P - Light$        |                                        | Aa Large Text                                     | Aa Normal Text                                     |
| #506aa4            | White Text                             | min 60% opacity.                                  | min 88% opacity                                    |
|                    | <b>Black Text</b>                      | min.69% apacity                                   | NOT LEGIBLE A                                      |
|                    |                                        |                                                   |                                                    |
| $P - Dark$         |                                        | Aa Large Text                                     | Aa Normal Text                                     |
| #001a49            | <b>White Text</b>                      | min 34% opacity                                   | min 47% opacity                                    |
|                    |                                        | NOT LEGIBLE A                                     | NOT LEGIBLE A                                      |
|                    |                                        |                                                   |                                                    |
| Secondary          |                                        | Aa Large Text                                     | Aa Normal Text                                     |
| #f2a93b            | White Text                             | NOT LEGIBLE                                       | NOT LEGIBLE                                        |
|                    | <b>Black Text</b>                      | min 46% opacity.                                  | min 60% opacity                                    |
| $S - Light$        |                                        | Aa Large Text                                     | Aa Normal Text                                     |
| #ffdb6c            |                                        | NOT LEGIBLE                                       | NOT LEGIBLE                                        |
|                    | <b>Black Text</b>                      | min 44% opacity                                   | min 56% opacity                                    |
| $S - Dark$         |                                        | Aa Large Text                                     | Aa Normal Text                                     |
| mbb7a00            | <b>White Text</b>                      | min 85% opacity                                   | NOT LEGIBLE A                                      |
|                    | <b>Black Text</b>                      | min 55% opacity                                   | min 76% opacity                                    |

Figura 75. Accesibilidad sobre la cromática

## **6.11.4. Iconografía**

De acuerdo con los parámetros del stakeholder, se utilizaran los iconos definidos por Material Design.

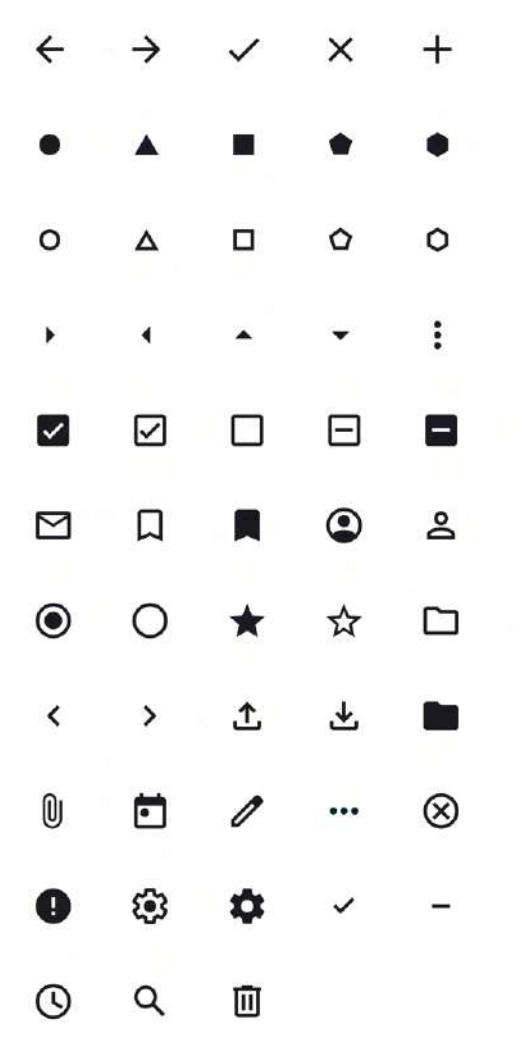

Figura 76. Elementos iconográficos

Los iconos tienen un peso de 24px y su espaciado dependerá del elemento con el que se combine.

# **6.11.5. Logotipo**

El logotipo a utilizar es el mismo con el que actualmente cuenta la herramienta.

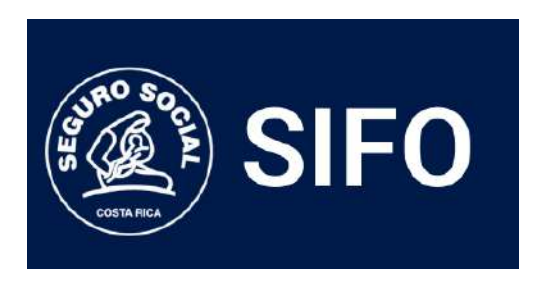

Figura 77. Logotipo SIFO

# **6.11.6. Componentes UI**

A continuación se detallan algunos de los elementos UI.

| minul istoral                                           | botones y rest vistiaciones.                                                                                                 | cuadras de texto y tus vanaciones    |                           | 1 Estan                              |
|---------------------------------------------------------|----------------------------------------------------------------------------------------------------|--------------------------------------|---------------------------|--------------------------------------|
|                                                         | Filled buttons                                                                                                    | 14981<br><b>Input</b>                | Ø<br>Label                | Pt Dervicht -<br>Todos los servicios |
|                                                         | <b>Premier</b><br>Countries.<br>Enabled<br>Hovered<br>Focused                                                                | Supporting lest                      | Supporting text.          | TO JOIL YOU SERVE TO LOT.            |
| <b>SIFO</b>                                             | $+$ Disabiant<br>$+$ Enation<br>$+$ <i>Hocused</i><br>$+$ Pressure<br>* HOWER!                                               | Lider.<br>input                      | $-1.0001$<br><b>Input</b> | <b>PENDENTE</b><br>Anestesiología    |
|                                                         | Outlined buttons                                                                                                    | fixed circuit text                   | Scoon ting text           | <b>DESHABLITADO</b><br>Emergencias   |
| Asignazion presupuestario<br>Formulación Preoupuestaria | Enabled<br>Focused<br>Premedi<br>Disklied<br>Hovered<br>$+$ Enabled<br>+ Hovered<br>+ FERNISHT<br>$+$ Pursued<br>$+$ Oransed | Salah!<br>$\bullet$<br><b>input!</b> | $-110101 +$<br>mput       | DOMINION<br>Enfermeria<br>FINALIZADO |
| Formulación anterior<br>Inclusión a formulación         |                                                                                                    | Sisterday of Mark<br>$-1350 =$       | Supporting tire!<br>SIRGE |                                      |
| <b>Modificación</b>                                     | Text buttons                                                                                                    | $\bullet$<br>Placenoidor             | Input                     | drop oown.                           |
|                                                         | Pressod<br>fitzablac<br><b>Erabled</b><br><b>Havecod</b><br>Focused                                                          | <b>Responsing seat</b>               | To passive him plated     | - And dis extgrated numbers -        |
| <b>FLAMPICACION</b>                                     | $+$ Nigation<br>$+$ <i>Incused</i><br>$+$ Prassed<br>$+$ Englished<br><b>+ resume</b>                                        |                                      |                           | ö<br>Seleccione un valor             |
| Importar catalogo<br>Transformación de profevos         | Elevated buttons                                                                                                    | 1,0041<br>$Q$ input                  |                           | 3022                                 |
|                                                         | Enabled<br><b>Figures</b><br>Presided<br>Dismission for<br>Howeved.                                                          | Supporting text                      |                           | 2021                                 |
| <b>Rupertes</b>                                         | $+$ linesed<br>+ Enabled<br>* Hitwiesel<br><b>H. Ratined</b><br>$+$ Parisad                                                  |                                      |                           | 2020                                 |
|                                                         |                                                                                                    |                                      |                           | 2019                                 |
| Mantenersento                                           | <b>Tonal buttons</b>                                                                                                    |                                      |                           | 2018                                 |
|                                                         | Enabled<br>Howeved<br>Focused<br>Pressor<br>Dividind:                                                                        |                                      |                           | <b>System</b><br>2017                |
|                                                         | $+$ $Dairian$ :<br>$+$ . Enabled<br>Hr. Housesel<br>+ Focused:<br>+ PALLAO                                                   |                                      |                           | 2016                                 |
|                                                         |                                                                                                    |                                      |                           |                                      |
|                                                         |                                                                                                    |                                      |                           |                                      |

Figura 78. Algunos componentes UI

# **7. Resultados**

Con base a la investigación y hallazgos encontrados a lo largo del proyecto, se diseña una maqueta funcional con wireframes de alta fidelidad y con el "look and feel" aplicado. La maqueta se encuentra disponible en el siguiente enlace y requiere conexión a internet:

[https://www.figma.com/proto/O8CnGwTP5mlQ28gcVE5Xoc/](https://www.figma.com/proto/O8CnGwTP5mlQ28gcVE5Xoc/TFG_SIFO_MockUp?page-id=52716%3A23857&node-id=52717%3A24412&viewport=2573%2C-1239%2C0.47&scaling=min-zoom&starting-point-node-id=52717%3A24412) [TFG\\_SIFO\\_MockUp?page-id=52716%3A23857&node](https://www.figma.com/proto/O8CnGwTP5mlQ28gcVE5Xoc/TFG_SIFO_MockUp?page-id=52716%3A23857&node-id=52717%3A24412&viewport=2573%2C-1239%2C0.47&scaling=min-zoom&starting-point-node-id=52717%3A24412)[id=52717%3A24412&viewport=2573%2C-1239%2C0.47&scali](https://www.figma.com/proto/O8CnGwTP5mlQ28gcVE5Xoc/TFG_SIFO_MockUp?page-id=52716%3A23857&node-id=52717%3A24412&viewport=2573%2C-1239%2C0.47&scaling=min-zoom&starting-point-node-id=52717%3A24412) [ng=min-zoom&starting-point-node-id=52717%3A24412](https://www.figma.com/proto/O8CnGwTP5mlQ28gcVE5Xoc/TFG_SIFO_MockUp?page-id=52716%3A23857&node-id=52717%3A24412&viewport=2573%2C-1239%2C0.47&scaling=min-zoom&starting-point-node-id=52717%3A24412)

#### **Inicio de sesión**

En una revisión previa con los stakeholders, se determina la necesidad de la inclusión de la fecha de modificación, versión y departamento a cargo como pie de página.

Al hacer click tanto en usuario como en contraseña se despliega un ejemplo del formato esperado en la sección de digitar.

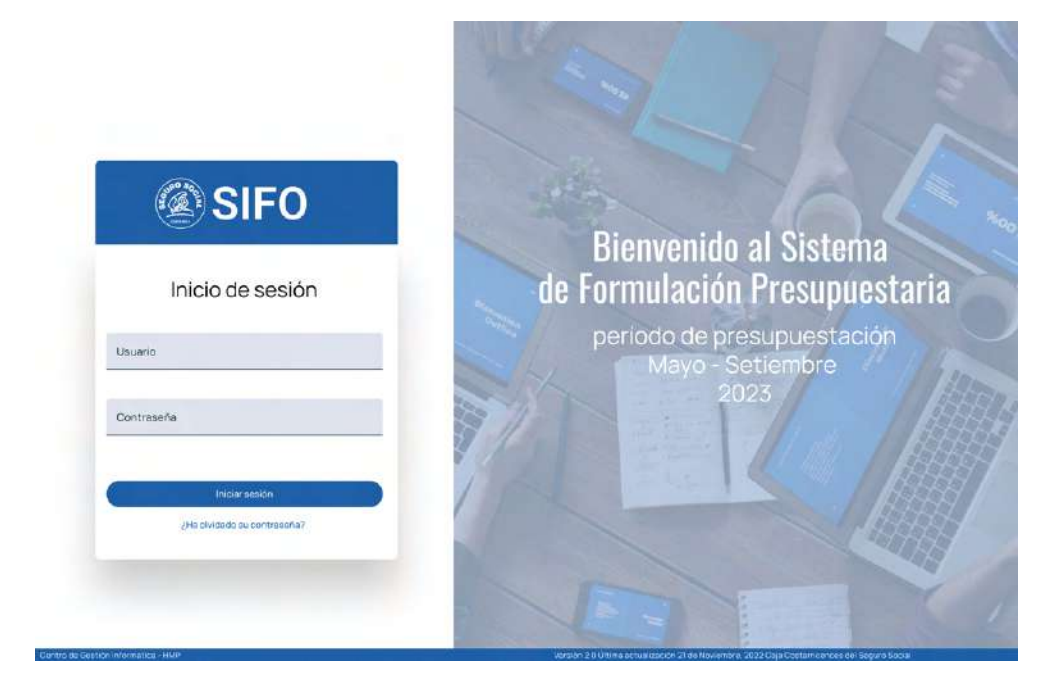

Figura 79. Pantalla "Inicio de sesión"

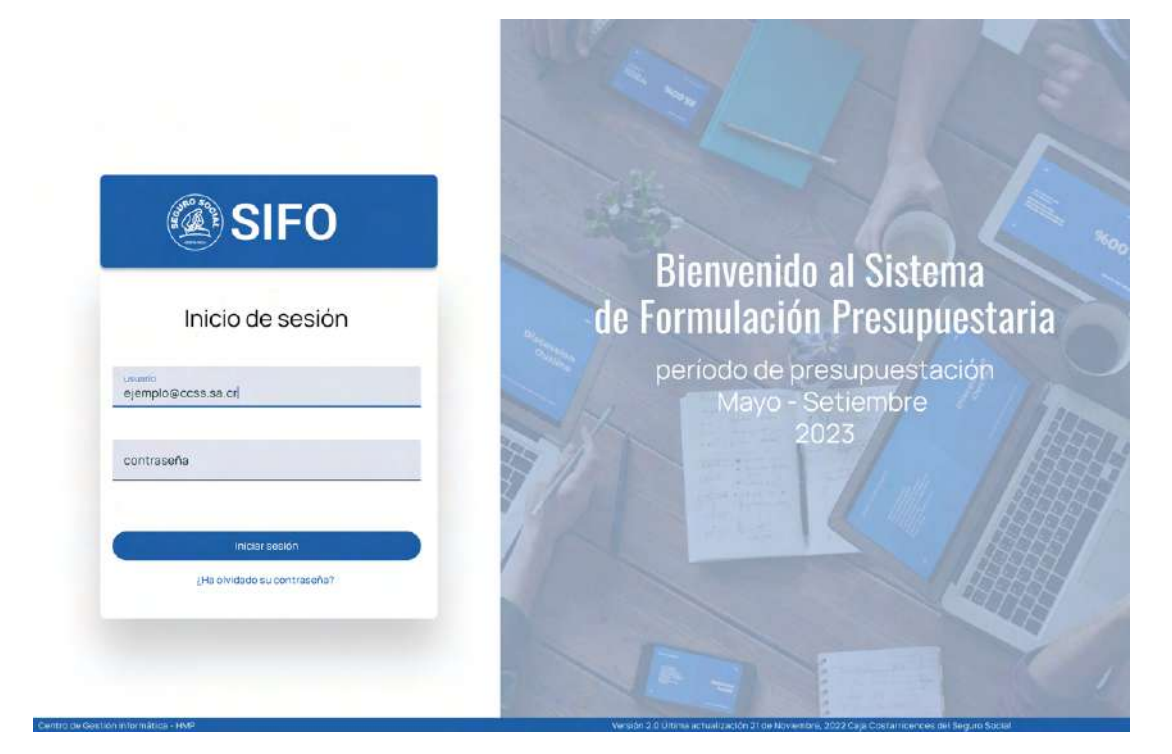

Figura 80. Pantalla "Inicio de sesión" con selección en "Usuario"

### **Página Principal**

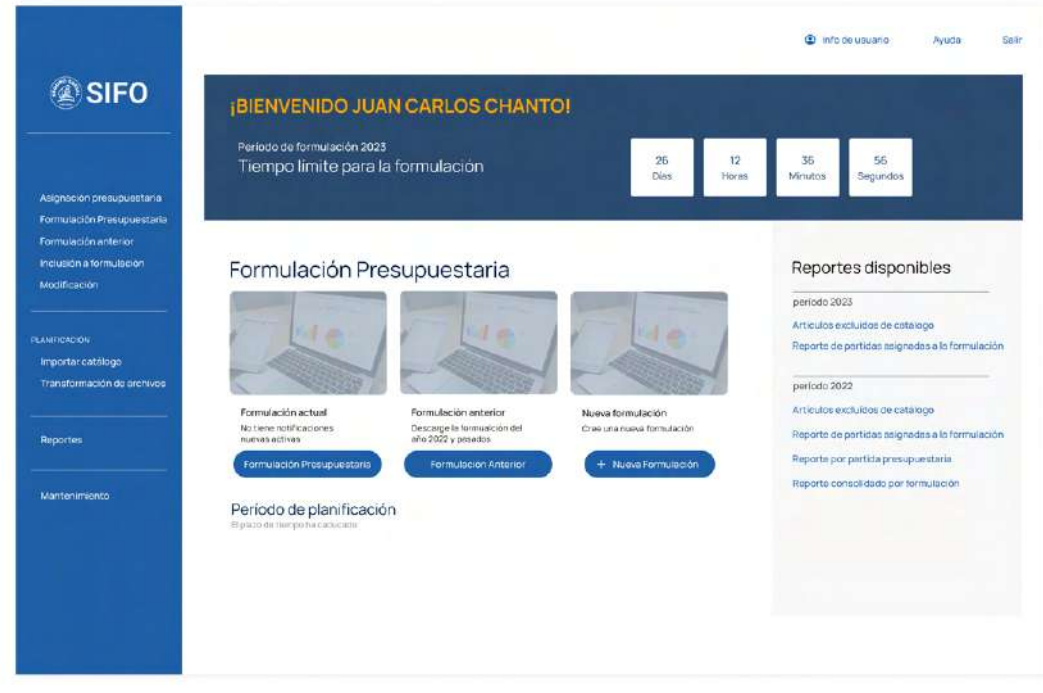

Figura 81. Pantalla "Página Principal"

## **Formulación Presupuestaria**

| <b><b><i>SIFO</i></b></b>                                                     |                                               | Formulación Presupuestaria               |                 |                |                              |                                        |          |   |  |  |
|-------------------------------------------------------------------------------|-----------------------------------------------|------------------------------------------|-----------------|----------------|------------------------------|----------------------------------------|----------|---|--|--|
|                                                                               | After the Excess and A                        | Servicio-                                |                 |                | Estado                       |                                        |          |   |  |  |
|                                                                               | 2023                                          | 尚<br>Enfermeria                          |                 | ٠              | <b>FENDIENTE</b>             |                                        | ۳        |   |  |  |
| Asignación presupuestaria                                                     |                                               |                                          |                 |                |                              |                                        |          |   |  |  |
| Formulación Presupuestaria<br>Formulación anterior<br>Inclusión a formulación | Formulación Presupuestaria 2023<br>Enformeria |                                          |                 |                | Q Buscar artículos a incluir |                                        |          |   |  |  |
| Modificación                                                                  | cópico                                        | DESCRIPCIÓN                              | <b>GANTIDAD</b> | COSTO UNITARIO | COSTO TOTAL                  | <b>BUBPARTIDA</b>                      | ACCIONES |   |  |  |
|                                                                               | 00610065                                      | ALIMENTACION Y HOSPEDAJE DENTRO DEL PAIS | 250             | #505,000.00    | #126.250.000.00              | 2134                                   | P        | 圓 |  |  |
| PEAMERINGION                                                                  | 00610066                                      | AUMENTACION Y HOSPEDAJE DENTRO DEL PAIS  | 280             | @509,000.00    | 4136.230,000.00              | 3184                                   |          | 同 |  |  |
| Importar catálogo<br>Transformación de archives:                              | 00610065                                      | ALIMENTACIÓN Y HOSPEDAIE DENTRO DEL PAIS | 280             | @535,000.00    | #126.250.000.00              | 2134                                   |          | 同 |  |  |
|                                                                               | 00610065                                      | ALIMENTACION Y HOSPEDAJE DENTRO DEL PAÍS | 250             | #505.000.00    | £126,255,000.03              | 2134                                   |          | 田 |  |  |
| Reportes                                                                      | 00610065                                      | ALIMENTACIÓN Y HOSPEDAJE DENTRO DEL FAIS | 250             | 4505,000.00    | #126 250,000.00              | 2134                                   |          | 通 |  |  |
|                                                                               | <b>OCK10CKS</b>                               | AUMENTACIÓN Y HOSPEDIUE DINTRO DEL PAIS  | 250             | £105,000.00    | #126.250.000.00              | 2150                                   |          | 圓 |  |  |
| Mantenimiento                                                                 | 00610065                                      | ALIMENTACION V HOSPEDAJE DENTRO DEL PAIS | 250             | £505,000.00    | (126.230.000.00)             | 2135                                   |          | 回 |  |  |
|                                                                               | 00610065                                      | AUMENTACIÓN Y HOSPEDAJE DENTRO DEL PAIS  | 250             | 450500000      | #126.230.000.00              | 2134                                   |          | 匝 |  |  |
|                                                                               | 00610065                                      | AUMENTACION V.HOSPEDAJE DENTRO DEL PAIS. | 250             | £505,000.00    | #126 250.000.00              | 2134                                   |          | 頂 |  |  |
|                                                                               | 00610065                                      | AUMENTACION Y HOSPEDAJE DENTRO DEL PAIS  | P50             | #505.000.00    | #126.250.000.00              | 2134                                   |          | 面 |  |  |
|                                                                               |                                               |                                          |                 |                | Film por pagine: 10          | 1-5 de 100<br>$\overline{\phantom{a}}$ | ë        | ٠ |  |  |
|                                                                               |                                               |                                          |                 |                | Justificar Formulación       | <b>Ouardar Formulación</b>             |          |   |  |  |

Figura 76. Pantalla "Formulación Presupuestaria"

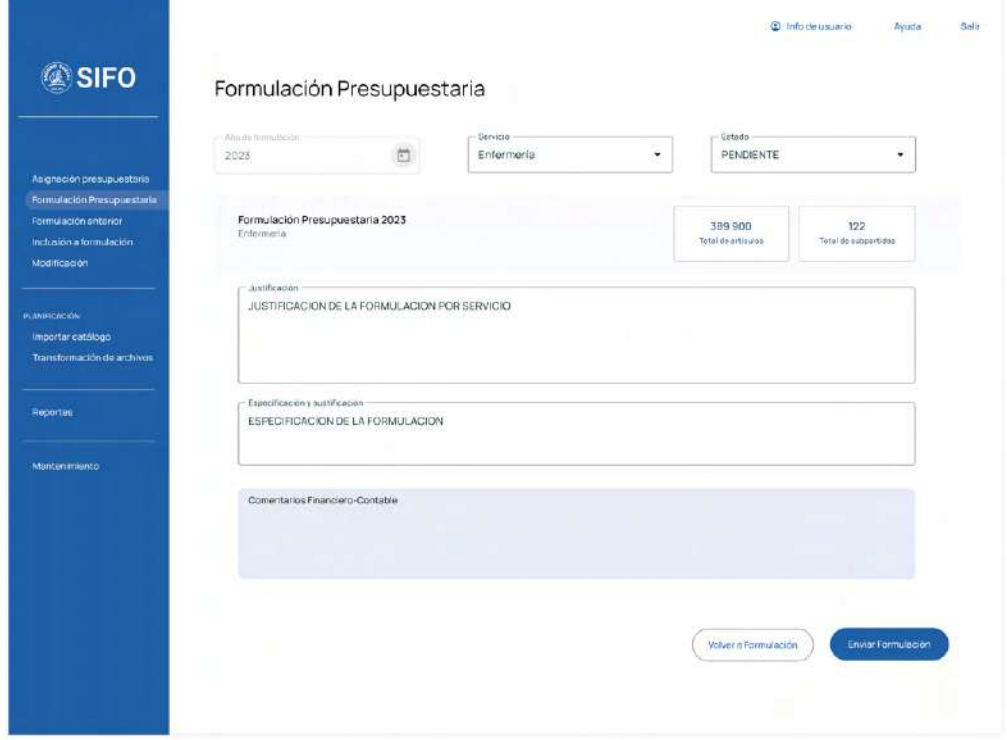

Figura 77. Pantalla "Formulación Presupuestaria" con ítem seleccionado

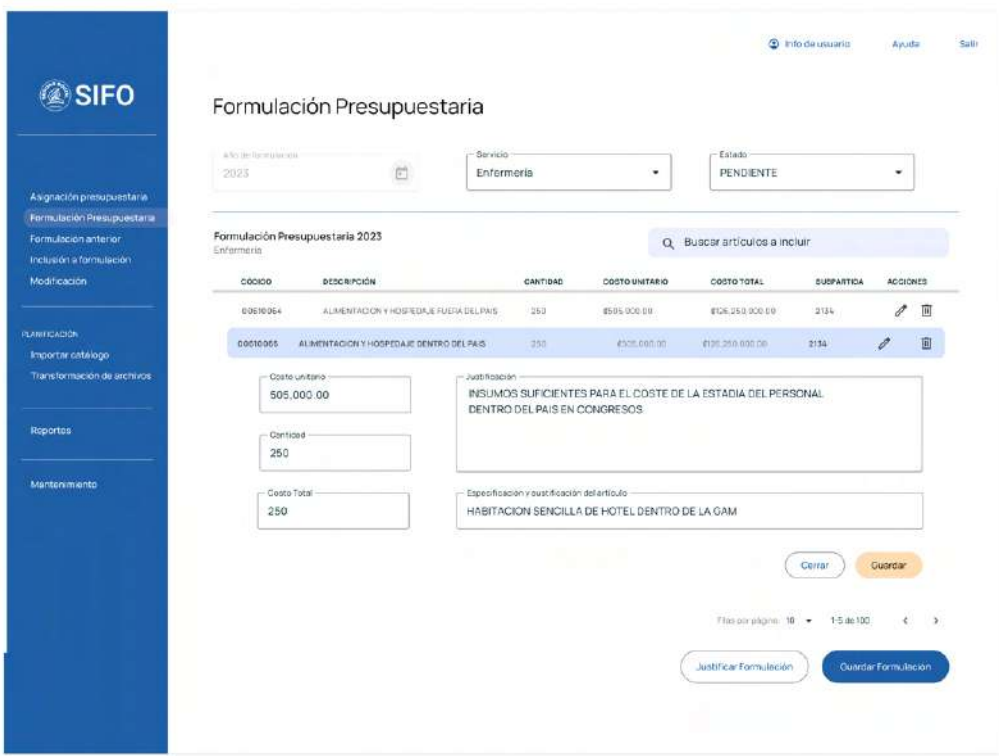

Figura 78. Pantalla "Formulación Presupuestaria" sección de "Justificación de la formulación"

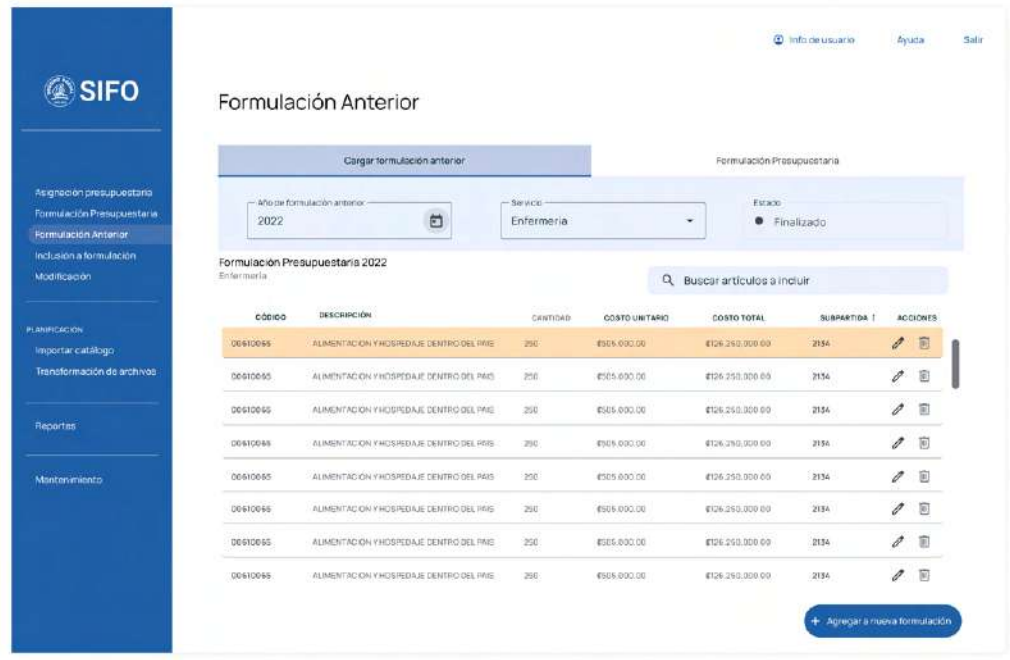

#### **Formulación Anterior**

Figura 79. Pantalla "Formulación Anterior" con formulación anterior cargada e ítem seleccionado

### **Asignación Presupuestaria**

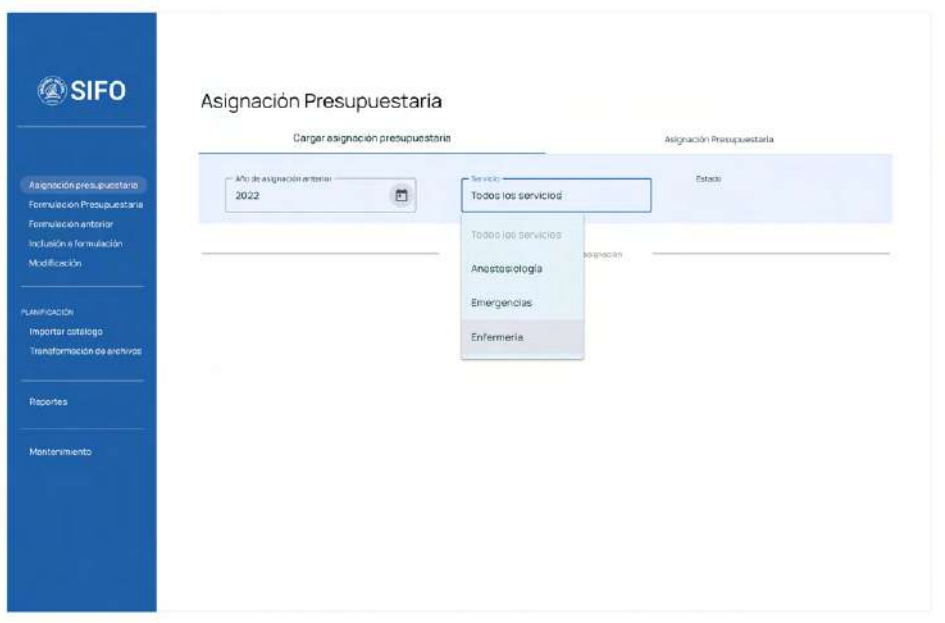

Figura 80. Pantalla "Asignación Presupuestaria" sección "Carga asignación presupuestaria" selección de "Servicio"

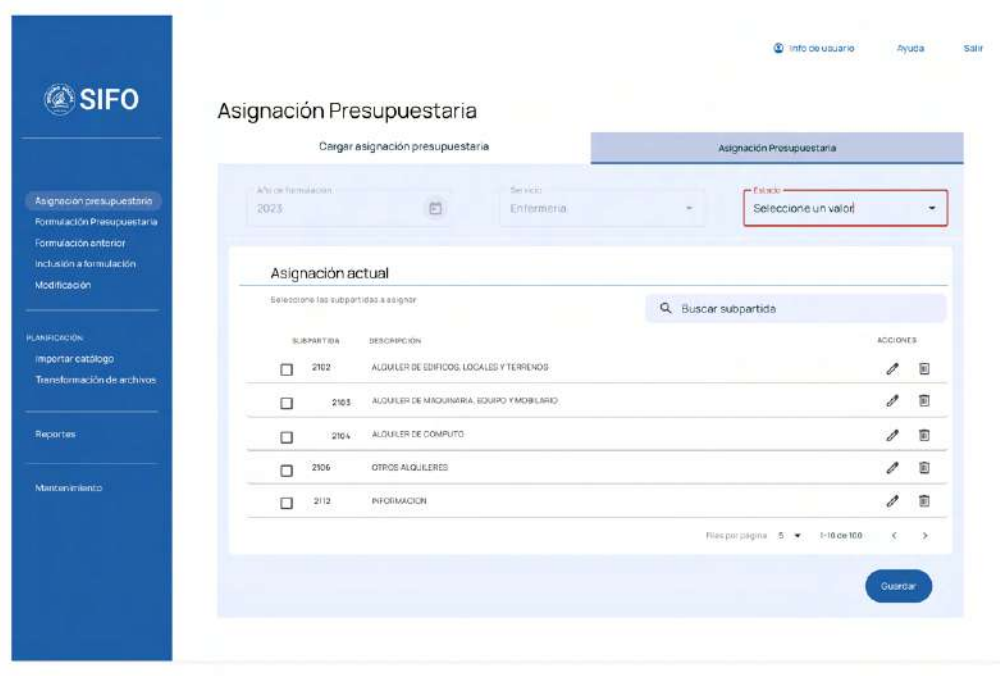

Figura 81. Pantalla "Asignación Presupuestaria" sección "Carga asignación presupuestaria" y error de "Estado"

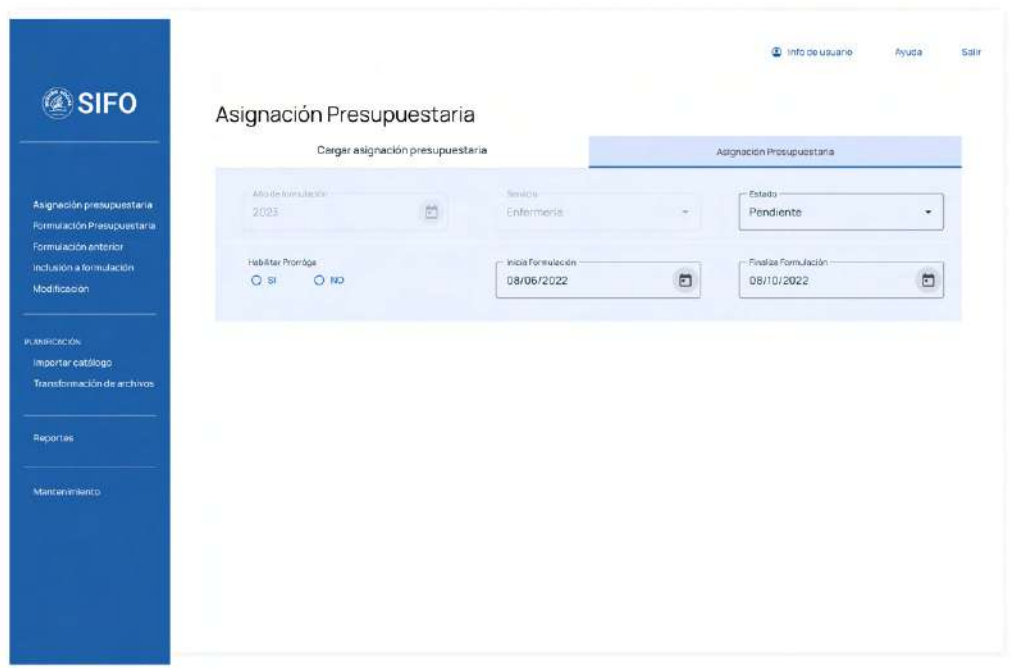

Figura 82. Pantalla "Asignación Presupuestaria" sección "Asignación Presupuestaria"

## **Reporte**

|                                                                                               |                                                                                               |                                                           | @ Info de usuario<br>Salir<br>Ayuda                      |
|-----------------------------------------------------------------------------------------------|-----------------------------------------------------------------------------------------------|-----------------------------------------------------------|----------------------------------------------------------|
| <b>SIFO</b>                                                                                   | Reportes                                                                                      |                                                           |                                                          |
| Asignación presupuestaria                                                                     | Año de formulación<br>$\Box$<br>Seleccione un valor                                           | Servicio<br>Todos los servicios<br>٠                      |                                                          |
| Formulación Presupuestaria<br>Formulación anterior<br>Inclusion a formulación<br>Modificación | Seleccione un reporte a generar<br>Reporte de Partidas Asignadas para la<br>P۵<br>formulación | Reporte de formulación                                    | Reporte de Formulación por Partida<br>e<br>Prespuestaria |
| <b>PLANIFICALIDA</b><br>Importar catálogo<br>Transformación de archivos                       | Reporte Consolidado de Formulación<br>c<br>Presupuestaria                                     | Reporte total de presupuesto por<br>PLG<br>linca de gasto | Reporte de artículos excluídos<br>de catálogo            |
| Reportes                                                                                      | Reporte de inclusiones,<br>modificaciones y exclusiones<br>ME<br>de formulación               |                                                           |                                                          |
| Mantenimiento                                                                                 | Seleccione formato de descarga<br>Excel:<br>CP                                                |                                                           |                                                          |
|                                                                                               |                                                                                               |                                                           | & General Reporte                                        |
|                                                                                               |                                                                                               |                                                           |                                                          |

Figura 84. Pantalla "Reportes"

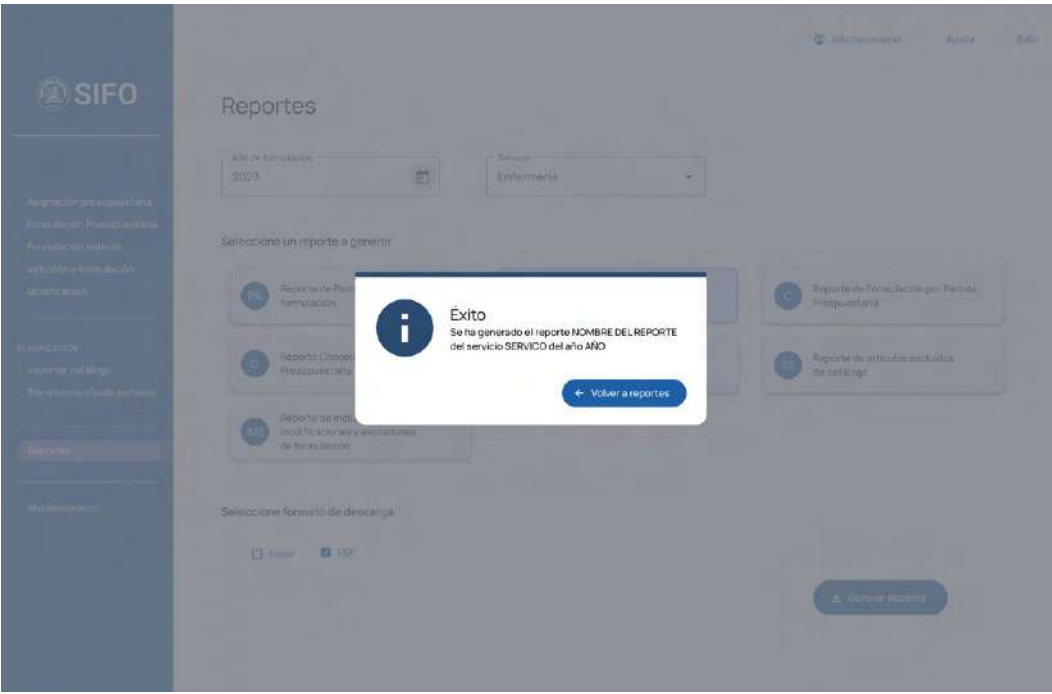

Figura 85. Pantalla "Reportes" confirmación de acción

# **7.1. Pruebas heurísticas**

Con la maqueta estructurada, se realiza una prueba de uso, a través de ciertas tareas específicas o escenarios, similares a las establecidas en el digital prototyping.

Estas pruebas responden a las tareas o escenarios específicos detalladas a continuación:

- 1. Iniciar sesión con usuario con contraseña
- 2. Cargar la asignación presupuestaria del año 2022 del servicio de enfermería
- 3. Asignar la subpartida 2112 al servicio de enfermería
- 4. Cargar una formulación del año anterior del servicio de Enfermería
- 5. Agregar el ítem "SERVICIO DE SOPORTE TECNICO DE HARDWARE Y SOFTWARE A USUARIOS FINALES" de la formulación cargada a una nueva formulación
- 6. Justificar la formulación presupuestaria
- 7. Generar un reporte de formulación del servicio de enfermería del año 2022 en formato PDF.

Con estas tareas se pretende analizar la navegación del usuario considerando que las pantallas van desplegando la información de acuerdo a las selecciones de estos. Además, se trabaja con usuarios que no han sido expuestos a la herramienta o las pruebas descritas en este proyecto. Asimismo, estas tareas representan escenarios de las tareas o necesidades con mayor tráfico definidas en el análisis de trafico.

La prueba se realizó de manera presencial 6 usuarios de SIFO distribuidos de la siguiente forma por persona:

- Administrador: 2
- Jefe de Servicio: 2
- Informático: 2

## **7.1.1 Hallazgos**

#### **Tarea 1**

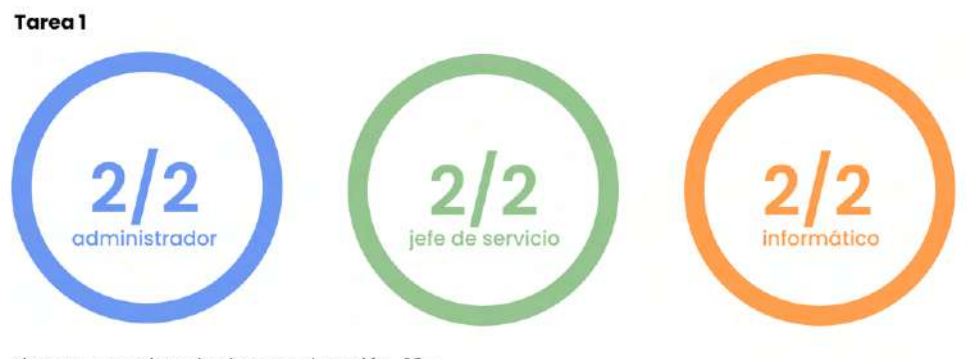

tiempo aproximado de completación 10 s

Figura 86. Resultados Pruebas Heurísticas: Tarea 1

En este caso no existen observaciones o comentarios propias sobre la propuesta.

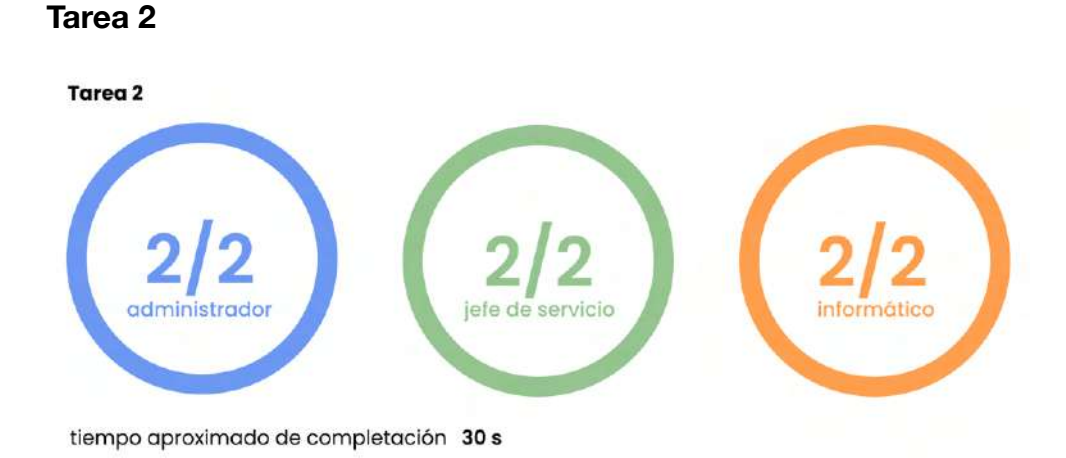

#### Figura 87. Resultados Pruebas Heurísticas: Tarea 2

Se determina que la fila de acciones induce al error ya que al ser una asignación de un año anterior esta no puede o debería ser modificada.

Como respuesta a esta situación se realiza el cambio en el prototipo donde se elimina la fila de "Acciones" y se sustituye por una columna que incluye un botón de texto para ver los detalles de cada sub partida.

#### Pantalla Propuesta

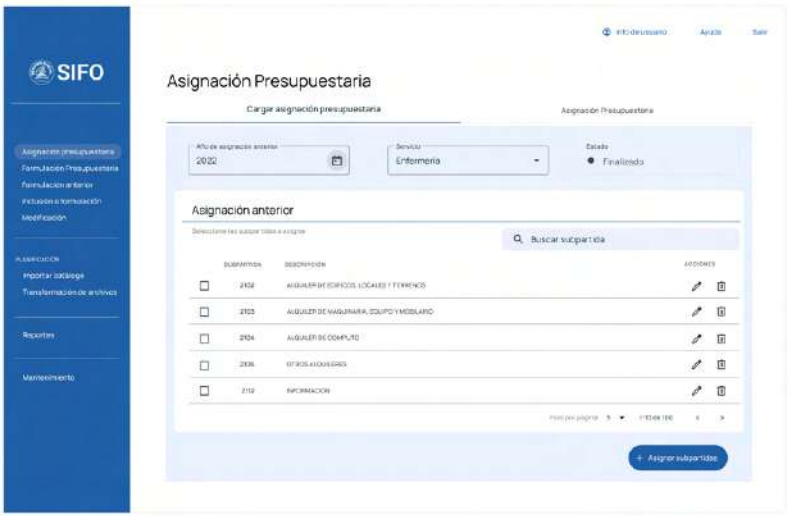

#### Nueva Pantalla

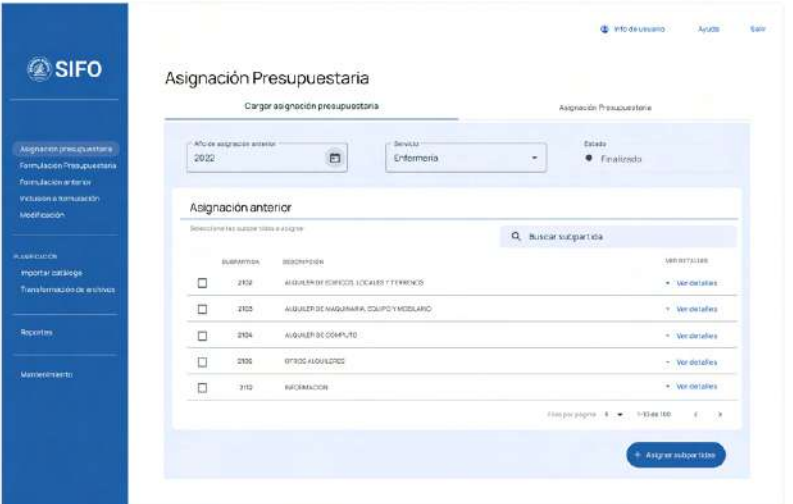

Figura 88. Ajustes en pantalla de "Carga asignación anterior"

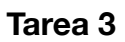

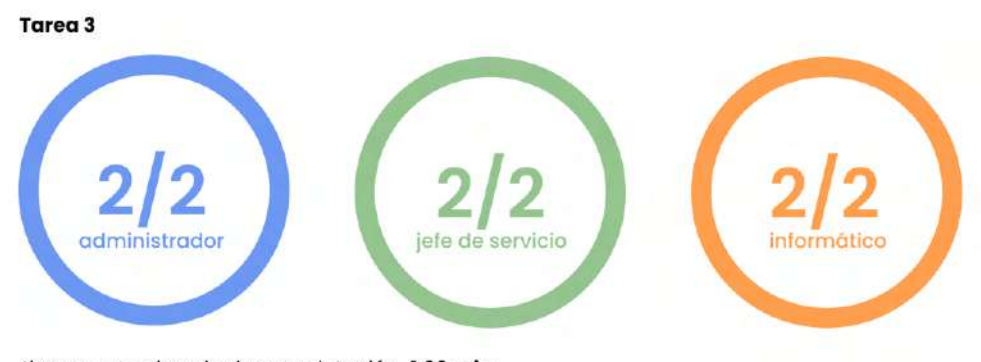

tiempo aproximado de completación 1:03 min

Figura 89. Resultados Pruebas Heurísticas: Tarea 3

El problema identificado en esta tarea también se ve resuelto por el cambio mencionado en la tarea 2. Se recomienda agregar un cuadro resumen de confirmación de la acción.

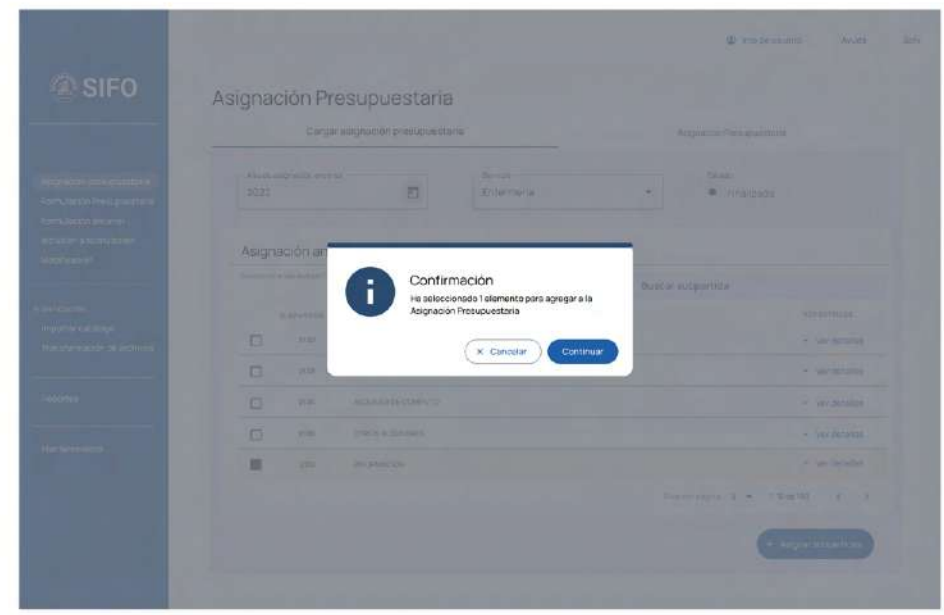

Figura 90. Ajustes en la pantalla de "Asignación Presupuestaria"

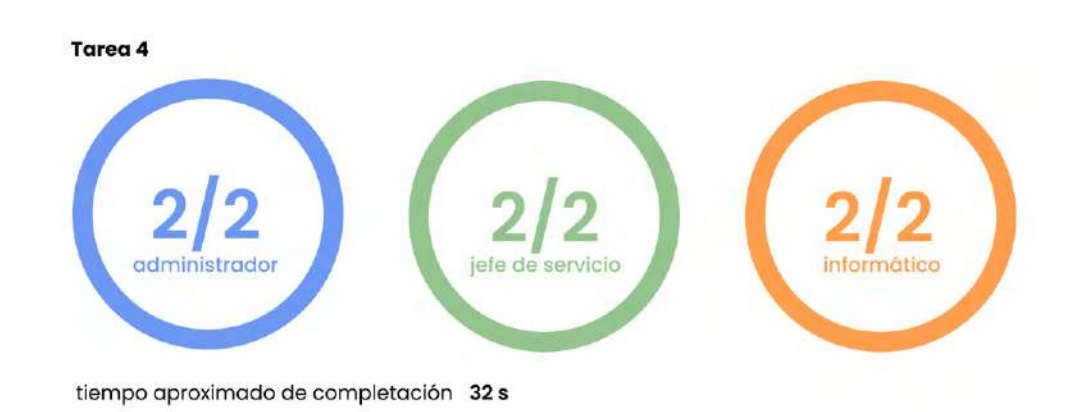

#### **Tarea 4**

Figura 91. Resultados Pruebas Heurísticas: Tarea 4

A pesar del éxito de la pantalla, por comentarios de diferentes testers se ve beneficioso la implementación de un cambio igual al de la tarea 1, donde la columna de acciones sobre la asignación anterior, en este caso formulación anterior, pase a un menú de un solo botón. Además, se eliminará el botón de guardar, para no dar la
impresión de que se esta modificando la formulación anterior y se agregara la descripción de "agregar a nueva formulación" en el botón de acción dentro del menú del ítem. Así mismo, en este mismo menú se agrega la opción para cambiar unidad de medición.

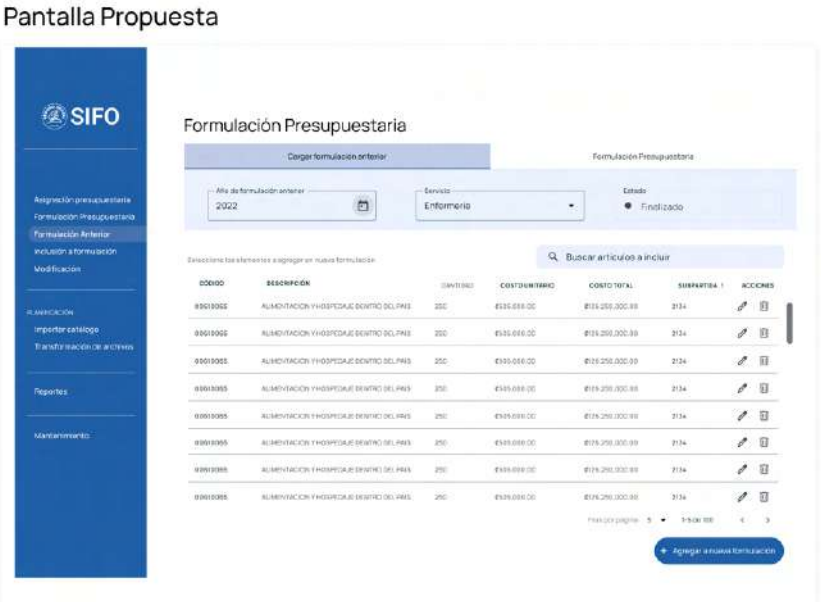

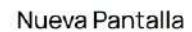

|                                                                                                    | Formulación Presupuestaria                            |                                           |                       |                                        |                  |                   |                       |
|----------------------------------------------------------------------------------------------------|-------------------------------------------------------|-------------------------------------------|-----------------------|----------------------------------------|------------------|-------------------|-----------------------|
| Asignación prosupuestario<br>furnaleconfrenoncritaria.<br><b>Rumuscion antenar</b><br>Indusión siformulación.<br>Modificación | Cargar formulación anterior                           |                                           |                       | Formulación Presupuestaria             |                  |                   |                       |
|                                                                                                    | - Aliceral Ministeries areaser<br>7022                | ö                                         | Tervine<br>Entermeria | ٠                                      | ٠<br>Finalizado  |                   |                       |
|                                                                                                    | Formulación Presupuestaria 2022<br><b>Enfermental</b> |                                           |                       | $\alpha$<br>Buscar articulos a incluir |                  |                   |                       |
|                                                                                                    | 00000                                                 | DESCRIPTION                               | CANTING               | COSTO UNITARIO                         | COSTO TOTAL      | <b>SLEPARTICE</b> | <b>ACCIONES</b>       |
| <b>PLANIFICACIÓN</b>                                                                                                    | 806/0366                                              | ALMENTACYON Y-EIXPEDGA EXHIBITIONS PAIN.  | 24.0                  | FG14, CO1 222                          | 4' DE 260,000 DE | 20%               | · lost dutailus       |
| Importar cachingo<br>Trimsformacion de anchivas                                                                               | 00810365                                              | AL RESIDENT-DEPERAIT DENTRO DEL PAG       | 250                   | £503,005.00                            | £125,252,003.00  | 2134              | with his has no       |
|                                                                                                    | 80610065                                              | ALMENTACION Y HOSPEOLIA DENVINCIDAS: PAIR | <b>ZEEL</b>           | CELESTATION 2372                       | KT08.251003.DE   | 2116              | * Wet that a lot.     |
| Ragnitten                                                                                                    | 1001034<br>USS 17.                                    | ALMENTACION Y HOSPEDALE EXATING DEL PAUL  | 200                   | 45953008-00-                           | e de 203.003.00  | 2114              | - ver dirtailler      |
|                                                                                                    | 40810055                                              | ALBREVENCION Y>425PEDIAREDRIVINDERS. HWS. | $-700$                | F505 D30 730                           | CON.293100910E   | $-2134$           | · vet datable         |
| Manteniniento                                                                                                    | 00010065                                              | ALMENTACION Y+CEPEDAM DIWIND OUT INCL.    | $200 - 100$           | £505,108,102                           | CON 2010 000 DE  | 2135              | · <i>werdstates</i>   |
|                                                                                                    | 88810365                                              | ALMENTACYON Y-ODPEDAN TENTRO BELPAS       | 250                   | #535 mile.55                           | CGS_203.000.00   | 2134              | - ver datalen         |
|                                                                                                    | 10010105                                              | ALMANDOVY-CORTINATIONS ON INC.            | 200                   | CELEBRATOR 23                          | C (20.201005 DE) | 7134              | · net distaller.      |
|                                                                                                    | 60370365                                              | ALIMENTACION Y HOSPEDALE DEMTRO DEL PAIS  | 180                   | 6503 008 00                            | ETH 253,600.00   | 2134              | · <b>Mar dotallon</b> |
|                                                                                                    | 103/0165                                              | ALMENTACION YHOSPEDAJE DENTRO DEL PAIS    | $200 -$               | R505:009.00                            | C20,20100310     | 2134              | * ver defallen.       |
|                                                                                                    |                                                       |                                           |                       |                                        |                  |                   |                       |

Figura 92. Ajustes en la pantalla de "Formulación Anterior"

### Pantalla Propuesta

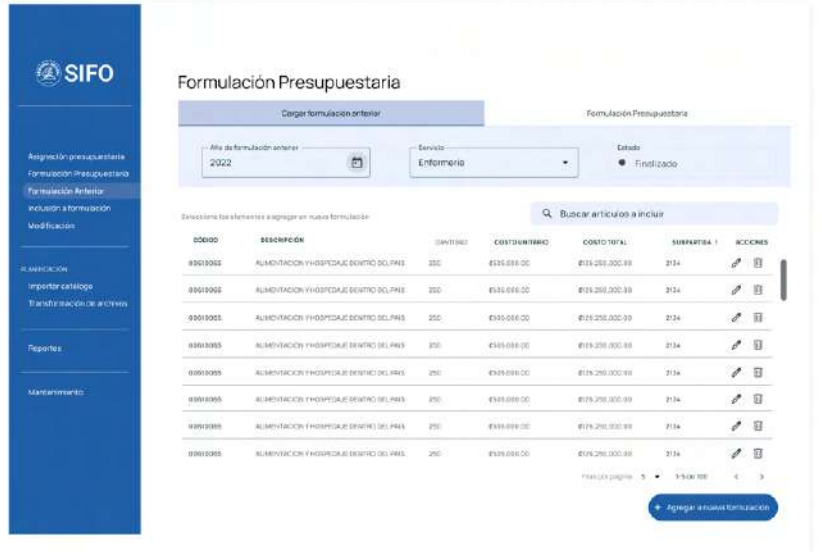

#### Nueva Pantalla

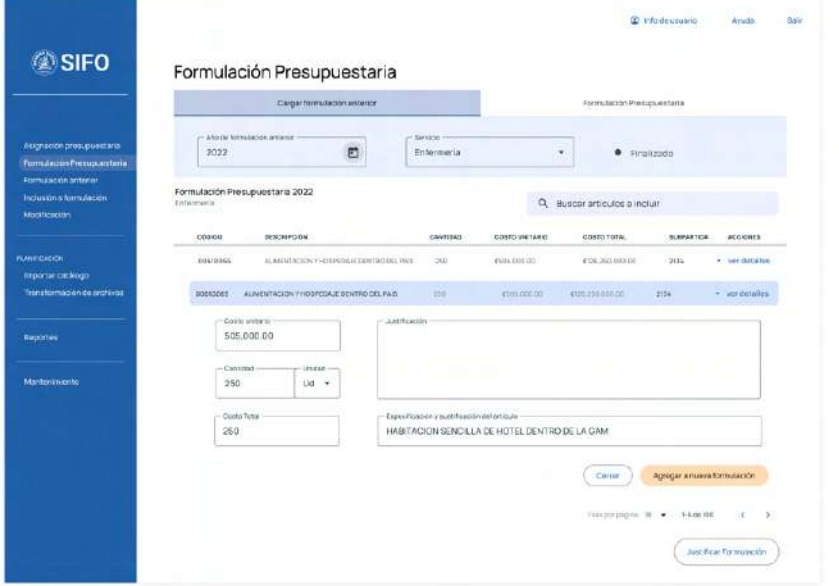

Figura 93. Ajustes en la pantalla de "Formulación Anterior" con selección de ítem

### **Tarea 5**

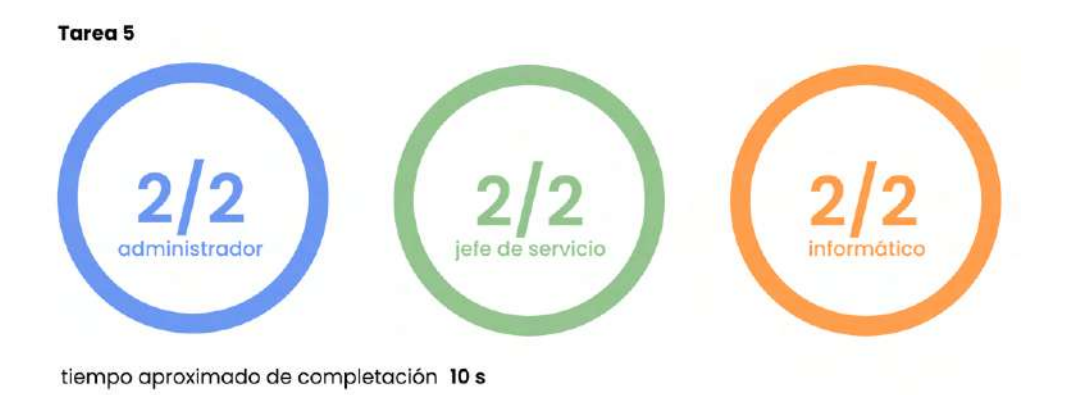

Figura 94. Ajustes en la pantalla de "Formulación Anterior" con selección de ítem

En este caso no existen observaciones o comentarios que afecten la propuesta.

### **Tarea 6**

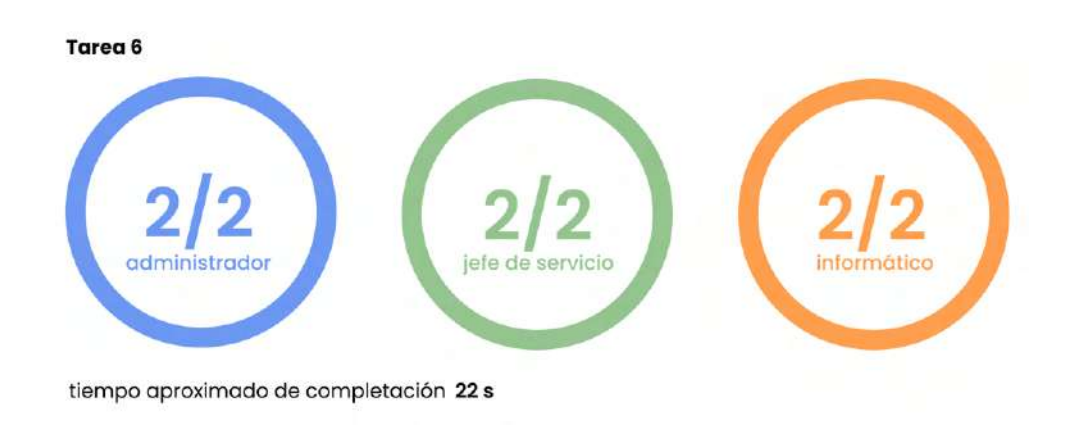

Figura 95. Ajustes en la pantalla de "Formulación Anterior" con selección de ítem

Una de las observaciones más repetitivas durante la prueba, que sin embargo, no afecta la funcionalidad de la misma, fue que 2 de los testers seleccionaron de primera entrada el tipo de reporte en lugar de seguir el flujo de trabajo propuesto. Por esta razón se propone realizar la

carga de los reportes disponibles dependiendo de la selección dada.

Es decir, la sección de "Seleccione un reporte" y "Seleccione formato de descarga" se presentan luego de que se haga una selección de los parámetros "Año de formulación" y "Servicio", este en caso de que se tengan varios roles asignados.

Figura 96. Ajustes en el Landing Page de Reportes

**30 Informations @SIFO** Reportes  $\Box$  $36400$  is services  $\overline{\cdot}$ Seleccione un valor  $0.868$   $0.801$ 

#### Nueva Landing Page de Reportes

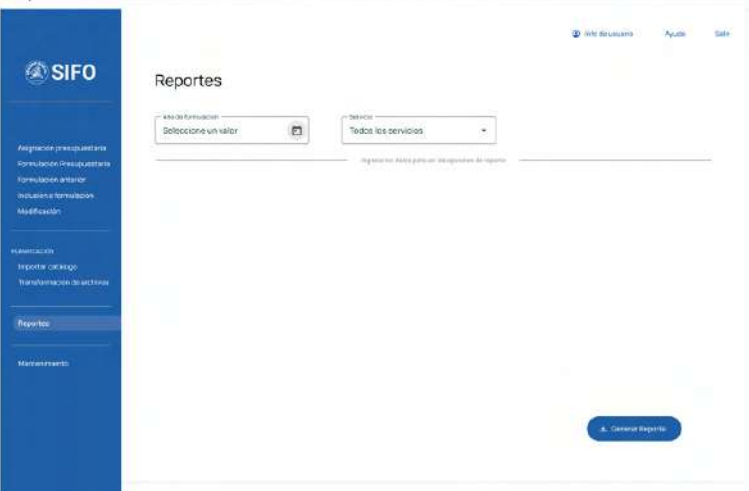

Landing Page de Reportes propuesto

# **8. Cronograma**

A continuación se detalla el cronograma para este proyecto.

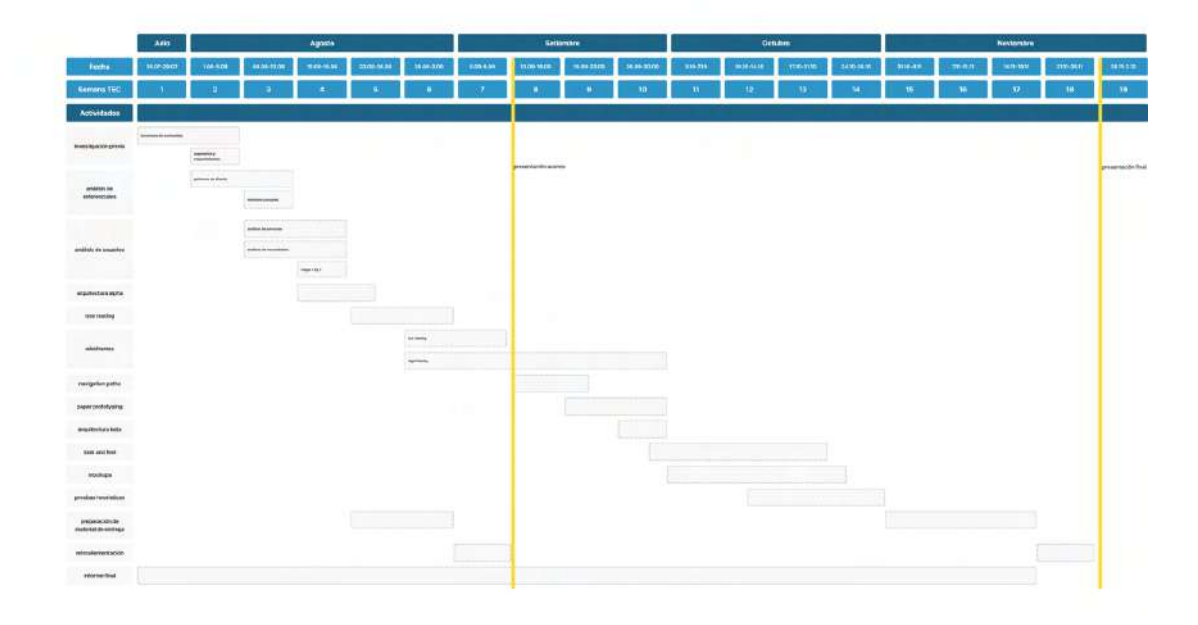

Figura 97. Cronograma

# **9. Conclusiones**

El actual Sistema de Formulación Presupuestaria del Hospital Dr. Max Peralta, o SIFO, presenta problemas generalizados a la hora de mostrar información así como en su propia navegación. Esto resulta en dificultades para la comprensión del proceso que se realiza en la misma, es decir, el proceso de la creación y modificación de formulaciones presupuestarias. Basado en la identificación de esta problemática y el análisis realizado en este informe, se concluye que la propuesta resultante y la maqueta correspondiente, logran resolver de manera satisfactoria los problemas planteados.

Además, se logran identificar los usuarios finales de la herramienta, con el fin de generar un producto que contemple las necesidades, dificultades y formas de navegación de estos.

Estas acciones y el producto fueron validados por los usuarios a lo largo del proyecto, donde se contemplaron los hallazgos y comentarios para la creación del producto final. Por ende, se concluye que este satisface las necesidades de los usuarios finales de la herramienta SIFO.

La arquitectura de la información planteada en este proyecto fue validada y estudiada con detalle. Para esta se realizaron cambios en la nomenclatura y agrupación de conceptos actuales, de mano con la identificación y análisis de las tareas de mayor tráfico, con el fin de mejorar la experiencia de usuario, creando una propuesta intuitiva y que guíe al usuario por el proceso definido en cada periodo de tiempo establecido.

Finalmente, se concluye que mediante la implementación de la metodología planteada y el análisis de resultados, la herramienta propuesta cumple con la meta establecida para el proyecto y presenta una solución de diseño adaptada al usuario y funcionalidad de la herramienta actual SIFO.

# **10. Recomendaciones**

Como recomendaciones se plantea la posibilidad de una revisión periódica de la herramienta, así como de otras que maneje la institución, para identificar áreas de mejora en la misma.

La cromática propuesta por la institución presenta problemas de accesibilidad, donde en algunas ocaciones el contraste, incluso con textos neutros, no es lo suficientemente visible para asegurar la legibilidad. Por ende, se recomienda, no solo al centro, si no también a la institución realizar una revisión en el Manual de Diseño y tomar en cuenta elementos que garanticen una mejor accesibilidad.

Además, se recomienda al departamento CGI la creación de un manual de herramientas, que detalle los componentes UI, y mantenga librerías de los mismos. Con esto se busca que la institución mantenga una misma línea de diseño en todas sus herramientas ya sea a la hora de actualizarlas o de crearlas.

## **Anexos**

### Anexo 1: Resultados Generales CardSorting

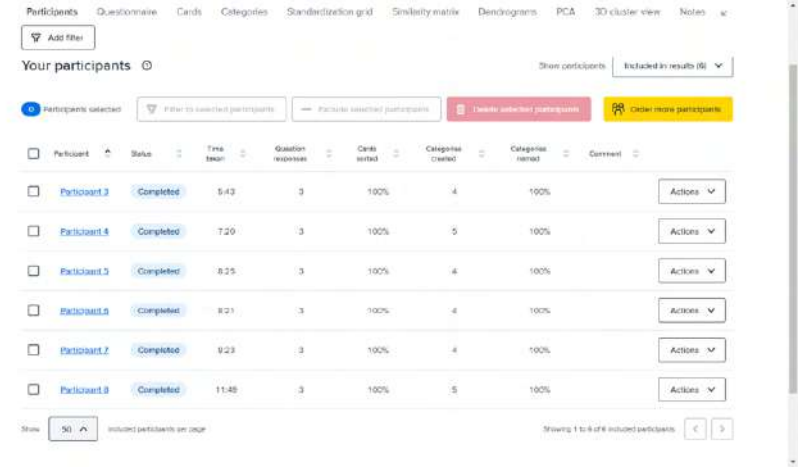

### Anexo 2: Resultados CardSorting: Puesto de trabajo

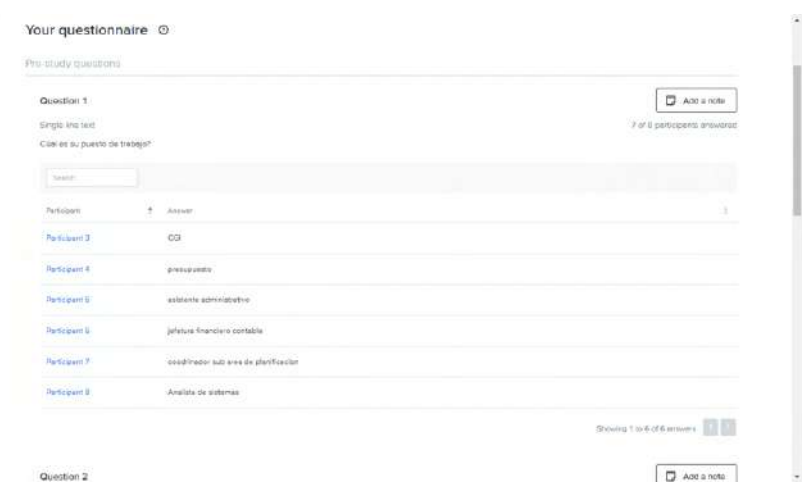

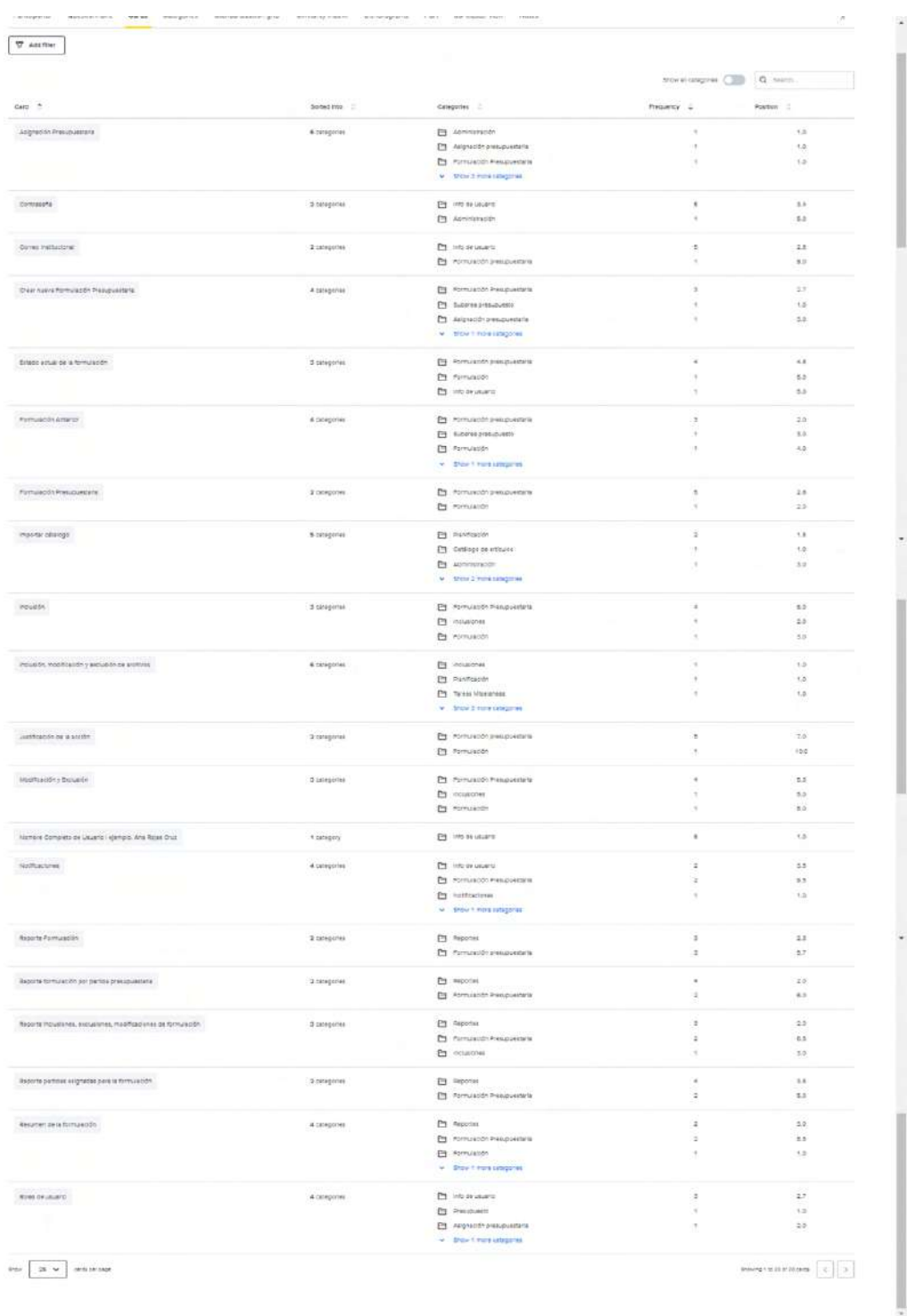

# Anexo 3: Resultados CardSorting: Agrupaciones

Anexo 4: Resultados CardSorting: Similitaary Matrix

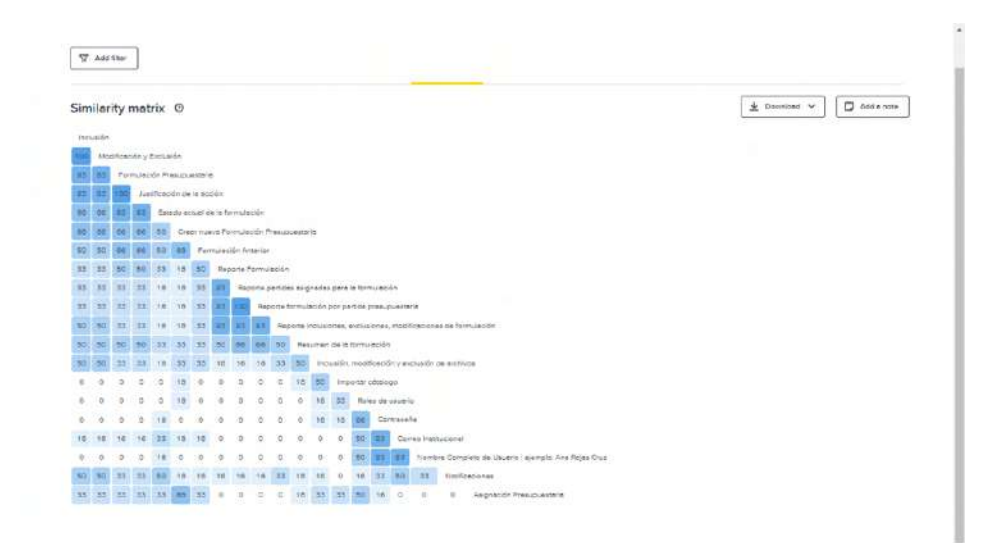

Anexo 4: Resultados CardSorting

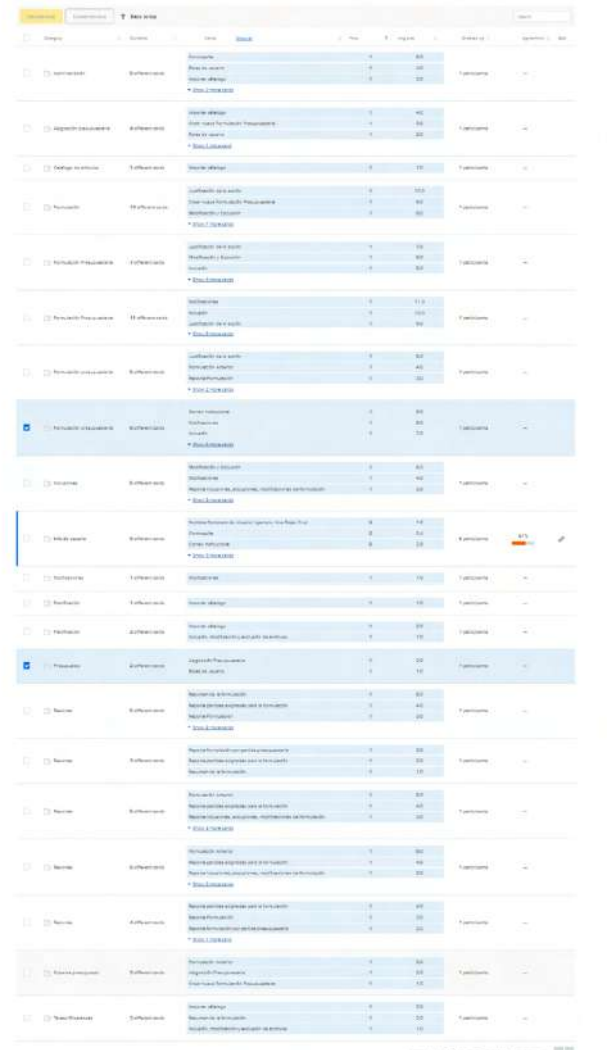

### Anexo 5: Resultados y anotaciones por prueba individual de la prueba Digital Prototyping

### **Digital Prototyping** Jorge

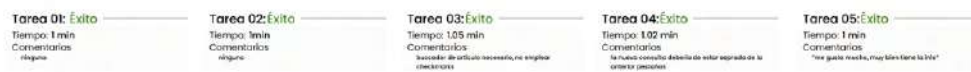

### Digital Prototyping Alejandra

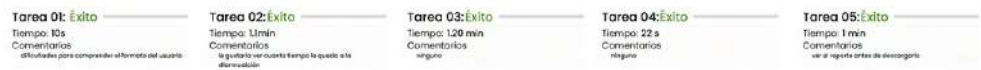

### **Digital Prototyping** Jorge

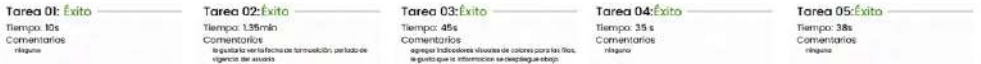

#### **Digital Prototyping Junior**

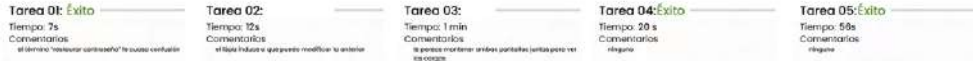

### Digital Prototyping Raúl

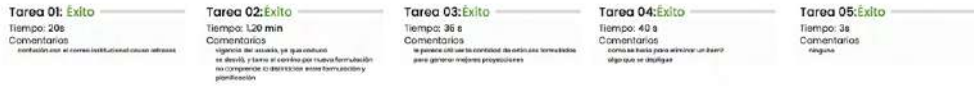

### Anexo 6: Resultados y anotaciones por prueba individual de las Pruebas Heurísticas

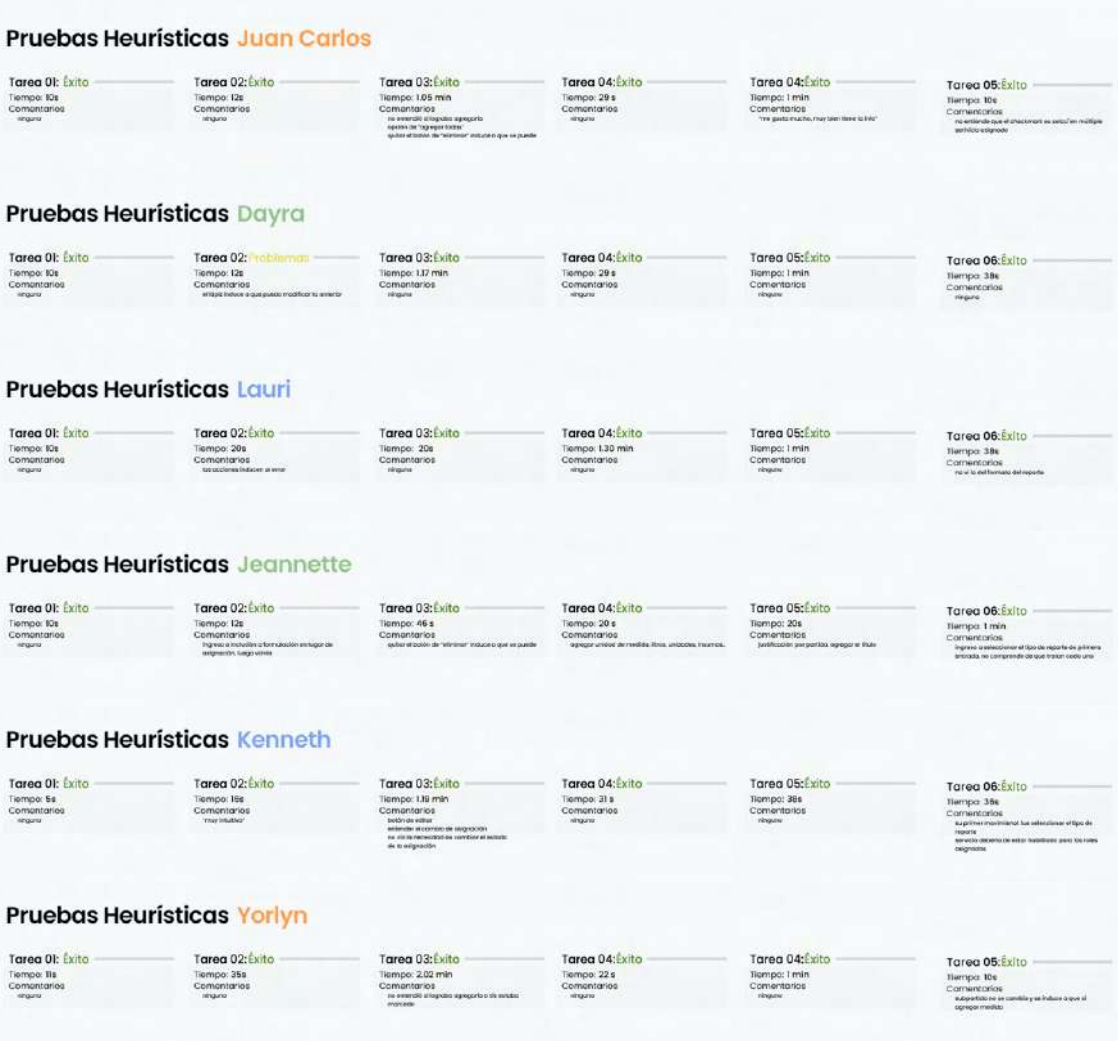

# **Bibliography**

[1] Hernández-Castro, F. (2016). Metodología para el análisis y diseño de aplicaciones (usability cookbook). Escuela de Diseño Industrial, Instituto Tecnológico de Costa Rica. Cartago, Costa Rica. Tomado de https:// hdl.handle.net/2238/6776 en fecha 01 julio, 2022.

[2] CGI (2022). Manual de usuario Sistema de Formulación Presupuestaria SIFO. Centro de Gestión Informática, Benemérito Hospital Dr. Max Peralta J. Cartago, Costa Rica. Tomado en fecha 01 julio, 2022.

[3] "¿Qué es un Dashboard?," Workana: https:// i.workana.com/glosario/que-es-un-dashboard/, Desconocido [Aug. 08, 2022]

[4] MongoBD: <https://www.mongodb.com/cloud/atlas/> [Aug. 08, 2022]

[5] Trackado: <https://www.trackado.com> [Aug. 08, 2022]

[6] "Formularios UX, Campos y Áreas de Texto," AprenderUXUI: https://aprenderuxui.com/formularioscampos-y-area-texto/aprender/uidesign/, Jul. 24, 2022 [Aug. 10, 2022]

[7] Gymshark: <https://eu.gymshark.com> [Aug. 10, 2022]

[8] United Airlines, Inc: <https://www.united.com/en/gb> [Aug. 10, 2022]

[9] Municipalidad de Tres Ríos: <https://launion.go.cr> [Aug. 10, 2022]

[10] Caja Costarricense del Seguro Social, "Sección de Junta Directiva": <https://www.ccss.sa.cr/error> [Aug.10, 2022]

[11] "Material Design 3", Google, California, Estados Unidos, 2021:<https://m2.material.io>[Oct. 10, 2022]

[12] GoogleFonts, Google, California, Estados Unidos. <https://fonts.google.com>[Oct. 10, 2022]